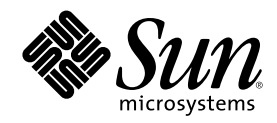

# Sun Cluster 3.0 安装指南

Sun Microsystems, Inc. 901 San Antonio Road Palo Alto,, CA 94303-4900 U.S.A. 650-960-1300

部件号码 806-6727 2000 年 11 月, Revision A Copyright Copyright 2000 Sun Microsystems, Inc. 901 San Antonio Road, Palo Alto, California 94303-4900 U.S.A. 版权所有。

本产品或文档受版权保护,其使用、复制、分发和反编译均受许可证 限制。未经 Sun 及其授权者事先的书面许可,不得以任何形式、任何 手段复制本产品及其文档的任何部分。包括字体技术在内的 第三方软件受 Sun 供应商的版权保护和许可证限制。

本产品的某些部分可能是从 Berkeley BSD 系统衍生出来的,并获得了加利福尼亚大学的许可。UNIX 是 由 X/Open Company, Ltd. 在美国 和其他国家独家许可的注册商标。

Sun、Sun Microsystems、Sun 标志、AnswerBook2、docs.sun.com、JumpStart、Solstice DiskSuite、Sun Enterprise SyMON、Sun Enterprise、Sun Management Center、OpenBoot 和 Solaris 是 Sun Microsystems, Inc. 在美国和其他国家的商标、注册商标或服务标记。所 有 SPARC 商标均按许可证授权使用, 它们是 SPARC International, Inc. 在美国和其他国家的 商标或注册商标。带有 SPARC 商标的产品均 以 Sun Microsystems, Inc. 开发的体系结构为基础。

OPEN LOOK 和 Sun™ 图形用户界面是 Sun Microsystems, Inc. 为其用户和许可证持有者开发的。Sun 对 Xerox 为 计算机业界研究和开发 可视图形用户界面概念所做的开拓性工作表示感谢。Sun 已从 Xerox 获得了对 Xerox 图形用户界面的 非专有许可, 该许可证也适用于实现 OPEN LOOK GUI 及在其他方面遵守 Sun 书面许可协议的 Sun 许可证持有者。

限制权利:美国政府对本产品的使用、复制或公开受到下述文件 限制: FAR 52.227-14(g)(2)(6/87) 和 FAR 52.227-19(6/87), 或 DFAR 252.227-7015(b)(6/95) 和 DFAR 227.7202-3(a)。

本文档按"仅此状态"的基础提供,对所有明示或默示的条件、陈述和担保,包括适销性、适用于某特定用途和非侵权的 默示保证,均不 承担任何责任,除非此免责声明的适用范围在法律上无效。

Copyright 2000 Sun Microsystems, Inc., 901 San Antonio Road, Palo Alto, Californie 94303 Etats-Unis. Tous droits réservés.

Ce produit ou document est protégé par un copyright et distribué avec des licences qui en restreignent l'utilisation, la copie, la distribution, et la décompilation. Aucune partie de ce produit ou document ne peut être reproduite sous aucune forme, par quelque moyen que ce soit, sans l'autorisation préalable et écrite de Sun et de ses bailleurs de licence, s'il y en a. Le logiciel détenu par des tiers, et qui comprend la technologie relative aux polices de caractères, est protégé par un copyright et licencié par des fournisseurs de Sun.

Des parties de ce produit pourront être dérivées des systèmes Berkeley BSD licenciés par l'Université de Californie. UNIX est une marque déposée aux Etats-Unis et dans d'autres pays et licenciée exclusivement par X/Open Company, Ltd.

Sun, Sun Microsystems, le logo Sun, AnswerBook2, docs.sun.com, JumpStart, Solstice DiskSuite, Sun Enterprise SyMON, Sun Enterprise, Sun Management Center, OpenBoot, et Solaris sont des marques de fabrique ou des marques déposées, ou marques de service, de Sun Microsystems, Inc. aux Etats-Unis et dans d'autres pays. Toutes les marques SPARC sont utilisées sous licence et sont des marques de fabrique ou des marques déposées de SPARC International, Inc. aux Etats-Unis et dans d'autres pays. Les produits portant les marques SPARC sont basés sur une architecture développée par Sun Microsystems, Inc.

L'interface d'utilisation graphique OPEN LOOK et Sun™ a été développée par Sun Microsystems, Inc. pour ses utilisateurs et licenciés. Sun reconnaît les efforts de pionniers de Xerox pour la recherche et le développement du concept des interfaces d'utilisation visuelle ou graphique pour l'industrie de l'informatique. Sun détient une licence non exclusive de Xerox sur l'interface d'utilisation graphique Xerox, cette licence couvrant également les licenciés de Sun qui mettent en place l'interface d'utilisation graphique OPEN LOOK et qui en outre se conforment aux licences écrites de Sun.

CETTE PUBLICATION EST FOURNIE "EN L'ETAT" ET AUCUNE GARANTIE, EXPRESSE OU IMPLICITE, N'EST ACCORDEE, Y COMPRIS DES GARANTIES CONCERNANT LA VALEUR MARCHANDE, L'APTITUDE DE LA PUBLICATION A REPONDRE A UNE UTILISATION PARTICULIERE, OU LE FAIT QU'ELLE NE SOIT PAS CONTREFAISANTE DE PRODUIT DE TIERS. CE DENI DE GARANTIE NE S'APPLIQUERAIT PAS, DANS LA MESURE OU IL SERAIT TENU JURIDIQUEMENT NUL ET NON AVENU.

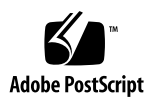

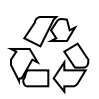

目录

前言 **7**

**1.** 规划 **Sun Cluster** 配置 **11** 在何处查找 Sun 群集安装任务 11 规划 Solaris 操作环境 12

选择 Solaris 安装方法的指南 13

系统磁盘分区 13

规划 Sun 群集环境 16

特许 16

软件修补程序 16

IP 地址 17

Sun 群集配置组件 17

规划全局设备和群集文件系统 21

高度可用的全局设备和群集文件系统的指南 21

群集文件系统的安装信息 22

规划卷管理 22

卷管理器软件的指南 22

Solstice DiskSuite 的指南 23

VERITAS 卷管理器 的指南 24

文件系统记录 25

**3**

镜像指南 26

**2.** 安装并且配置 **Sun Cluster** 软件 **29**

安装软件 30

- 如何在管理控制台中安装群集控制面板软件 31
- ▼ 如何安装 Solaris 操作环境 33
- ▼ 如何安装 Sun Cluster 软件并且建立新的集群节点 36
- ▼ 如何使用 JumpStart 安装 Solaris 操作环境并且建立新的群集节点 40
- ▼ 如何配置名称服务开关 46
- ▼ 如何安装 Solstice DiskSuite 软件 47
- ▼ 如何安装 VERITAS 卷管理器 软件 49
- 如何设置超级用户的环境 50
- 如何安装数据服务软件包 51

配置群集 52

- ▼ 如何执行后安装设置 53
- 如何配置卷管理器软件 55
- ▼ 如何添加群集文件系统 56
- 如何配置附加公共网络适配器 59
- ▼ 如何配置"公共网络管理"(PNM) 61
- ▼ 如何更改专用主机名 62
- ▼ 如何更新网络时间协议(NTP) 63

为 Sun Management Center 安装 Sun Cluster 模块 64

用于 Sun Cluster 监视的 Sun Management Center 软件的安装要求 65

- ▼ 如何安装 Sun Management Center 的 Sun Cluster 模块 65
- ▼ 如何启动 Sun Management Center 软件 67
- ▼ 如何将群集节点添加为 Sun Management Center 代理主机对象 67
- ▼ 如何装入 Sun Cluster 模块 68
- **3.** 升级 **Sun** 群集软件 **71**
	- 从 Sun Cluster 2.2 升级到 Sun Cluster 3.0 软件 71
- **4** Sun Cluster 3.0 安装指南 ♦ 2000 年 11 月, Revision A

从 Sun Cluster 2.2 升级到 Sun Cluster 3.0 软件的概述 72

- 如何关闭群集 74
- ▼ 如何卸装 VERITAS 卷管理器 软件 75
- ▼ 如何升级 Solaris 操作环境 76
- 如何升级群集软件包 79
- ▼ 如何更新超级用户的环境 82
- 如何升级数据服务软件包 83
- 如何完成升级群集软件 85
- 如何验证群集成员关系 88
- **A.** 配置 **Solstice DiskSuite** 软件 **89**
	- 为 Sun Cluster 配置而配置 Solstice DiskSuite 90
	- 如何设置元设备名称和磁盘集的数目 91
	- ▼ 如何创建元设备状态数据库的复制品 92 镜像根磁盘 93
	- ▼ 如何镜像根 (/) 文件系统 93
	- ▼ 如何镜像全局名称空间 96
	- ▼ 如何镜像不能卸装的文件系统 99
	- ▼ 如何镜像用户定义的文件系统 102
	- 如何创建磁盘集 105 为驱动器 添加磁盘集 107
		- 如何为磁盘集添加驱动器 107
	- ▼ 如何重新分区 磁盘集中的驱动器 109
	- ▼ 如何创建 md.tab 文件 110
	- 如何激活元设备 112 介体概述 113
		- 如何添加介体主机 114
	- 如何检查介体数据的状态 115
	- 如何修正错误的介体数据 115

目录 **5**

Solstice DiskSuite 配置示例 116

**B.** 配置 **VERITAS** 卷管理器 **119**

为 Sun Cluster 配置而配置 VxVM 119

- 如何检验伪设备主编号 120
- 如何更改伪设备主编号 121

设置 rootdg 磁盘组概述 122

- ▼ 如何封装根磁盘 123
- ▼ 如何创建非根 rootdg 磁盘组 128
- ▼ 如何创建并注册共享磁盘组 129
- 如何给磁盘设备组分配新的次编号 131
- ▼ 如何检验磁盘组 132

# 前言

Sun Cluster 3.0 安装指南 包含用于规划 Sun™ Cluster 3.0 配置的指南, 并提供安 装、升级以及配置 Sun Cluster 软件的过程。

此文档面向具有广泛的 Sun 软件和硬件知识并且经验丰富的系统管理员。不要将此文 档用作售前指南。在阅读此文档前,您应该已经确定了系统需求并购买了相应的设备 和软件。

理解本书中的说明需要读者具备 Solaris™ 操作环境的知识并精通与 Sun Cluster 一起 使用的卷管理器软件。

# 使用 **UNIX** 命令

本文档包含关于安装或升级 Sun Cluster 配置时专用的命令的信息。本文档可能不包 含关于基本 UNIX® 命令和步骤的完整信息,如关闭系统、引导系统和配置设备。

**7**

关于此信息,请参见下列一种或多种资料:

- Solaris 软件环境的 AnswerBook2™ 联机文档
- 系统附带的其他软件文档
- Solaris 操作环境手册页

# 印刷惯例

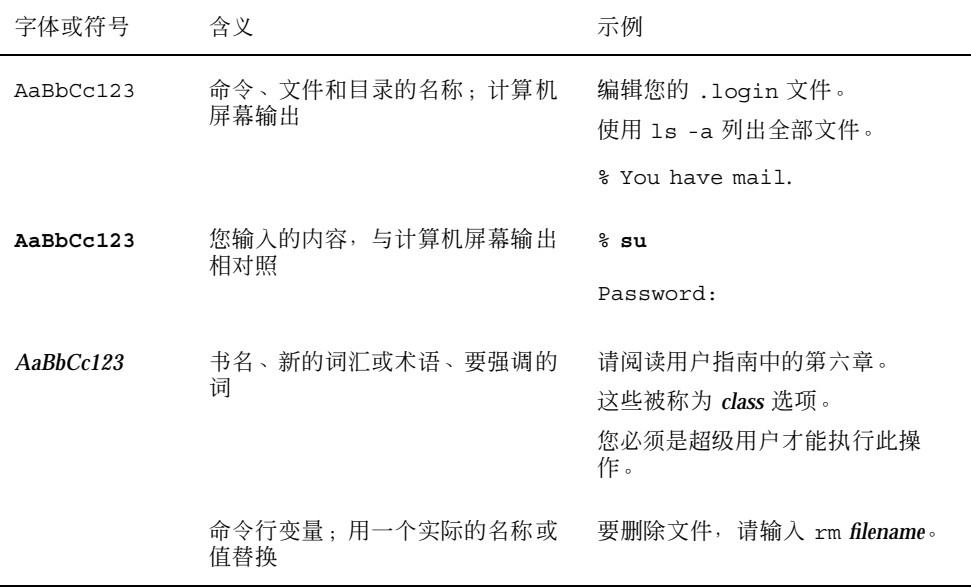

# **Shell** 提示符

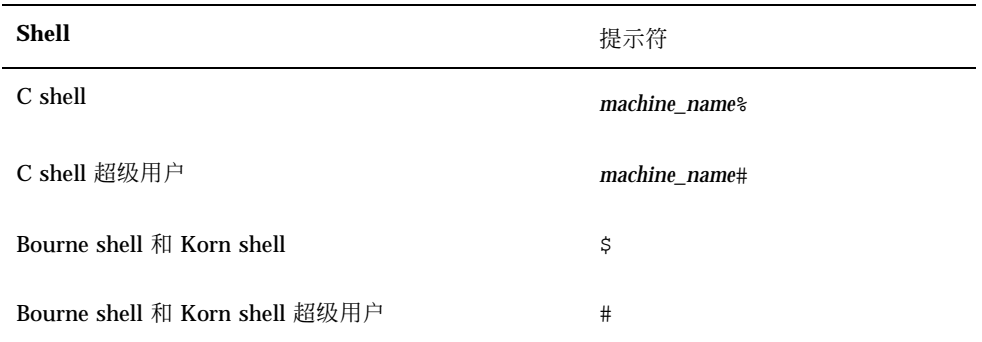

相关文档

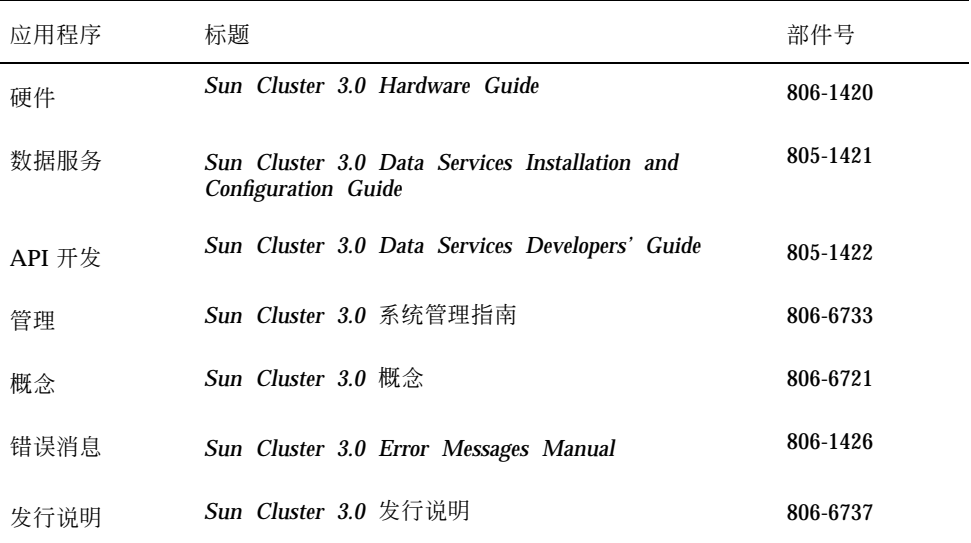

# 联机访问 **Sun** 文档

docs.sun.com<sup>sM</sup> 网站使您能够在 Web 上 访问 Sun 技术文档。在下面的站点, 您可 以浏览 docs.sun.com 分类文档或搜索特定的书名或主题:

http://docs.sun.com

# 订购 **Sun** 文档

Fatbrain.com 是一家 Internet 上的专业书店, 供应 Sun Microsystems, Inc. 的精选 产 品文档。

要获取文档列表及了解如何订购,请访问 Fatbrain.com 站点的 Sun 文档 中心:

http://www1.fatbrain.com/documentation/sun

**9**

# 获取帮助

如果您在安装或使用 Sun Cluster 时有任何问题, 请与您的服务供应商联系, 同时提 供下面的信息:

- 您的姓名和电子邮件地址(如果有)
- 您的公司名称、地址和电话号码
- 系统的型号和序列号
- 操作环境的发行版本号(例如, Solaris 8)
- Sun Cluster 的发行版本号(例如, Sun Cluster 3.0)

使用下面的命令收集系统的有关信息,以提供给服务 供应商:

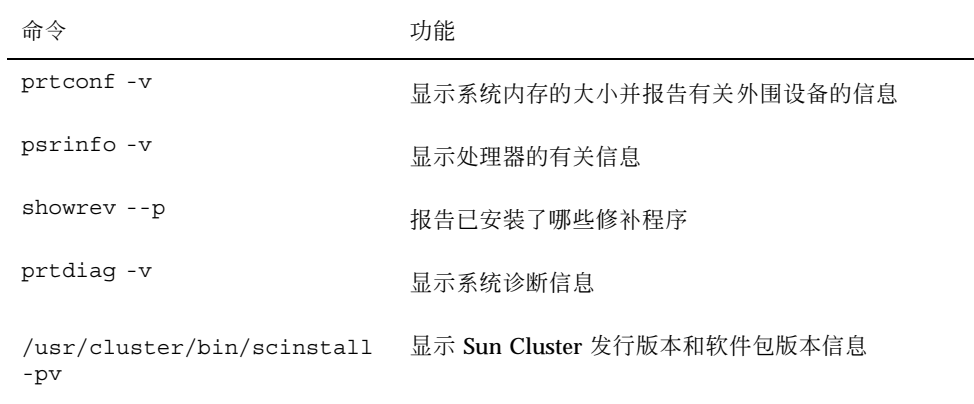

手边还要有 /var/adm/messages 文件的内容。

# 规划 **Sun Cluster** 配置

本章提供安装 Sun Cluster 配置的规划信息和指南。

下列概述信息在本章中。

- 第11页的「在何处查找 Sun 群集安装任务」
- 第12页的「规划 Solaris 操作环境」
- 第16页的「规划 Sun 群集环境」
- 第21页的「规划全局设备和群集文件系统」
- 第22页的「规划卷管理」

# 在何处查找 **Sun** 群集安装任务

下表显示查找在哪里各种 Sun Cluster 软件安装任务的说明以及应以何种顺序执行这 些任务。

**11**

| 任务                       | 要获取有关说明, 请转到                                                          |
|--------------------------|-----------------------------------------------------------------------|
| 设置群集硬件                   | Sun Cluster 3.0 Hardware Guide<br>随服务器和存储设备提供的文档                      |
| 规划群集软件安装                 | 第1章<br>"配置Sun Cluster 3.0 发行说明中的工作表和示例"                               |
| 安装群集框架、卷管理器以及数据<br>服务软件包 | 第2章                                                                   |
| 配置群集框架和卷管理器软件            | 第2章                                                                   |
|                          | 附录 A 或 附录 B                                                           |
|                          | 卷管理器文档                                                                |
| 升级群集框架、数据服务和卷管理<br>器软件   | 第3章                                                                   |
|                          | 附录 A 或 附录 B                                                           |
|                          | 卷管理器文档                                                                |
| 规划、安装以及配置数据服务和资<br>源组    | Sun Cluster 3.0 Data Services Installation and<br>Configuration Guide |
| 使用 API                   | Sun Cluster 3.0 Data Services Developers' Guide                       |

表 **1–1** Sun Cluster 软件安装任务信息的位置

# 规划 **Solaris** 操作环境

本节提供在群集配置中规划 Solaris 软件安装的指南。有关 Solaris 软件的详细信息, 请参阅 Solaris 安装文档。

### 选择 **Solaris** 安装方法的指南

可以通过使用 JumpStart™ 安装方法, 从本地 CD-ROM 或网络安装服务器中安装 Solaris软件。另外, Sun Cluster 软件还提供了一种通过使用定制的 JumpStart 来安装 Solaris 操作环境和 Sun Cluster 软件的方法。如果正在安装几个群集节点,请考虑网 络安装。

有关定制 JumpStart 安装方法的详细信息, 请参阅第40页的「如何使用 JumpStart 安 装 Solaris 操作环境并且建立新的群集节点」。有关标准 Solaris 安装方法的详细信 息,请参阅 Solaris 安装文档。

### 系统磁盘分区

将该信息添加到 *Sun Cluster 3.0* 发行说明 中的"本地文件系统布局工作表"中。

安装 Solaris 操作环境时, 请确保创建了必需的 Sun Cluster 分区并且所有分区满足最 低空间需求。

- swap -至少分配 750 M 字节或物理内存的两倍, 无论哪一个数值更大。
- /globaldevices 创建一个 100M 字节的文件系统,该文件系统将由全局设备的 scinstall(1M) 实用程序使用。
- 卷管理器- 为磁盘结尾的盘片(第7片)的卷管理器使用创建一个 10M 字节的分 区。如果群集使用 VERITAS 卷管理器 (VxVM)并且您要封装根磁盘,则需要有两 个未使用的盘片以供 VxVM 使用。

要满足这些要求,如果正在执行 Solaris 操作环境的交互式安装,则必须定制分区。 请参阅下列指南以获取其他分区规划信息。

#### 根**(**/**)**文件系统的指南

与运行 Solaris 操作环境的其他系统一样,可以将根(/)、/var、/usr 以及 /opt 目录 配置为单独的文件系统,也可以包含根(/)文件系统中的所有目录。下面说明 Sun Cluster 配置中的根(/)、/var、/usr 以及 /opt 目录的软件内容。规划分区方案时考 虑该信息。

■ 根(/) –Sun Cluster 软件自身占用根(/)文件系统中不到 40 M 字节的空间。 Solstice  $DistSource^M$  软件要求少于 5 M 字节, 而 VxVM 软件要求少于 15 M 字节。为了获 得最佳效果,可为创建由 Solstice DiskSuite 或 VxVM 软件使用的块特殊设备和字

符特定设备配置充足的附加空间和索引节点容量,尤其在群集中有大量共享磁盘的 情况下。因此,向通常为根(/)文件系统分配的空间容量中至少添加 100 M 字节。

- /var Sun Cluster 软件在安装时间占用 /var 中微不足道的空间数量。但是, 为 日志文件设置了充足的空间。而且,更多消息可以记录在群集节点中,而不是在典 型独立服务器中查找。因此,至少允许 100 M 字节用于 /var。
- /usr Sun Cluster 软件占用 /usr 中不到 25 M 字节的空间。Solstice DiskSuite 和 VxVM 软件各需要不到 15 M 字节的空间。
- /opt Sun Cluster 框架软件使用 /opt 中不到 2 M 字节的空间。但是, 每个 Sun Cluster 数据服务可能使用 5 M 到 5 M 字节。Solstice DiskSuite 软件不使用 /opt 中的任何空间。如果安装了 VxVM软件的所有软件包和工具, 则它可以使用 40 M 字节以上。另外,大多数数据库和应用程序软件安装在 /opt 中。如果使用 Sun™ "管理中心"软件 (通常称为 Sun Enterprise SyMON™) 来监视群集, 则每 个节点中需要有额外的 25 M 字节空间以支持 Sun Management Center 代理和 Sun Cluster 模块软件包。

#### 交换分区的指南

交换分区的最小大小必须是 750 M 字节或机器中物理内存数量的两倍,无论哪个数值 更大。另外,您安装的第三方团体应用程序还可能有交换需求。请参阅第三方应用程 序文档以获取交换要求。

#### /globaldevices 文件系统的指南

Sun Cluster 软件要求另外设置一个特殊文件系统,其中一个本地磁盘用于在管理全局 设备中使用。该文件系统必须是单独的,因为它稍后将安装为一个群集文件系统。将 该文件系统命名为 /qlobaldevices, 这是由 scinstall(1M)识别的缺省名称。 scinstall(1M)命令稍后将文件系统重新命名为 /global/.devices/ node@*nodeid*,其中 *nodeid* 表示当节点成为群集成员时分配给它的编号,并且删除原 来的 /globaldevices 安装点。/globaldevices文件系统必须有充足的空间和索 引节点容量用于创建块特殊设备和字符特殊设备,尤其在群集中有大量磁盘的情况 下。100 M 字节的文件系统大小应足以满足大多数群集配置的需要。

#### 卷管理器要求

如果使用 Solstice DiskSuite 软件, 则必须在根磁盘中设置一个盘片以在创建复制品数 据库时使用。特别在每个本地磁盘中设置一个该用途的盘片。但是,如果节点只有一 个本地磁盘,则可能需要在相同盘片中创建三个复制品数据库,以便 Solstice DiskSuite 软件正常工作。有关详细信息,请参阅 Solstice DiskSuite 文档。

如果使用 VxVM 并且要封装根磁盘,则需要有两个未使用的盘片以供 VxVM 使用, 而且在磁盘的开始或结尾处有一些额外的未分配的空闲空间。有关封装的详细信息, 请参阅 VxVM 文档。

#### 示例**—**样本文件系统分配

表格 1–2显示群集节点的一个分区方案,该节点的物理内存少于 750 M 字节。该方案 将随 Solaris 操作环境"最终用户系统支持"软件组、Sun Cluster 软件和 Sun Cluster HA for NFS 数据服务一起安装。磁盘的最后一个盘片,即盘片 7, 已被分配了少量的 空间以供卷管理器使用。

该布局允许用于 Solstice DiskSuite 软件或 VxVM 的使用。如果使用 Solstice DiskSuite 软件, 则将盘片 7 用于复制品数据库。如果使用 VxVM, 则可以稍后通过 给盘片 7 指定为 0 的长度以释放该盘片。该布局释放两个盘片 4 和 7, 并且它提供用 于磁盘结尾的未使用的空间。

| 肅容<br>片      | 分配(以 M 字<br>节为单位) | 说明                                                          |
|--------------|-------------------|-------------------------------------------------------------|
|              | 1168              | 441 M 字节用于 Solaris 操作环境软件。                                  |
|              |                   | 额外 100 M 字节用于根(/)。                                          |
|              |                   | 额外 100 M 字节用于 /var。                                         |
|              |                   | 25 M 字节用于 Sun Cluster 软件。                                   |
|              |                   | 55 M 字节用于卷管理器软件 。                                           |
|              |                   | 1M 字节用于 Sun Cluster HA for NFS 软件。                          |
|              |                   | 25 M 字节用于 Sun Management Center 代理和 Sun<br>Cluster 模块代理软件包。 |
|              |                   | 421 M 字节 (磁盘剩余自由空间), 可能以后由数据库<br>和应用程序软件使用。                 |
| <b>s</b> wap | 750               | 物理内存少于 750 M 字节时的最小大小。                                      |

表 **1–2** 样本文件系统分配

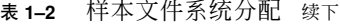

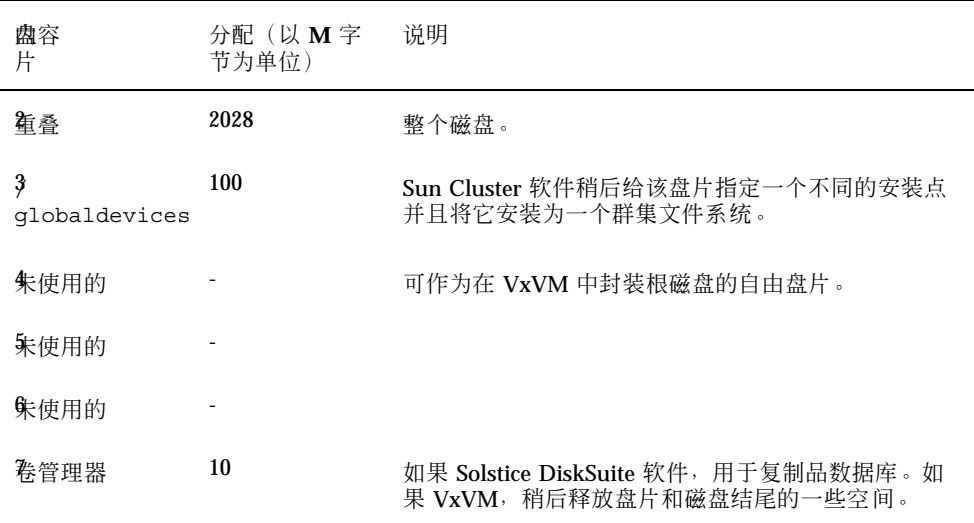

### 规划 **Sun** 群集环境

本节提供规划和预备 Sun Cluster 软件安装的指南。有关 Sun Cluster 的详细信息, 请 参阅*Sun Cluster 3.0* 概念。

#### 特许

确保在开始软件安装之前有必需的有效许可证证明。Sun Cluster 软件不需要许可证 明,但随 Sun Cluster 软件安装的每个节点必须符合 Sun Cluster 软件许可证协议的规 定。

对于卷管理器软件和应用程序软件的特许要求,请参阅这些产品的安装文档。

### 软件修补程序

安装每个软件产品后,还必须安装一些必要的修补程序。要获取所需修补程序的当前 列表,请参阅*Sun Cluster 3.0* 发行说明或与企业服务代表或服务供应商联系。请参 阅*Sun Cluster 3.0* 系统管理指南以获取应用修补程序的一般指南和过程。

### **IP** 地址

根据群集配置,必须为各种 Sun Cluster 组件设置一些 IP 地址。群集配置中的每个节 点必须至少有一条与相同集合的公共子网的公共网络连接。

下表列出需要给其分配 IP 地址的组件。将这些 IP 地址添加到所有使用的命名服务。 安装 Sun Cluster 软件后还要将这些 IP 地址添加到每个群集节点的本地 /etc/inet/ hosts 文件中。

表 **1–3** 使用 IP 地址的 Sun Cluster 组件

| 组件            | 需要的 IP 地址          |
|---------------|--------------------|
| 管理控制台         | 每个子网 1 个           |
| 群集节点          | 每个节点 1 个, 每个子网     |
| 终端集中器或系统服务处理器 | 1                  |
| 逻辑地址          | 每个逻辑主机资源 1 个, 每个子网 |

#### 终端集中器或系统服务处理器

管理控制台和群集节点控制台之间的终端集中器通信。Sun Enterprise™ E10000 服务 器使用"系统服务处理器"(SSP),而不是终端集中器。有关控制台访问的详细信息, 请参阅*Sun Cluster 3.0* 概念。

#### 逻辑地址

使用逻辑地址的每个数据服务资源组必须有一个主机名,该主机名被指定用于可以从 中访问逻辑地址的每个公共网络。有关规划资源组的信息和工作表,请参阅*Sun Cluster 3.0 Data Services Installation and Configuration Guide*。有关数据服务和资源 的详细信息,请参阅*Sun Cluster 3.0* 概念。

### **Sun** 群集配置组件

本节提供在安装期间配置的 Sun Cluster 组件的指南。

#### 群集名称

将该规划信息添加到 *Sun Cluster 3.0* 发行说明 中的"群集和节点名称工作表"。 在 Sun Cluster 安装期间为群集指定一个名称。群集名称应当在整个企业中是唯一的。

#### 节点名称

将该规划信息添加到 *Sun Cluster 3.0* 发行说明 中的"群集和节点名称工作表"。大多 数其他工作表的信息按节点名称来分组。

节点名称是在 Solaris 操作环境安装期间分配给机器的名称。在 Sun Cluster 安装期 间,为正在作为一个群集安装的所有节点指定一个名称。

#### 专用网

将该规划信息添加到 *Sun Cluster 3.0* 发行说明 中的"群集和节点名称工作表"。

Sun Cluster 软件使用专用网进行节点之间的内部通信。Sun Cluster 要求至少有两条 与专用网的群集内部连接的连接。在群集的第一个节点上安装 Sun Cluster 软件时指 定专用网地址和网络掩码。可以选择接受缺省专用网地址(172.16.0.0) 和网络掩码 (255.255.0.0),如果缺省网络地址已在企业的其他位置使用,则也可以输入不同的 选项。

注意:成功将节点安装为群集成员后,不能更改专用网地址和网络掩码。

如果指定缺省值以外的专用网地址,则它必须满足下列要求:

- 用 0 填充地址的最后两个八位字节。
- 按照 RFC 1597 中的指南进行网络地址分配。

有关获取 RFC 副本的说明,请参阅 *TCP/IP* 和数据通信管理指南。

如果指定缺省值以外的网络屏蔽,则它必须满足下列要求:

- 至少屏蔽专用网地址中给出的所有二进制位
- 没有任何"孔位"

#### 群集互连

将该规划信息添加到 *Sun Cluster 3.0* 发行说明 中的"群集互连工作表"。

群集互连提供群集节点之间专用网通信的硬件通道。每个互连由两个传输适配器 之间 的一条电缆线、一个传输适配器和一个传输结点或两个传输结点组成。在 Sun Cluster 安装期间,指定两个群集互连的下列配置信息:

- 传输适配器-对于传输适配器,如网络接口中的端口,请指定传输适配器名称和传 输类型。如果配置是一个两节点的群集,则还要指定互连是直接连接(适配器到适 配器) 还是使用一个传输结点。
- **传输连接点-如果使用传输结点(如网络开关),则指定每个互连的传输结点名** 称。缺省名称是 switch*N*,其中 *N* 是一个在安装期间自动分配的数值。还指定结 点端口名称或者接受缺省名称。缺省端口名称与控制电缆的适配器端的节点的节点 标识相同。但是,不能对某些适配器类型(如 SCI)使用缺省端口名称。

注意:具有三个或以上节点的群集必须使用传输结点。群集节点之间的直接连接只支 持用于两个节点的群集。

安装后可以使用 scsetup(1M)实用程序配置附加的专用网连接。

有关群集互连的详细信息,请参阅*Sun Cluster 3.0* 概念。

#### 专用主机名

将该规划信息添加到 *Sun Cluster 3.0* 发行说明 中的"群集和节点名称工作表"。

专用主机名是用于专用网接口上节点间通信的名称。专用主机名在 Sun Cluster 安装 期间自动创建,并且遵照命名约定 clusternode*nodeid*-priv,其中 *nodeid* 是内部节 点标识的数字。该节点标识在 Sun Cluster 安装期间自动分配给成为群集成员的每个 节点。安装后,可以使用 scsetup(1M) 实用程序重新命名专用主机名。

#### 公共网络

将该规划信息添加到 *Sun Cluster 3.0* 发行说明 中的"公共网络工作表"。

群集以外的公共网络通信。规划公共网络配置时请考虑以下几点。

- 公共网和专用网(群集互连)必须使用单独的适配器。
- 必须至少有一个与所有群集节点连接的公共网络。
- 可以有与您的硬件配置允许的相同数目的附加公共网络连接。

有关规划公共网络适配器备份组的指南,请参阅第20页的「NAFO 组」。有关公共网 络接口的详细信息,请参阅*Sun Cluster 3.0* 概念。

#### 磁盘设备组

将该规划信息添加到 *Sun Cluster 3.0* 发行说明 中的"磁盘设备组配置工作表"。

必须将所有卷管理器磁盘组配置为 Sun Cluster 磁盘设备组。该配置允许在主节点失 败的情况下由辅助节点管理多主机磁盘。规划磁盘设备组时请考虑以下几点。

- 失败 可以将多端口连接的磁盘和正确配置的卷管理器设备配置为失败设备。卷 管理器设备的正确配置包含多端口连接的磁盘和正确设置卷管理器本身,以便导出 的设备可以由多个节点来管理。不能将磁带机、CD-ROM 或单端口连接的磁盘配置 为失败设备。
- 镜像 **–** 必须镜像磁盘以保护磁盘故障时的数据。有关镜像的说明,请参阅卷管理 器文档。

有关磁盘设备组的详细信息,请参阅*Sun Cluster 3.0* 概念。

#### **NAFO** 组

将该规划信息添加到 *Sun Cluster 3.0* 发行说明 中的"公共网络工作表"。

"网络适配器失败"(NAFO)组提供公共网络适配器监视和失败,并且是网络地址资源 的基础。如果通过两个以上适配器配置的 NAFO 组的活动适配器失败, 则所有其地址 将传送到 NAFO 组中的另一个适配器。活动 NAFO 组适配器以这种方式保持与 NAFO 组中的适配器所连接的子网的公共网络连通性。

规划 NAFO 组时请考虑以下几点。

- 每个公共网络适配器必须属于一个 NAFO 组。
- 对于每个子网,每个节点只能有一个 NAFO 组。
- 给定 NAFO 组中只有一个适配器可以有主机名关联, 形式为 /etc/ hostname.*adapter* 文件。
- NAFO 组命名约定是 nafoN, 其中 N 是创建 NAFO 组时提供的数字。

有关网络适配器失败的详细信息,请参阅 *Sun Cluster 3.0* 概念。

#### **Quorum** 设备

Sun Cluster 配置使用 quorum 设备维护数据和资源的完整性。如果群集暂时丢失与节 点的连接, 则 quorum 设备阻止在群集节点试图重新连接群集时出现健忘或使人头疼 的问题。通过使用 scsetup(1M) 实用程序来指定 quorum 设备。

规划 quorum 设备时请考虑以下几点。

- 最小值 两个节点的群集必须至少有一个分配为 quorum 设备的共享磁盘。对于 其他拓扑, quorum 设备是可选的。
- 奇数规则 如果在直接与 quorum 设备连接的两个节点的群集或一对节点中配置 多个 quorum 设备, 则配置奇数个 quorum 设备, 以便这些设备有完全独立的失败 通道。
- 连接- quorum 设备不能与两个以上的节点连接。

有关 quorum 的详细信息,请参阅*Sun Cluster 3.0* 概念。

### 规划全局设备和群集文件系统

本节提供规划全局设备和群集文件系统的指南。有关全局设备和群集文件系统的详细 信息,请参阅*Sun Cluster 3.0* 概念。

#### 高度可用的全局设备和群集文件系统的指南

Sun Cluster 不要求任何特定磁盘布局或文件系统大小。在规划全局设备和群集文件系 统布局时请考虑以下几点:

- 镜像 **–** 所有全局设备必须镜像为被认为是高度可用的。
- **■** 磁盘 镜像时, 对磁盘做一下安排, 以便它们跨磁盘扩展单元进行镜像。
- 可用性 全局设备必须有到群集中多个节点的物理连接, 该群集被认为是高度可 用的。该配置可以容忍单个节点的失败。只支持有一条物理连接的全局设备,但如 果具有该连接的其他节点关闭,则不能从这些节点访问该设备。

### 群集文件系统的安装信息

规划群集文件系统的安装点时请考虑以下几点。

- 安装点位置 在 /global 目录中创建安装点, 除非被其他软件产品阻止。使用 / global 目录能够很容易地区别群集文件系统,这些文件系统从本地文件系统中全 局可用。
- 嵌套安装点 通常不应嵌套群集文件系统的安装点。例如, 不要设置一个安装在 / global/a 上的文件系统和另一个安装在/global/a/b 上的文件系统。忽略该规 则可能导致可用性和节点引导顺序问题,因为父安装点可能不存在。该规则的唯一 例外是如果两个文件系统的设备具有相同的物理节点连通性(例如,相同磁盘上的 不同盘片)。

### 规划卷管理

本节提供规划群集配置的卷管理的指南。

Sun Cluster 使用卷管理软件将磁盘分成一些磁盘设备组,然后将这些磁盘设备组作为 一个单元来进行管理。Sun Cluster 支持 Solstice DiskSuite 软件和 VERITAS 卷管理器 (VxVM)。在单个群集配置中只能使用一个卷管理器。有关配置卷管理软件的说明,请 参阅卷管理器文档和 附录 A 或者 附录 B。有关群集配置中卷管理的详细信息,请参 阅*Sun Cluster 3.0* 概念。

适当的话,可将该规划信息添加到 *Sun Cluster 3.0* 发行说明 中的"磁盘设备组配置工 作表"和"卷管理器配置工作表",以及 *Sun Cluster 3.0* 发行说明 中的"元设备工作表 (Solstice DiskSuite)"。

### 卷管理器软件的指南

配置磁盘时请考虑这下列般指南。

- 镜像的多主机磁盘 必须跨磁盘扩展单元镜像所有多主机磁盘。有关镜像多主机 磁盘的指南,请参阅第26页的「镜像多主机磁盘」。
- 镜像的根 **–** 镜像根磁盘可确保高可用性,但这种镜像不是必需的。有关决定是否 镜像根磁盘的指南,请参阅第26页的「镜像指南」。

- **■** 唯一命名 在任何群集节点中,如果一个本地 Solstice DiskSuite 元设备或 VxVM 卷用作在其上安装 /global/.devices/node@*nodeid* 文件系统的设备,则元设备 或卷的名称必须在群集中是唯一的。
- 节点列表**–** 为确保磁盘设备组的高可用性,要使其潜在控制者的节点列表和失败返 回策略与所有关联的资源组完全相同。或者,如果可伸缩资源组使用多于其关联的 磁盘设备组的节点,则使可伸缩资源组的节点列表成为磁盘设备组的节点列表的一 个子集。有关节点列表的信息,请参阅 *Sun Cluster 3.0 Data Services Installation and Configuration Guide* 中的资源组规划信息。
- 多端口连接的磁盘–必须将用于构造群集内某个设备组的所有磁盘连接或用端口连 接到在节点列表中为该设备组配置的所有节点。Solstice DiskSuite 软件能够在磁盘 被添加到磁盘集时自动对此进行检查。但是,配置的 VxVM 磁盘组没有与任何特 殊的节点集合的关联。另外,使用群集软件将 Solstice DiskSuite 磁盘集, VxVM 磁 盘组或单独的全局设备集合注册为全局设备组时,只能执行有限的连通性检查。
- **热备用磁盘 –** 可以使用热备用磁盘增大可用性, 但它们不是必需的。

有关磁盘布局建议和附加限制的信息,请参阅卷管理器文档。

#### **Solstice DiskSuite** 的指南

规划 Solstice DiskSuite 配置时请考虑下列几点。

- 调解器 **–** 刚好用两个磁盘串配置并刚好由两个节点控制的每个磁盘集必须有为该 磁盘集配置的 Solstice DiskSuite 调解器。磁盘串由一个磁盘群组、其物理磁盘、外 壳到节点的电缆以及接口适配卡组成。必须刚好用两个充当调解主机的节点来配置 每个磁盘集。必须对需要调解器的所有磁盘集使用这两个同样的节点,并且这两个 节点必须控制这些磁盘集。调解器不能配置用于不满足两个字符串和两个主机要求 的磁盘集。有关详细信息,请参阅 mediator(7) 手册页。
- /kernel/drv/md.conf 设置 **–** 每个磁盘集所使用的所有元设备基于 /kernel/ drv/md.conf 文件中发现的配置参数,在重新配置引导时间预先创建。md.conf 文件中的字段在 Solstice DiskSuite 文档中描述。必须如下修改 nmd 和 md\_nsets 字段以支持 Sun Cluster 配置。
	- nmd **–** nmd 字段定义为每个磁盘集创建的元设备的数目。必须将 nmd 的值设置 为由群集中的任何一个磁盘集所使用的元设备数目的最大预测值。例如,如果 一个群集在其前 15 个磁盘集中使用 10 个元设备,但在第 16 个磁盘集中使用 1000 个元设备,则必须将 nmd 的值至少设置为 1000。每个磁盘集允许的元设备 的最大数目是 8192。

– md\_nsets **–** The md\_nsets 字段定义可以为系统创建以满足整个群集需要的 磁盘集的总数。必须将 md\_nsets 的值设置为群集中磁盘的预期数目, 加 1 以 允许 Solstice DiskSuite 软件管理本地主机中专用磁盘(即不在本地磁盘集中的 元设备)。每个群集允许的磁盘集的最大数目是 32。

在安装时间设置这些字段以允许用于群集的所有预测的将来扩展。在群集运行后增 大这些值是在浪费时间,因为它需要对每个节点进行重新配置重新引导。梢后增大 这些值还会增大在根 (/) 文件系统中创建所有请求的服务时空间分配不足的可能性。

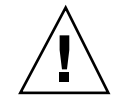

小心:所有群集节点必须有完全相同的 /kernel/drv/md.conf 文件,不管由每个 节点提供服务的磁盘集的数目是多少。未按该指南操作可能导致严重的 Solstice DiskSuite 错误,并且可能丢失数据。

#### **VERITAS** 卷管理器 的指南

规划 VERITAS 卷管理器 (VxVM)配置时请考虑以下几点。

- 根磁盘组 必须在每个节点上创建一个缺省根磁盘组(rootdg)。rootdg 磁盘组可 以在下列磁盘中创建。
	- 根磁盘,它必须是封装的
	- 一个或多个本地非根磁盘,它可以是封装的,也可以是初始化的
	- 根和本地非根磁盘的组合

rootdg 磁盘组必须对于节点是本地的。

- 封装 要封装的磁盘必须有两个磁盘片表项是空闲的。
- 卷数 **–** 估计任何给定磁盘设备组将在创建该磁盘设备组时使用的最大卷数。
	- 如果卷数小于 1000,则可以使用缺省小数。
	- 如果卷数是 1000 或更大的数目, 则必须小心计划给磁盘设备组卷分配小数的方 式。任何两个磁盘设备组都不能有重叠的小数赋值。
- 脏区域记录 建议最好使用"脏区域记录"(DRL), 但这不是必需的。使用 DRL 可以缩短节点失败后的卷恢复时间。使用 DRL 可能减少 I/O 吞吐量。

# 文件系统记录

记录对于群集文件系统是必需的。Sun Cluster 支持下列记录文件系统。

- Solstice DiskSuite trans-元设备 UNIX 文件系统(UFS)记录
- Solaris UFS logging

有关 Solstice DiskSuite trans-metadevice UFS logging 的信息, 请参阅 Solstice DiskSuite 文档。有关 Solaris UFS logging 的信息, 请参阅 mount\_ufs(1M) 手册页和 *Solaris* 转换指南。

下表列出由每个卷管理器支持的记录文件系统。

表 **1–4** 支持的文件系统记录矩阵

| 卷管理器               | 支持的文件系统记录                                                               |
|--------------------|-------------------------------------------------------------------------|
| Solstice DiskSuite | Solstice DiskSuite trans-metadevice UFS logging,<br>Solaris UFS logging |
| VERITAS 卷管理器       | Solaris UFS logging                                                     |

为 Solstice DiskSuite 卷管理器在 Solaris UFS logging 和 Solstice DiskSuite trans-metadevice UFS logging 之间作选择时请考虑以下几点。

- Solaris UFS 记录大小 Solaris UFS logging 始终使用 UFS 文件系统中的自由空间 来分配记录,并且取决于文件系统的大小。
	- 在小于 1G 字节的文件系统中, 记录占用 1 兆字节。
	- 在 1 G 或以上字节的文件系统中, 对于文件系统的每个 1 G 字节, 记录将占用  $1 M$  字节, 最多可达 64 M 字节。
- 记录元设备 通过 Solstice DiskSuite trans-metadevice UFS logging, 用于记录的 trans 设备将创建一个元设备。日志还是可以镜像和剥离的另一个元设备。而且, 可以通过 Solstice DiskSuite 软件创建一个最大值为 1-T 字节的记录文件系统。

#### 镜像指南

本节提供规划群集配置的镜像的指南。

#### 镜像多主机磁盘

镜像 Sun Cluster 配置中的所有多主机磁盘 允许配置容忍单磁盘失败。Sun Cluster 软 件要求跨磁盘扩展单元镜像所有多主机磁盘。

镜像多主机磁盘时请考虑以下几点。

- 单独的磁盘扩展单元–给定镜像或丛的每个子镜像应驻留在不同的多主机磁盘扩展 单元中。
- 磁盘空间– 镜像使必需的磁盘空间量增加一倍
- 三路镜像- Solstice DiskSuite 软件和 VERITAS 卷管理器(VxVM) 支持三路镜像。但 是, Sun Cluster 只要求两路镜像。
- 元设备数-在 Solstice DiskSuite软件中, 镜像由诸如并置或条带的其他元设备组 成。大型配置可能包含大量的元设备。例如,为每个记录 UFS 文件系统创建 7 个 元设备。
- 不同的磁盘大小–**如果镜像到不同大小的磁盘,则镜像容量限于最小子镜像或从的** 大小。

有多主机磁盘的详细信息,请参阅*Sun Cluster 3.0* 概念。

#### 镜像根磁盘

为了得到最大的可用性,应镜像根 (/)、 /usr、 /var、 /opt 和本地磁盘中的 swap。在 VxVM 中, 封装根磁盘并且镜像生成的子磁盘。但是, 镜像根磁盘不是 Sun Cluster 的必要条件。

在决定镜像根磁盘之前,请考虑关于根磁盘的各种备择方法的风险、复杂性以及服务 时间。没有适用于所有配置的单个镜像策略。在决定是否要镜像根时可能要考虑本地 "企业服务"代表的推荐解决方案。

有关镜像根磁盘的说明,请参阅卷管理器文档和 附录 A 或 附录 B。

在决定是否镜像根磁盘时请考虑下列事项。

复杂性**–** 镜像根磁盘会增加系统管理的复杂性并且使单用户模式下的引导复杂化。

- 备份-不管是否镜像根磁盘, 还应执行根的常规备份。单独镜像不能避免管理错 误。只有备份计划才能使您恢复被偶然更改或删除的文件。
- Quorum 在 Solstice DiskSuite 软件中, 在丢失元设备状态数据库 quorum 的失败 情况下,执行维护之前不能重新引导系统。有关元设备状态数据库的状态数据库复 制品的信息,请参阅 Solstice DiskSuite 文档。
- 单独的控制器-最高可用性包含在一个单独的控制器上镜像根磁盘。
- 引导磁盘- 可以将镜像设置为一个可引导的根磁盘, 以便在主根磁盘失败时可以从 镜像中引导。
- 辅助根磁盘- 通过镜像的根磁盘, 主根磁盘可以失败, 但可以在辅助(镜像)根磁 盘中继续工作。在以后的点上,主根磁盘可能返回维修(可能在动力循环或瞬时 I/ O 错误后), 并且通过使用在 OpenBoot™ PROM boot-device 字段中指定的主 根磁盘来执行后续引导。在这种情况下,不执行任何手工修复任务,但驱动器启动 时可以正常引导。注意:会出现一个 Solstice DiskSuite 重新同步。在驱动器返回维 修时,重新同步需要一个手工步骤。

如果对辅助(镜像)根磁盘中的任何文件进行了修改,则引导时它们可能不反映在 主根磁盘中(导致失效子镜像)。例如,可能丢失对 /etc/system 文件的更改。 一些 Solstice DiskSuite 管理命令可能在主根磁盘损坏时更改了 /etc/system 文 件。

引导程序不检查它是从镜像中引导还是从基础物理设备中引导,并且镜像将成为通 过引导进程的活动 partway(在装入元设备后)。在该点之前,系统容易受到子镜 像问题的攻击。

# 安装并且配置 **Sun Cluster** 软件

本章提供安装并配置群集的逐步过程。

下面的逐步说明在本章中。

- 第31页的「如何在管理控制台中安装群集控制面板软件」
- 第33页的「如何安装 Solaris 操作环境」
- 第36页的「如何安装 Sun Cluster 软件并且建立新的集群节点
- 第40页的「如何使用 JumpStart 安装 Solaris 操作环境并且建立新的群集节点」
- 第46页的「如何配置名称服务开关」
- 第47页的「如何安装 Solstice DiskSuite 软件」
- 第49页的「如何安装 VERITAS 卷管理器 软件
- 第50页的「如何设置超级用户的环境」
- 第51页的「如何安装数据服务软件包」
- 第53页的「如何执行后安装设置」
- 第55页的「如何配置卷管理器软件」
- 第56页的「如何添加群集文件系统」
- 第59页的「如何配置附加公共网络适配器」
- 第61页的「如何配置"公共网络管理"(PNM)」
- 第62页的「如何更改专用主机名」
- 第63页的「如何更新网络时间协议(NTP)」
- 第65页的「如何安装 Sun Management Center 的 Sun Cluster 模块」

**29**

- 第67页的「如何启动 Sun Management Center 软件」
- 第67页的「如何将群集节点添加为 Sun Management Center 代理主机对象」
- 第68页的「如何装入 Sun Cluster 模块」

# 安装软件

开始之前,请阅读下列手册获取帮助您规划群集并且准备安装策略的信息。

- *Sun Cluster 3.0* 概念—Sun Cluster 3.0 产品的概述
- Sun Cluster 3.0 发行说明—最新信息
- 该完整手册

下表列出安装软件所执行的任务。

#### 表 **2–1** 任务图:安装软件

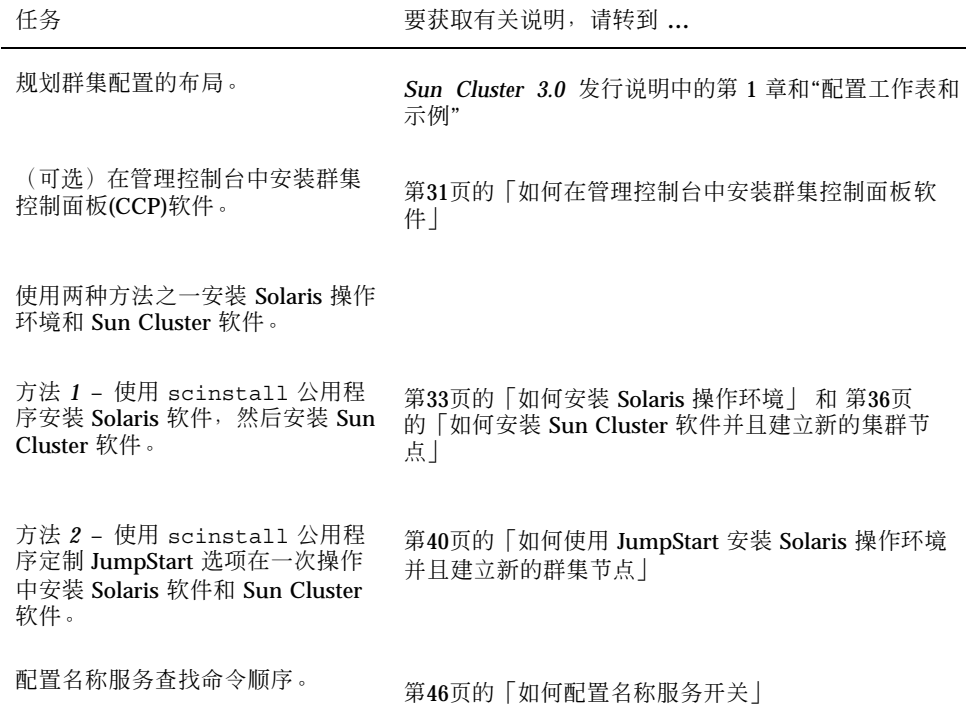

表 **2–1** 任务图:安装软件 续下

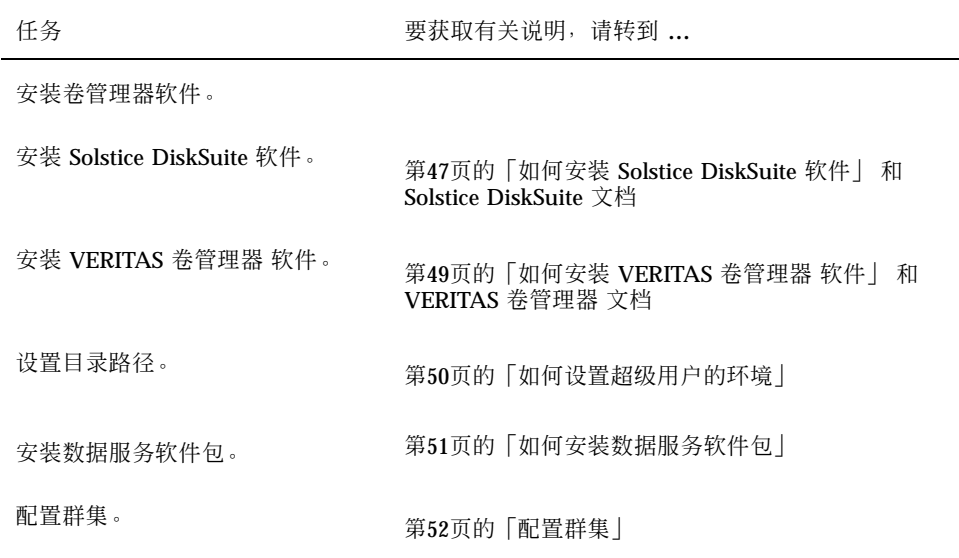

如何在管理控制台中安装群集控制面板软件  $\blacktriangledown$ 

该过程生命如何在管理控制台中安装"群集控制面板"(CCP)软件。CCP 提供 cconsole(1M) ctelnet(1M) 和 crlogin(1M) 工具的发射台。每个这些工具提供一 个与一组节点的多窗口连接,加上一个一次向所有节点发送输入的公共窗口。

可以将运行 Solaris 8 操作环境的桌面机器作为管理控制台。另外,还可以将管理控制 台用为 Sun Management Center 控制台和/或服务器以及 AnswerBook 服务器。有关 安装 Sun Management Center 软件的信息, 请参阅 Sun Management Center 文档。 有关安装 AnswerBook 服务器的信息,请参阅*Sun Cluster 3.0* 发行说明。

注意:不需要使用管理控制台。如果不使用管理控制台,则从群集中的一个指定的节 点执行管理任务。

- **1.** 确保在管理控制台中安装 **Solaris 8** 操作环境和 **Solaris** 修补程序。 所有平台要求 Solaris 8, 并且它至少具有一个"最终用户系统支持"软件组。
- **2.** 如果正在从 **CD-ROM** 中安装,请将 **Sun Cluster 3.0 CD-ROM** 插入管理控制台的 **CD-ROM** 驱动器中。

安装并且配置 Sun Cluster 软件 **31**

如果卷管理守护程序 vold(1M)正在运行并且配置成管理 CD-ROM设备, 则它自动 将 CD-ROM 安装在 /cdrom/suncluster 3 0 目录中。

**3.** 转换到 /*cdrom\_image*/suncluster\_3\_0/SunCluster\_3.0/Packages 目录。

# **cd /***cdrom\_image***/suncluster\_3\_0/SunCluster\_3.0/Packages**

**4.** 安装 SUNWccon 软件包。

# **pkgadd -d . SUNWccon**

**5.** 安装 SUNWscman 软件包。

# **pkgadd -d . SUNWscman**

在管理控制台中安装 SUNWscman 软件包允许在群集节点中安装 Sun Cluster 软件 之前从管理控制台中查看 Sun Cluster 手册页。

- **6.** 如果是从 **CD-ROM** 中安装的,请弹出 **CD-ROM**。
- **7.** 创建一个 /etc/clusters 文件。

将您的群集名称和每个群集节点的物理节点名称添加到该文件中。

# **vi /etc/clusters** *clustername node1 node2*

有关详细信息,请参阅 /opt/SUNWcluster/bin/clusters(4)手册页。

**8.** 创建一个 /etc/serialports 文件。

将每个群集节点的物理节点名称、终端集中器(TC)或系统服务处理器(SSP)名称以 及串行端口号添加到该文件中。

注意: 对 /etc/serialports 文件中的串行端口号使用 telnet (1)端口号, 而 不是物理端口号。通过向物理端口号中添加 5000 以确定串行端口号。例如,如果 物理端口号是 6, 则串行端口号应当是 5006。

# **vi /etc/serialports** *node1 TC\_hostname* **500***n node2 TC\_hostname* **500***n*

请参阅 /opt/SUNWcluster/bin/serialports(4)手册页以获取 Sun Enterprise E10000 server 的详细信息和特殊注意事项。

**9.** 为方便起见,将 /opt/SUNWcluster/bin 目录 添加到 PATH,并且将 /opt/ SUNWcluster/man 目录添加到管理控制台中的 MANPATH。

如果安装了 SUNWscman 软件包,还要将 /usr/cluster/man 目录添加到 MANPATH 中。

**10.** 启动 **CCP** 公用程序。

# **/opt/SUNWcluster/bin/ccp** *clustername*

有关使用 CCP 的信息,请参阅*Sun Cluster 3.0* 系统管理指南 和 /opt/ SUNWcluster/bin/ccp(1M)手册页中的过程"如何 登录到 Sun 群集"。

#### 从此处可转到何处

要安装 Solaris 软件,请转到第33页的「如何安装 Solaris 操作环境」。要使用 scinstall 定制选项安装 Solaris 和 Sun Cluster 软件, 请转到第40页的「如何使用 JumpStart 安装 Solaris 操作环境并且建立新的群集节点」。

## ▼ 如何安装 Solaris 操作环境

如果没有正在使用 scinstall(1M) 定制 JumpStart 安装方法安装软件,请在群集中 的每个节点上执行此任务。

**1.** 确保安装 **Solaris** 软件之前完成硬件设置并且验证了连接。

安装并且配置 Sun Cluster 软件 **33**

有关详细信息,请参阅 *Sun Cluster 3.0 Hardware Guide* 以及服务器和存储设备 文档。

**2.** 在群集的每个节点中,确定 local-mac-address 变量是否正确设置为 false。

# **/usr/sbin/eeprom local-mac-address?**

- 如果命令返回 local-mac-address=false, 则变量设置正确。继续进行第40 页的步骤 3。
- 如果命令返回 local-mac-address=true, 则将设置更改为 false。

# **/usr/sbin/eeprom local-mac-address?=false**

新的设置在下次系统重新引导时生效。

- **3.** *Sun Cluster 3.0* 发行说明获取可用的已完成的**"**本地文件系统布局工作表**"**。
- **4.** 更新命名服务。

将所有公共主机名和逻辑地址的地址到名称的映射添加到所有命名服务(如 NIS、 NIS+ 或 DNS),这些命名服务由客户机用于访问群集服务。请参见第17页的「IP 地址」以获取规划指南。

在过程 第46页的「如何配置名称服务开关」 中还将这些地址添加到每个节点的本 地 /etc/inet/hosts 文件。

**5.** 如果正在使用群集管理控制台,则为群集中的每个节点显示一个控制台屏幕。 如果在管理控制台中安装并且配置了"群集控制面板",则可以使用 cconsole(1M)公用程序显示单独的控制台屏幕。否则,必须单独与每个节点的控 制台连接。 为了节省时间,可以同时在每个节点上安装 Solaris 操作环境。使用 cconsole 公 用程序可一次安装所有节点。

- **6.** 您正在向一个现有的群集中安装新的节点吗?
	- 如果不是, 则继续进行第35页的步骤 7。
	- 如果是, 则执行下列步骤以在新节点上为群集中的每个群集文件系统创建一个 安装点。
	- **a.** 从群集的另一个活动节点中,显示所有群集文件系统的名称。

% **mount | grep global | egrep -v node@ | awk '{print \$1}'**

**b.** 在正在添加到群集中的节点上,为群集中的每个群集文件系统创建一个安装点。

% **mkdir -p** *mountpoint*

例如,如果由安装命令返回的文件系统名称是 /global/dg-schost-1, 则对 正在添加到群集中的节点运行 mkdir -p /global/dg-schost-1。

**7.** 按 **Solaris** 安装文档中的指示安装 **Solaris** 操作环境。

注意:必须通过相同版本的 Solaris 操作环境安装群集中的所有节点。

可以使用通常用于安装 Solaris 操作环境的方法, 在正安装到聚类的环境中的新节 点中安装软件。这些方法包含 Solaris 交互式安装程序、Solaris JumpStart 以及 Solaris Web Start。

在安装期间执行下列操作。

■ 至少安装"最终用户系统支持"软件组。可能需要安装其它 Solaris 软件包,这 些软件包不是"最终用户系统支持"软件组的一部分(如 Apache HTTP 服务器 软件包)。第三方软件, 如 Oracle, 可能需要附加的 Solaris 软件包。有关 Solaris 软件要求,请参阅第三方文档。

注意: Sun Enterprise E10000 server 要求"完整分发 +OEM"软件组。

■ 创建一个其安装点设置为 /qlobaldevices 的至少 100 M 字节的文件系统, 以及支持卷管理软件所需的文件系统分区。有关支持 Sun Cluster 软件的分区指 南,请参阅第13页的「系统磁盘分区」。

注意:/globaldevices 文件系统是成功安装 Sun Cluster 软件所必需的。

- 如果需要自动关闭节电,请在询问时回答否。必须禁用 Sun Cluster 配置中的自 动关机。有关详细信息,请参阅 pmconfig(1M) 和 power.conf(4) 手册页。
- 为了易于管理,请在每个节点中设置相同的超级用户口令。

注意: 在 Solaris 软件安装期间, 缺省情况是禁用 Solaris 接口组功能。接口组在 Sun Cluster 配置中是不支持的并且不应启用。有关 Solaris 接口组的详细信息,请 参阅 ifconfig(1M) 手册页。

安装并且配置 Sun Cluster 软件 **35**

- **8.** 安装 **Solaris** 软件修补程序。 有关修补程序的位置和安装说明的信息,请参阅*Sun Cluster 3.0* 发行说明。
- **9.** 在所有与硬件相关的修补程序并且下载包含在硬件修补程序中的所需固件。 有关修补程序的位置和安装说明的信息,请参阅*Sun Cluster 3.0* 发行说明。

#### 从此处可转到何处

要在群集节点中安装 Sun Cluster 软件,请转到第36页的「如何安装 Sun Cluster 软件 并且建立新的集群节点」。

如何安装 Sun Cluster 软件并且建立新的集群节点

在安装 Solaris 操作环境后, 请对群集中的每个节点执行该任务。

注意: 如果使用了 scinstall(1M) 定制 JumpStart 方法安装软件, 则 Sun Cluster 软件已经安装了。继续进行第46页的「如何配置名称服务开关」。

- **1.** 从 *Sun Cluster 3.0* 发行说明获得下列完成的配置规划工作表。
	- "群集和节点名称工作表"
	- "群集互连工作表"

请参见第 1 章以获取规划指南。

- **2.** 成为群集节点的超级用户。
- **3.** 如果正在从 **CD-ROM** 中安装,请将 **Sun Cluster 3.0 CD-ROM** 插入要安装并配置 的节点的 **CD-ROM** 驱动器中。 如果卷管理守护程序 vold(1M)正在运行并且配置成管理 CD-ROM设备,则它自动 将 CD-ROM 安装在 /cdrom/suncluster 3 0 目录中。
- **4.** 转换到 /*cdrom\_image*/suncluster\_3\_0/SunCluster\_3.0/Tools 目录。

# **cd /***cdrom\_image***/suncluster\_3\_0/SunCluster\_3.0/Tools**

**5.** 启动 scinstall**(1M)** 公用程序。

# **./scinstall**
使用交互式的 scinstall 公用程序时请遵照以下指南。

- 交互式的 scinstall 允许您提前键入。因此, 如果不立即出现下一个屏幕, 则 不要多次按 Return 键。
- 除非另外声明,否则按 Control D 将返回一系列相关问题的开始或者返回主菜 单。
- 会话回答存储为下次时间改菜单选项的缺省值。
- 直到在群集模式下成功引导节点时,才可以重新运行 scinstall 并且按需要更 改配置信息。但是, 如果节点的错误配置数据被推送到群集的已建立的部分, 则可能需要首先删除错误的信息。为此,注册到活动的群集节点之一,然后使 用 scsetup(1M)公用程序删除错误的适配器、结点或电缆信息。
- **6.** 要安装第一个节点并且建立新的群集,请输入 1(建立新的群集)。 使用配置计划工作表中的信息按照提示安装 Sun Cluster 软件。将请求您输入下列 信息。
	- 群集名称
	- 将成为该群集一部分的其它节点的名称。
	- 节点认证
	- 专用网地址和网络屏蔽—不能在成功形成群集后更改专用网地址
	- 群集互连(传输适配器和传输结点)—可以使用 scinstall 命令配置两个以下 的适配器,但是以后可以使用 scsetup 公用程序配置更多的适配器。
	- 全局设备文件系统名称
	- 自动重新引导—如果有一些要安装的 Sun Cluster 软件修补程序, 则不要选择自 动重新引导

完成回答提示后,显从输入中生成的 scinstall 命令以便确认。如果选择不接受 该命令,则 scinstall 公用程序将您返回主菜单。从这里可以重新运行菜单选项 1 并且提供一些不同的答案。先前的项显示为缺省值。

注意:除非您安装了自己的 /etc/inet/ntp.conf 文件,否则 scinstall 命令 将为您安装一个缺省 ntp.conf 文件。 因为缺省文件在提供时带有对于 8 个节点 的引用,所以 xntpd(1M) 守护程序可能在引导时发出关于部分这些引用的错误消 息。您可以放心地忽略这些消息。有关如何在其他正常群集条件下抑制这些消息的 信息, 请参阅第63页的「如何更新网络时间协议(NTP)|。

**7.** 要群集的第二个节点,请输入 2(将该机器添加为一个节点)。

可以在第一个节点仍在安装时开始该步骤。

使用配置计划工作表中的信息按照提示安装 Sun Cluster 软件。将请求您输入下列 信息。

- 现有群集节点的名称, 称为发起节点
- 群集名称
- 群集互连 ( 传输适配器和传输结点 )
- 全局设备文件系统名称
- 自动重新引导—如果有一些要安装的 Sun Cluster 软件修补程序, 则不要选择自 动重新引导

完成回答提示后,显从输入中生成的 scinstall 命令以便确认。如果选择不接受 该命令,则 scinstall 公用程序将您返回主菜单。从这里可以重新运行菜单选项 2 并且提供一些不同的答案。先前的回答显示为缺省值。

如果选择继续安装并且还未建立发起节点,则 scinstall 等待发起节点成为可 用。

- **8.** 对每个附加节点重复第37页的步骤 7,直到所有节点完全配置为止。 在附加节点上开始安装时,不需要等待第二个节点完成安装。
- **9.** 安装所有 **Sun Cluster** 软件修补程序。 有关修补程序的位置和安装说明的信息,请参阅*Sun Cluster 3.0* 发行说明。
- **10.** 如果安装了 **Sun Cluster** 软件修补程序,则关闭群集,然后停机群集中的每个节 点。

重新引导群集的第一个节点之前,请使用 scshutdown 命令关闭群集。直到群集 节点从安装模式中删除,只有建立群集的第一个节点 (发起节点)才有 quorum 表 决。在一个仍处于安装模式的已建立的群集中,如果在重新引导第一个节点之前不 关闭该群集,则剩余群集节点不能获取 quorum 并且整个群集将关闭。

群集节点保持在安装模式下,直到在第53页的「如何执行后安装设置」过程中第一 次运行 scsetup(1M) 命令。

### 示例**—**安装 **Sun Cluster** 软件

下面的示例显示进度消息,该消息显示为 scinstall 安装任务在 phys-schost-1 节点中已完成,这是要在群集中安装的第一个节点。

\*\* Installing SunCluster 3.0 \*\* SUNWscr.....done. SUNWscdev...done. SUNWscu.....done. SUNWscman...done. SUNWscsal...done. SUNWscsam...done. SUNWscrsmop.done. SUNWsci.....done. SUNWscid....done. SUNWscidx...done. SUNWscvm....done. SUNWmdm.....done. Initializing cluster name to "sccluster" ... done Initializing authentication options ... done Initializing configuration for adapter "hme2" ... done Initializing configuration for adapter "hme4" ... done Initializing configuration for junction "switch1" ... done Initializing configuration for junction "switch2" ... done Initializing configuration for cable ... done Initializing configuration for cable ... done Setting the node ID for "phys-schost-1" ... done (id=1) Checking for global devices global file system ... done Checking device to use for global devices file system ... done Updating vfstab ... done Verifying that NTP is configured ... done Installing a default NTP configuration ... done Please complete the NTP configuration after scinstall has finished. Verifying that "cluster" is set for "hosts" in nsswitch.conf ... done Adding the "cluster" switch to "hosts" in nsswitch.conf ... done Verifying that "cluster" is set for "netmasks" in nsswitch.conf ... done Adding the "cluster" switch to "netmasks" in nsswitch.conf ... done Verifying that power management is NOT configured ... done Unconfiguring power management ... done /etc/power.conf has been renamed to /etc/power.conf.060199105132 Power management is incompatible with the HA goals of the cluster. Please do not attempt to re-configure power management. Ensure routing is disabled ... done Network routing has been disabled on this node by creating /etc/notrouter. Having a cluster node act as a router is not supported by Sun Cluster. Please do not re-enable network routing. Log file - /var/cluster/logs/install/scinstall.log.276 Rebooting ...

从此处可转到何处

要设置名称服务查找顺序,请转到第46页的「如何配置名称服务开关」。

# ▼ 如何使用 JumpStart 安装 Solaris 操作环境并且建 立新的群集节点

执行该过程以使用定制的 JumpStart 安装方法。该方法在单个操作中将 Solaris 操作环 境和 Sun Cluster 软件安装到所有群集节点中。

**1.** 确保安装 **Solaris** 软件之前完成硬件设置并且验证了连接。

有关设置硬件的详细信息,请参阅*Sun Cluster 3.0 Hardware Guide*以及服务器 和存储设备文档。

**2.** 在群集的每个节点中,确定 local-mac-address 变量是否正确设置为 false。

# **/usr/sbin/eeprom local-mac-address?**

- 如果命令返回 local-mac-address=false,则变量设置正确。继续进行第40 页的步骤 3。
- 如果命令返回 local-mac-address=true, 则将设置更改为 false。

# **/usr/sbin/eeprom local-mac-address?=false**

新的设置在下次系统重新引导时生效。

#### **3.** 获取下列信息:

- 每个群集节点的以太网地址
- 从 Sun Cluster 3.0 发行说明获得下列完成的配置规划工作表
	- "本地文件系统布局工作表"
	- "群集和节点名称工作表"
	- "群集互连工作表"

请参见第 1 章以获取规划指南。

#### **4.** 更新命名服务。

将所有公共主机名和逻辑地址的地址到名称的映射, 以及 JumpStart 服务器的 IP 地址和主机名添加到所有命名服务(如 NIS、NIS+ 或 DNS),这些命名服务由客 户机用于访问群集服务。请参见第17页的「IP 地址」以获取规划指南。在过程 第 46页的「如何配置名称服务开关」 中还将这些地址添加到每个节点的本地 /etc/ inet/hosts 文件。

注意:如果不使用名称服务,则在 JumpStart 安装服务器中创建一些 *jumpstart*/ autoscinstall.d/nodes/*nodename*/archive/etc/inet/hosts 文件,为群 集的每个节点创建一个这样的文件,其中 *nodename* 是群集的节点的名称。将地址 到名称映射添加到那里。

- **5.** 作为超级用户,为 **Solaris** 环境安装设置 **JumpStart** 安装服务器。 有关设置 JumpStart 安装服务器的说明,请参阅 setup\_install\_server(1M) 和 add\_install\_client(1M) 手册页和 *Solaris* 高级安装指南。 设置安装服务器时,请确保满足下列要求:
	- 安装服务器在与群集节点相同的子网上,但它本身不是一个群集节点。
	- 安装服务器安装 Sun Cluster 软件所需的 Solaris 操作环境的发行版本。
	- 存在 Sun Cluster 的 JumpStart 安装的一个定制 JumpStart 目录。该 *jumpstart-dir* 目录必须包含 check(1M) 公用程序的一个副本并且是导出用于由 JumpStart 安装服务器读取的 NFS。
	- 每个新的群集节点使用为 Sun Cluster 安装设置的定制 JumpStart 目录配置为一 个定制的 JumpStart 安装客户机。
- **6.** 在 **JumpStart** 安装服务器上创建一个目录以保存 **Sun Cluster** 和 **Sun Cluster** 数 据服务 **CD-ROM** 的副本。
	- 在下面的示例中,/export/suncluster 目录被创建用于该目的。

# **mkdir -m 755 /export/suncluster**

- **7.** 将 **Sun Cluster CD-ROM** 复制到 **JumpStart** 安装服务器。
	- **a.** 将 **Sun Cluster 3.0 CD-ROM** 插入 **JumpStart** 安装服务器的 **CD-ROM** 驱动器 中。

如果卷管理守护程序 vold(1M)正在运行并且配置成管理 CD-ROM设备, 则它 自动将 CD-ROM 安装在 /cdrom/suncluster\_3\_0 目录中。

**b.** 转换到 /*cdrom\_image*/suncluster\_3\_0/SunCluster\_3.0/Tools 目录。

# **cd /***cdrom\_image***/suncluster\_3\_0/SunCluster\_3.0/Tools**

**c.** 将 **CD-ROM** 复制到 **JumpStart** 安装服务器中的一个新目录。

scinstall 命令在其复制 CD-ROM 文件时创建新的安装目录。安装目录名称 /export/suncluster/sc30 在此用作一个示例。

# **./scinstall -a /export/suncluster/sc30**

**d.** 弹出 **CD-ROM**。

```
# cd /
# eject cdrom
```
- **e.** 确保 **JumpStart** 安装服务器中的 **Sun Cluster 3.0 CD-ROM** 映像是导出用于由 **JumpStart** 安装服务器读取的 **NFS**。 有关自动文件共享的详细信息,请参阅 *NFS Administration Guide* 以及 share(1M) 和 dfstab(4) 手册页。
- **8.** 从 **JumpStart** 安装服务器启动 scinstall**(1M)** 公用程序。

路径 /export/suncluster/sc30 在此用作您创建的安装目录的一个示例。

```
# cd /export/suncluster/sc30/SunCluster_3.0/Tools
# ./scinstall
```
使用交互式的 scinstall 公用程序时请遵照以下指南。

- 交互式的 scinstall 允许您提前键入。因此, 如果不立即出现下一个屏幕, 则 不要多次按 Return 键。
- 除非另外声明, 否则按 Control D 将返回一系列相关问题的开始或者返回主菜 单。
- 会话回答存储为下次时间改菜单选项的缺省值。
- **9.** 要选择 **JumpStart** 安装,请输入 3(配置要从该安装服务器中进行 **JumpStart** 操 作的一个群集)。

注意: 如果选项 3 的前面没有星号, 则此省略指示该选项被禁用, 因为 JumpStart 安装未完成或者有错误。退出 scinstall 公用程序, 改正 JumpStart 设置, 然后 重新启动 scinstall 公用程序。

按照提示以指定 Sun Cluster 配置信息。

- JumpStart 目录名称
- 群集名称
- 群集节点名称
- 节点认证
- 专用网地址和网络屏蔽—不能在成功形成群集后更改专用网地址
- 群集互连(传输适配器和传输结点)—可以使用 scinstall 命令配置两个以下 的适配器,但是以后可以使用 scsetup 公用程序配置更多的适配器。
- 全局设备文件系统名称
- 自动重新引导—如果有一些要安装的 Sun Cluster 软件修补程序, 则不要选择自 动重新引导

完成后,显示从输入中生成的 scinstall 命令,以便确认。如果选择不接受这些 命令之一,则 scinstall 公用程序将您返回主菜单。从这里可以重新运行菜单选 项 3 并且提供一些不同的答案。先前的项显示为缺省值。

**10.** 如果需要,请对缺省 class 文件或由 scinstall 创建的配置文件进行调整。

scinstall 命令在 *jumpstart-dir*/autoscinstall.d/3.0目录中创建下列 autoscinstall.class缺省 class 文件。

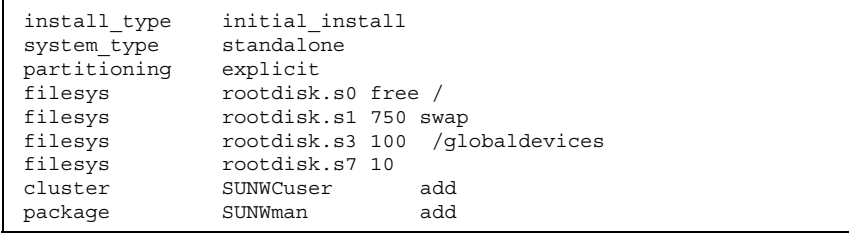

注意: 缺省 class 文件安装 Solaris 软件的"最终用户系统支持"软件组 (SUNWCuser)。对于 Sun Enterprise E10000 server, 必须安装"完整分发 + OEM"软件组。而且,一些第三方软件,如 Oracle,可能需要一些附加的 Solaris 软件包。有关 Solaris 软件要求, 请参阅第三方文档。

可以以下列方式之一更改配置文件。

- 直接编辑 autoscinstall.class 文件。这些更改应用于使用该定制的 JumpStart 目录的所有群集中的所有节点。
- 更新 rules 文件以指向其他配置文件, 然后运行 check 公用程序以验证 rules 文件。

只要满足最低文件系统分配要求,则不对 Solaris 操作环境安装配置文件的更改强 加任何限制。有关支持 Sun Cluster 3.0 软件的分区指南和要求,请参阅第13页 的「系统磁盘分区」。

#### **11.** 您正在向一个现有的群集中安装新的节点吗?

- 如果不是, 则继续进行第44页的步骤 12。
- 如果是, 则执行下列步骤以在新节点上为群集中的每个群集文件系统创建一个 安装点。
- **a.** 从群集的另一个活动节点中,显示所有群集文件系统的名称。

% **mount | grep global | egrep -v node@ | awk '{print \$1}'**

**b.** 在正在添加到群集中的节点上,为群集中的每个群集文件系统创建一个安装点。

% **mkdir -p** *mountpoint*

例如,如果由安装命令返回的文件系统名称是 /global/dg-schost-1,则对 正在添加到群集中的节点运行 mkdir -p /global/dg-schost-1。

#### **12.** 设置 **Solaris** 路径目录。

**a.** 在 **JumpStart** 安装服务器中创建一些 *jumpstart-dir***/autoscinstall.d/nodes/***nodename***/patches** 目录,群集 的每个节点一个,其中 *nodename* 是群集节点的名称。

# **mkdir** *jumpstart-dir***/autoscinstall.d/nodes/***nodename***/patches**

- **b.** 将所有 **Solaris** 修补程序的副本放在每个这些目录中。还要将安装 **Solaris** 软件 后必须安装的硬件相关修补程序的副本放在每个这些目录中。
- **13.** 如果不使用名称服务,则设置一些包含必要的主机名信息的文件。
	- **a.** 在 **JumpStart** 安装服务器中创建一些名为 *jumpstart-dir*/autoscinstall.d/ nodes/*nodename*/archive/etc/inet/hosts 的文件。 为每个节点创建一个文件,其中 *nodename* 是群集节点的名称。
	- **b.** 将下列项添加到每个文件中。
		- 保存 Sun Cluster CD-ROM 映像副本的 NFS 服务器的 IP 地址和主机名。这 可以是 JumpStart 安装服务器或另一个机器。
		- 群集中每个节点的 IP 地址和主机名。
- **14.** 添加您自己的后安装完成脚本。

可以添加您自己的完成脚本,该脚本在由 scinstall 命令安装的标准完成脚本后 运行。

- **a.** 将完成脚本命名为 finish。
- **b.** 将完成脚本复制到 *jumpstart-dir*/autoscinstall.d/nodes/*nodename* 目录 中,群集中的每个节点有一个目录。
- **15.** 如果正在使用管理控制台,则为群集中的每个节点显示一个控制台屏幕。

如果在管理控制台中安装并且配置了 cconsole(1M),则可以使用它显示单独的控 制台屏幕。否则,必须单独与每个节点的控制台连接。

**16.** 从每个节点的控制台的 ok **PROM** 提示中,输入 boot net - install 命令以开 始每个节点的网络 **JumpStart** 安装。

注意:命令中的破折号(-)的左边和右边必须有一个空格。

ok **boot net - install**

注意:除非您在 /etc/inet 目录中安装了自己的 ntp.conf 文件, 否则 scinstall 命令将为您安装一个缺省 ntp.conf 文件。因为缺省文件在提供时带 有对于 8 个节点的引用, 所以 xntpd(1M) 守护程序可能在引导时发出关于部分这 些引用的错误消息。您可以放心地忽略这些消息。有关如何在其他正常群集条件下 抑制这些消息的信息,请参阅第63页的「如何更新网络时间协议(NTP)」。

当安装成功完成时,每个节点被完全安装为一个新的群集节点。

注意: 在 Solaris 软件安装期间, 缺省情况是禁用 Solaris 接口组功能。接口组在 Sun Cluster 配置中是不支持的并且不应启用。有关 Solaris 接口组的详细信息,请 参阅 ifconfig(1M) 手册页。

**17.** 安装所有 **Sun Cluster** 软件修补程序。

有关修补程序的位置和安装说明的信息,请参阅*Sun Cluster 3.0* 发行说明。

18. 如果安装了 Sun Cluster 软件修补程序,则关闭群集,然后停机群集中的每个节 点。

重新引导群集的第一个节点之前,请使用 scshutdown 命令关闭群集。直到群集 节点从安装模式中删除,只有建立群集的第一个节点 ( 发起节点 ) 才有 quorum 表 决。在一个仍处于安装模式的已建立的群集中,如果在重新引导第一个节点之前不 关闭该群集,则剩余群集节点不能获取 quorum 并且整个群集将关闭。

群集节点保持在安装模式下,直到在第53页的「如何执行后安装设置」过程中第一 次运行 scsetup(1M) 命令。

### 从此处可转到何处

要设置名称服务查找顺序,请转到第46页的「如何配置名称服务开关」。

▼ 如何配置名称服务开关

对群集中的每个节点执行该任务。

#### **1.** 成为群集节点的超级用户。

- **2.** 编辑 /etc/nsswitch.conf 文件。
	- **a.** 验证 cluster 是 hosts 和 netmasks 数据库项的第一个源查找。

该顺序是 Sun Cluster 软件正确运行所必需的。scinstall(1M)命令在安装期 间将 cluster 添加到这些项。

- **b.** 对于 hosts 和 netmasks 数据库项,请将文件放在 cluster 的后面。
- **c.** 对于其他数据库项,请在查找顺序中首先放置 files。

注意:如果命名服务成为不可用,则执行 步骤 2第47页的 和 步骤 2第47页的 可能 增大对于数据服务的可用性。

下面的示例显示 /etc/nsswitch.conf 文件的部分内容。hosts 和 netmasks 数据库项的查找顺序是首先 cluster,然后是 files。其它项的查找顺序以 files 开始。

```
# vi /etc/nsswitch.conf
...
passwd: files nis
group: files nis
...
hosts: cluster files nis
...
netmasks: cluster files nis
...
```
**3.** 通过群集的所有公共主机名和逻辑地址来更新 /etc/inet/hosts 文件。

### 从此处可转到何处

要安装 Solstice DiskSuite 卷管理器软件, 请转到第47页的「如何安装 Solstice DiskSuite 软件」。要安装 VERITAS 卷管理器 卷管理器软件,请转到第49页的「如何 安装 VERITAS 卷管理器 软件」。

▼ 如何安装 Solstice DiskSuite 软件

对群集中的每个节点执行该任务。

**1.** 成为群集节点的超级用户。

#### **2.** 如果正在从 **CD-ROM** 中安装,请将 **2** 张 **CD-ROM** 的 **Solaris 8** 软件 **2** 插入节点的 **CD-ROM** 驱动器中。

注意:Solstice DiskSuite 软件包现在位于 Solaris 8 软件 CD-ROM 中。

该步骤假定卷管理守护程序 vold(1M) 正在运行并且配置成管理 CD-ROM 设备。

**3.** 安装 **Solstice DiskSuite** 软件包。

注意: 如果有要安装的 Solstice DiskSuite 软件修补程序, 则不要在安装 Solstice DiskSuite 软件后重新引导。

以下面示例中显示的顺序安装软件包。

# **cd /***cdrom\_image***/sol\_8\_sparc\_2/Solaris\_8/EA/products/DiskSuite\_4.2.1/sparc/Packages** # **pkgadd -d . SUNWmdr SUNWmdu** [**SUNWmdx**] *optional-pkgs*

> SUNWmdr 和 SUNWmdu 软件包是所有 Solstice DiskSuite 安装必需的。SUNWmdx 软 件包还是 64 位 Solstice DiskSuite 安装所必需的。有关可选软件包的信息,请参阅 Solstice DiskSuite 安装文档。

- **4.** 如果是从 **CD-ROM** 中安装的,请弹出 **CD-ROM**。
- **5.** 如果未安装,则安装所有 **Solstice DiskSuite** 修补程序。 有关修补程序的位置和安装说明的信息,请参阅*Sun Cluster 3.0* 发行说明。
- **6.** 通过运行 /usr/cluster/bin/scgdevs 命令手工植入 **Solstice DiskSuite** 的全 局设备名称空间。
- **7.** 如果安装了 **Solstice DiskSuite** 软件修补程序,则关闭群集,然后停机群集中的每 个节点。

重新引导群集的第一个节点之前,请使用 scshutdown 命令关闭群集。直到群集 节点从安装模式中删除,只有建立群集的第一个节点(发起节点)才有 quorum 表 决。在一个仍处于安装模式的已建立的群集中,如果在重新引导第一个节点之前不 关闭该群集,则剩余群集节点不能获取 quorum 并且整个群集将关闭。

**48** Sun Cluster 3.0 安装指南 ◆ 2000 年 11 月, Revision A

群集节点保持在安装模式下,直到在第53页的「如何执行后安装设置」过程中第一 次运行 scsetup(1M) 命令。

有关安装 Solstice DiskSuite 软件的完整信息, 请参阅 Solstice DiskSuite 安装文档。

### 从此处可转到何处

要设置超级用户的环境,请转到第50页的「如何设置超级用户的环境」。

## ▼ 如何安装 VERITAS 卷管理器 软件

对群集中的每个节点执行该任务。

- **1.** 成为群集节点的超级用户。
- **2.** 禁用动态多路径传送**(DMP)**。

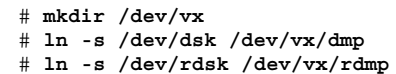

- **3.** 将 **VxVM CD-ROM** 插入节点的 **CD-ROM** 驱动器中。
- **4.** 安装 **VxVM** 软件包。

```
注意:如果有要安装的 VxVM 软件修补程序, 则不要在安装 VxVM 软件后重新引
导。
```
# **cd /***cdrom\_image***/volume\_manager\_3\_0\_4\_solaris/pkgs** # **pkgadd -d . VRTSvxvm VRTSvmdev VRTSvmman**

在 pkgadd(1M) 命令中首先列出 VRTSvxvm,然后列出 VRTSvmdev。有关其他 VxVM 软件包的说明,请参阅 VxVM 安装文档。

注意:VRTSvxvm 和 VRTSvmdev 软件包是所有 VxVM 安装必需的。

- **5.** 弹出 **CD-ROM**。
- **6.** 安装 **VxVM** 修补程序。 有关修补程序的位置和安装说明的信息,请参阅*Sun Cluster 3.0* 发行说明。
- **7.** 如果安装了 **VxVM** 软件修补程序,则关闭群集,然后停机群集中的每个节点。 重新引导群集的第一个节点之前,请使用 scshutdown 命令关闭群集。直到群集 节点从安装模式中删除,只有建立群集的第一个节点 (发起节点)才有 quorum 表 决。在一个仍处于安装模式的已建立的群集中,如果在重新引导第一个节点之前不 关闭该群集,则剩余群集节点不能获取 quorum 并且整个群集将关闭。 群集节点保持在安装模式下,直到在第53页的「如何执行后安装设置」过程中第一 次运行 scsetup(1M) 命令。

有关安装 VxVM 软件的完整信息, 请参阅 VxVM 安装文档。

### 从此处可转到何处

要设置超级用户的环境,请转到第50页的「如何设置超级用户的环境」。

如何设置超级用户的环境

对群集中的每个节点执行这些任务。

- **1.** 成为群集节点的超级用户。
- **2.** 设置 PATH 以包含 /usr/sbin 和 /usr/cluster/bin。 对于 VERITAS 卷管理器, 还要将 PATH 设置为包含 /etc/vx/bin。如果安装了 VRTSvmsa 软件包,还要将 /opt/VRTSvmsa/bin 添加到 PATH 中。
- **3.** 设置 MANPATH 以包含 /usr/cluster/man。还要包含卷管理器特定路径。
	- 对于 Solstice DiskSuite 软件,设置 MANPATH 以包含 /usr/share/man。

- 对于 VERITAS 卷管理器,设置 MANPATH 以包含 /opt/VRTSvxvm/man。如果 安装了 VRTSvmsa 软件包,还要将 /opt/VRTSvmsa/man 添加到 MANPATH 中。
- **4.** 为了易于管理,请在每个节点中设置相同的超级用户口令**(**如果还未这样做)。

要安装数据服务软件包,请转到第51页的「如何安装数据服务软件包」。

## ▼ 如何安装数据服务软件包

对每个群集节点执行该任务。

注意:必须在每个节点上安装相同的数据服务软件包集合,即使对于一个安装的数据 服务的主机资源,某个节点不是期望的。

- **1.** 成为群集节点的超级用户。
- **2.** 如果正在从 **CD-ROM** 中安装,请将 数据服务 **CD-ROM** 插入节点的 **CD-ROM** 驱动 器中。
- **3.** 启动 scinstall**(1M)** 公用程序。

# **scinstall**

使用交互式的 scinstall 公用程序时请遵照以下指南。

- 交互式的 scinstall 允许您提前键入。因此,如果不立即出现下一个屏幕,则 不要多次按 Return 键。
- 除非另外声明, 否则按 Control\_D 将返回一系列相关问题的开始或者返回主菜 单。
- **4.** 要添加数据服务,请输入 4(将新数据服务的支持添加到该群集节点中)。 按照提示选择要安装的所有数据服务。
- **5.** 如果是从 **CD-ROM** 中安装的,请弹出 **CD-ROM**。
- **6.** 安装所有 **Sun Cluster** 数据服务修补程序。

有关修补程序的位置和安装说明的信息,请参阅*Sun Cluster 3.0* 发行说明。

注意:不必在安装 Sun Cluster 数据服务修补程序后重新引导, 除非由修补程序特 殊说明指定。如果修补程序说明要求您重新引导,则在重新引导群集的第一个节点 之前, 请使用 scshutdown 命令关闭群集。直到群集节点从安装模式中删除, 只 有建立群集的第一个节点(发起节点)才有 quorum 表决。在一个仍处于安装模式 的已建立的群集中,如果在重新引导第一个节点之前不关闭该群集,则剩余群集节 点不能获取 quorum 并且整个群集将关闭。群集节点保持在安装模式下,直到在第 53页的「如何执行后安装设置」过程中第一次运行 scsetup(1M) 命令。

### 从此处可转到何处

对于后安装设置和配置任务,请参阅第52页的「配置群集」。

## 配置群集

下表列出配置群集所执行的任务。

表 **2–2** 任务图:配置群集

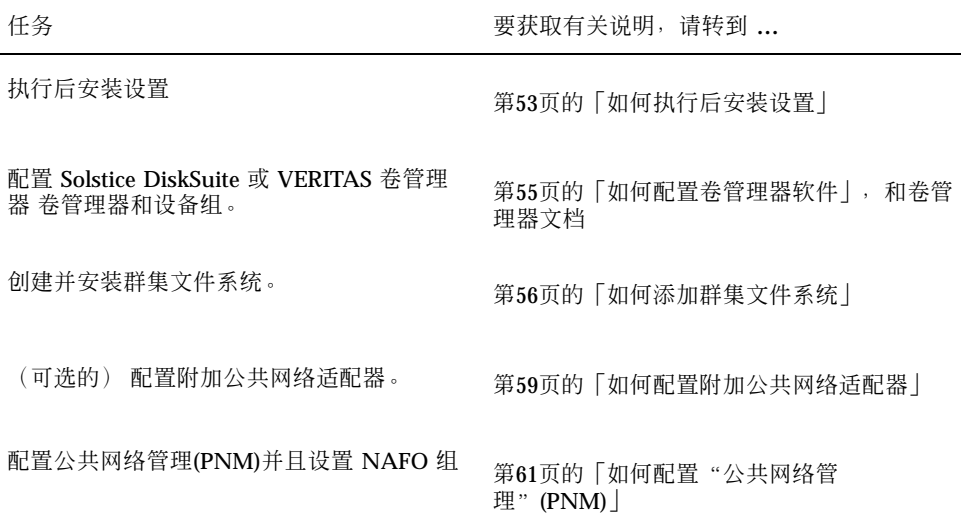

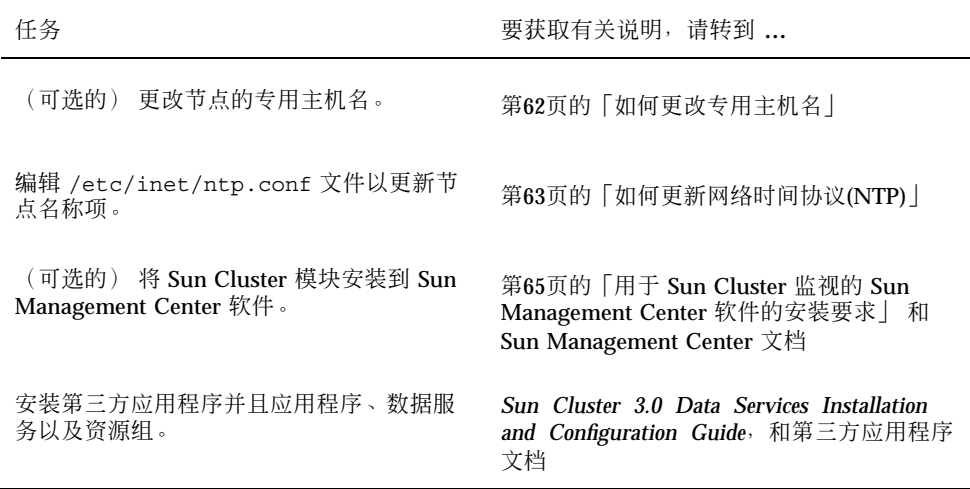

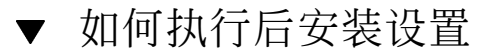

在完全形成群集后只执行一次该过程。

- **1.** 验证所有节点已加入群集。
	- a. 从一个节点中,显示群集节点的一个列表以检验所有节点已连接群集。 不需要作为超级用户注册以运行该命令。

% **scstat -n**

输出类似于下面的内容:

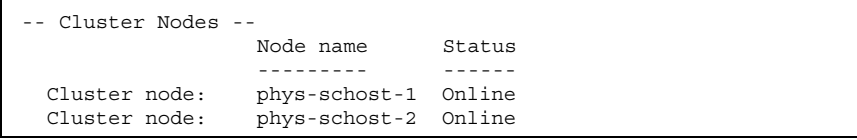

**b.** 在每个节点中,显示系统检查以检验其与群集节点连通性的所有设备的列表。 不需要作为超级用户注册以运行该命令。

% **scdidadm -L**

每个节点的列表应相同。输出类似于下面的内容:

|   | phys-schost-1:/dev/rdsk/c0t0d0 /dev/did/rdsk/d1 |
|---|-------------------------------------------------|
| 2 | phys-schost-1:/dev/rdsk/c1t1d0 /dev/did/rdsk/d2 |
| 2 | phys-schost-2:/dev/rdsk/c1t1d0 /dev/did/rdsk/d2 |
| ς | phys-schost-1:/dev/rdsk/c1t2d0 /dev/did/rdsk/d3 |
| 3 | phys-schost-2:/dev/rdsk/c1t2d0 /dev/did/rdsk/d3 |
|   |                                                 |

**c.** 从 scdidadm 输出中标识将配置为一个 **quorum** 设备的每个共享磁盘的全局设 备 **ID(DID)**名称。 例如,先前子步骤中的输出显示全局设备 d2 由 phys-schost-1 和

phys-schost-2共享。在第54页的步骤 4中需要该信息。有关规划 quorum 设 备的详细信息,请参阅第21页的「Quorum 设备」。

- **2.** 成为群集的一个节点的超级用户。
- **3.** 启动 scsetup**(1M)** 实用程序。

# **scsetup**

显示"初始群集设置"屏幕。

注意:如果显示的是"主菜单",则已成功执行该过程。

#### **4.** 响应提示。

- **a.** 在提示 Do you want to add any quorum disks? 中,如果群集是一个两个 节点的群集,则至少配置一个共享的 **quorum** 设备。 两个节点的群集将保持在安装模式下,直到配置一个共享的 quorum 设备。在 scsetup 公用程序配置 quorum 设备后,显示消息 Command completed successfully。如果群集有三个或以上的节点,则配置 quorum 设备是可选 的。
- **b.** 在提示 Is it okay to reset "installmode"? 下,回答 Yes。

在 scsetup 公用程序设置 quorum 配置并且表决群集的计数后,显示消息 Clusterinitializationiscomplete,并且公用程序将您返回主菜单。

注意: 如果 quorum 安装过程中断或未能成功完成, 则重新运行 第54页的步骤 3 和 第54页的步骤 4。

**5.** 从任何节点中,验证群集安装模式是禁用的。

```
# scconf -p | grep "Cluster install mode:"
Cluster install mode: disabled
```
### 从此处可转到何处

要配置卷管理器软件,请转到第55页的「如何配置卷管理器软件」。

- ▼ 如何配置卷管理器软件
	- **1.** 获取下列信息:
		- 存储磁盘驱动器的映射
		- 从 *Sun Cluster 3.0* 发行说明获得下列完成的配置规划工作表
			- "本地文件系统布局工作表"
			- "磁盘设备组配置工作表"
			- "卷管理器配置工作表"
			- "元设备工作表(Solstice DiskSuite)"

请参见第 1 章以获取规划指南。

**2.** 按照卷管理器的适当配置过程操作。

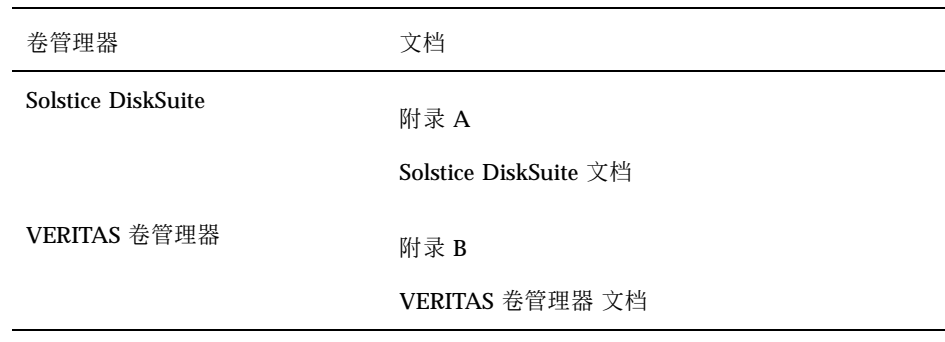

在配置卷管理器后,要创建群集文件系统,请转到第56页的「如何添加群集文件系 统」。

# 如何添加群集文件系统

为添加的每个群集文件系统执行该任务。

小心:创建文件系统会破坏磁盘中的数据。确认指定了正确的磁盘设备名称。如果指 定了错误的设备名称,则当创建新文件系统时删除其内容。

**1.** 成为群集中任一节点的超级用户。

提示:为了快速创建文件系统,可成为正在为其创建文件系统的当前主要全局设备的 超级用户。

**2.** 使用 newfs**(1M)**命令创建一个文件系统。

# **newfs** *raw-disk-device*

下表显示 *raw-disk-device* 变量的名称的示例。注意:每个卷管理器的命名惯例是不 同的。

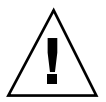

表 **2–3** 样本原始磁盘设备名称

| 卷管理器                                | 样本磁盘设备名称                 | 描述                         |
|-------------------------------------|--------------------------|----------------------------|
| <b>Solstice</b><br><b>DiskSuite</b> | /dev/md/oracle/rdsk/d1   | oracle 磁盘集中的原始磁盘设备<br>d1   |
| VERITAS 卷管<br>理器                    | /dev/vx/rdsk/oradg/vol01 | oradg 磁盘组中的原始磁盘设备<br>vol01 |
| 无                                   | /dev/qlobal/rdsk/d1s3    | 原始磁盘设备 d1s3                |

**3.** 在群集中的每个节点中,为群集文件系统创建一个安装点目录。

在每个节点中都必须要有一个安装点,即使将不在节点中访问群集文件系统。

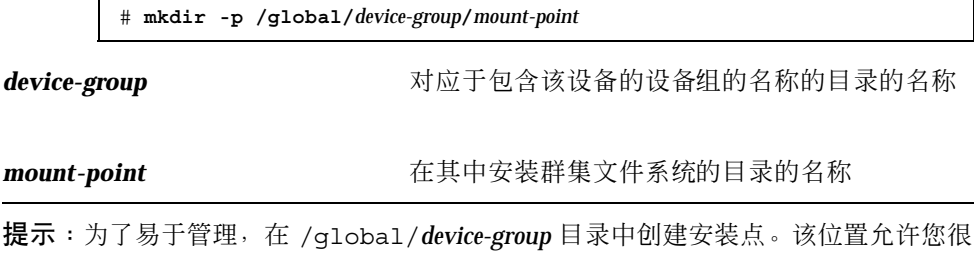

**4.** 在群集中的每个节点上,在安装点的 /etc/vfstab 文件中添加一项。

容易地区别群集文件系统,这些文件系统从本地文件系统中全局可用。

注意: syncdir 安装选项不是群集文件系统必需的。如果指定了 syncdir, 就可 以保证 POSIX-compliant 相容文件系统的行为。如果不指定, 您会看到与 UFS 文 件系统一样的行为。不指定 syncdir 可以显著改善分配磁盘块(如向文件中添加数 据时)的写入的性能。但是, 在某些情况下, 如果不指定 syncdir, 就只能在关闭 一个文件后才发现空间不足。在不指定 syncdir 时出现问题的情形是很少见的。 如果有 syncdir(和 POSIX 行为),空间不够的情况应该在关闭前就 已发现了。

a. 要自动安装群集文件系统,请将在引导时安装字段设置为是。

**b.** 使用下列必需的安装选项。

- 如果正在使用 Solaris UFS logging, 可使用全局, 登录安装选项。
- 如果群集文件系统使用一个 Solstice DiskSuite trans 元设备, 则使用 qloble 安装选项(不要使用 logging 安装选项)。有关设置 trans 元设备的信息, 请参阅 Solstice DiskSuite 文档。

注意:登录对于所有群集文件系统是必需的。

- c. 请确保对于每个群集文件系统, 其 /etc/vfstab 项中的信息在每个节点中是 完全相同的。
- **d.** 检查文件系统的引导顺序相关性。

例如,考虑 phys-schost-q 在 /qlobal/oracle 中安装磁盘设备 d0,以及 phys-schost-2 在/global/oracle/logs中安装磁盘设备 d1 的情形。通 过该配置,phys-schost-2 只能在 phys-schost-1 引导和安装/global/ oracle 后引导和安装/global/oracle/logs。

**e.** 确认每个的 /etc/vfstab 文件中的项以相同的顺序列出设备。

有关详细信息,请参阅 vfstab(4) 手册页。

**5.** 在群集中的任一节点中,验证安装点存在并且 /etc/vfstab 文件项在群集的所有 节点上都正确。

# **sccheck**

如果不出现错误,则不返回任何内容。

**6.** 从群集中的任一节点中,安装群集文件系统。

# **mount /global/***device-group***/***mount-point*

**7.** 在群集的每个节点中,验证已安装群集文件系统。 可以使用 df(1M) 或 mount(1M)命令列出已安装的文件系统。

### 示例**—**创建一个群集文件系统

下面的示例在 Solstice DiskSuite 元设备 /dev/md/oracle/rdsk/d1 中创建 UFS 群 集文件系统。

# **newfs /dev/md/oracle/rdsk/d1** ... (*on each node:*) # **mkdir -p /global/oracle/d1** # **vi /etc/vfstab** #device device mount FS fsck mount mount #to mount to fsck point type pass at boot options # **/dev/md/oracle/dsk/d1 /dev/md/oracle/rdsk/d1 /global/oracle/d1 ufs 2 yes global,logging** (*save and exit*) (*on one node:*) # **sccheck** # **mount /global/oracle/d1** # **mount** ... /global/oracle/d1 on /dev/md/oracle/dsk/d1 read/write/setuid/global/logging/ largefiles on Sun Oct 3 08:56:16 1999

### 从此处可转到何处

如果群集节点与多个公共子网连接,要配置附加公共网络适配器,请转到第59页 的「如何配置附加公共网络适配器」。

否则, 要配置 PNM 并且设置 NAFO 组, 请转到第61页的 「如何配置"公共网络管 理"(PNM)」。

## ▼ 如何配置附加公共网络适配器

如果群集中的节点与多个公共子网连接,则可以为次级子网配置附加公共网络适配 器。但是,配置次级子网不是必需的。

注意:只配置公共网络适配器,而不是专用网适配器。

**1.** 从 *Sun Cluster 3.0* 发行说明获取可用的已完成的**"**公共网络工作表**"**。

**2.** 成为正在配置用于附加公共网络适配器的节点的超级用户。

**3.** 创建一个名为 /etc/hostname.*adapter* 的文件,其中 *adapter* 是适配器名称。

注意:在每个 NAFO 组中,对于组中的一个适配器,应只存在一个 /etc/ hostname.*adapter* 文件。

**4.** 输入 /etc/hostname.*adapter* 文件中公共网络适配器 **IP** 地址的主机名。 例如,下面显示为适配器 hme3 创建的文件 /etc/hostname.hme3, 它包含主机 名 phys-schost-1。

> # **vi /etc/hostname.hme3** phys-schost-1

**5.** 在每个群集节点中,确保 /etc/inet/hosts 文件包含分配给公共网络适配器的 **IP** 地址和对应的主机名。

例如,下面显示 phys-schost-1 的项。

```
# vi /etc/inet/hosts
...
192.29.75.101 phys-schost-1
...
```
注意:如果使用命名服务,则该信息还应存在于命名服务数据库中。

**6.** 在每个群集节点中,打开适配器。

# **ifconfig** *adapter* **plumb** # **ifconfig** *adapter hostname* **netmask + broadcast + -trailers up**

**7.** 验证正确配置了适配器。

# **ifconfig** *adapter*

要由"资源组管理器"(RGM)管理的每个公共网络适配器必须属于一个 NAFO 组。要 配置 PNM 并且设置 NAFO 组, 请转到第61页的「如何配置"公共网络管 理"(PNM)」。

## ▼ 如何配置"公共网络管理"(PNM)

对群集的每个节点执行该任务。

注意: 所有公共网络适配器必须属于一个"网络适配器失败"(NAFO)组。而且, 对于 每个子网,每个节点只能有一个 NAFO 组。

**1.** 从 *Sun Cluster 3.0* 发行说明获取可用的已完成的**"**公共网络工作表**"**。

**2.** 成为正在配置用于 **NAFO** 组的节点的超级用户。

**3.** 创建 **NAFO** 组。

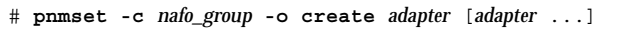

-c **nafo\_group** 图置 NAFO 组*nafo\_group* 

-o create *adapter* 创建包含一个或多个公共网络适配器的新的 NAFO 组

有关详细信息,请参阅 pnmset(1M) 手册页。

**4.** 验证 **NAFO** 组的状态。

# **pnmstat -l**

有关详细信息,请参阅 pnmstat(1M) 手册页。

### 示例**—**配置 **PNM**

下面的示例创建 NAFO 组 nafo0, 该组使用公共网络适配器 qfe1 和 qfe5。

# **pnmset -c nafo0 -o create qfe1 qfe5** # **pnmstat -l**

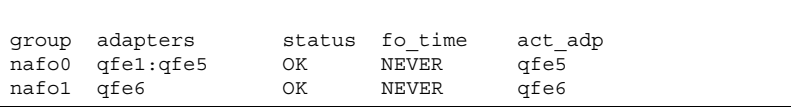

如果要更改专用主机名,请转到第62页的「如何更改专用主机名」。否则,要更新 / etc/inet/ntp.conf 文件,请转到第63页的「如何更新网络时间协议(NTP)」。

▼ 如何更改专用主机名

如果不希望使用在 Sun Cluster 软件安装期间分配的缺省专用主机名 (clusternode*nodeid*-priv),则执行该任务。

注意:该过程不应在配置和启动了应用程序和数据服务之后执行。否则,某个应用程 序或者数据服务可能在重新命名后继续使用旧的专用主机名,从而导致主机名冲突。 如果有一些应用程序或数据服务正在运行,则停止它们,然后再执行该过程。

- **1.** 成为群集中节点的超级用户。
- **2.** 启动 scsetup**(1M)** 实用程序。

# **scsetup**

- **3.** 要处理专用主机名,请输入 4 (专用主机名)。
- **4.** 要更改专用主机名,请输入 1 (更改专用主机名)。 按照提示更改专用主机名。对要更改的每个专用主机名重复操作。
- **5.** 验证新的专用主机名。

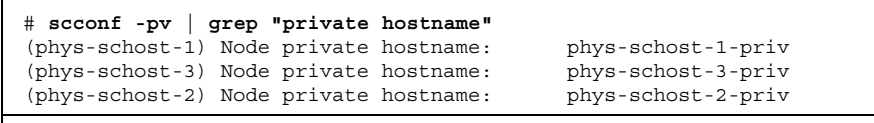

**(**续下**)**

要更新 /etc/inet/ntp.conf 文件, 请转到第63页的「如何更新网络时间协议  $(NTP)$ 

# ▼ 如何更新网络时间协议(NTP)

对每个节点执行该任务。

- **1.** 成为群集节点的超级用户。
- **2.** 编辑 /etc/inet/ntp.conf 文件。

作为标准群集安装的一部分,scinstall(1M) 命令将一个模板文件 ntp.cluster 复制到 /etc/inet/ntp.conf。如果安装 Sun Cluster 软件之前 存在一个 ntp.conf 文件,则该现有文件将保持不变。如果通过其它方式安装群 集软件包 (如直接使用 pkgadd(1M)), 则需要配置 NTP。

- **a.** 删除不由群集使用的专用主机名的所有项。 如果 ntp.conf 文件包含不存在的专用主机名,则重新引导节点时,在节点尝 试联系这些专用主机名时将出现一些错误消息。
- **b.** 如果在 **Sun Cluster** 软件安装后更改了专用主机名,请通过新的专用主机名来 更新每个文件项。
- **c.** 如果需要,可进行一些其它修改以满足 **NTP** 要求。 群集内配置 NTP 时或任何时间同步工具的主要要求,是所有群集节点同步为相 同的时间。考虑在节点之间同步时间的辅助单独节点的时间准确性。只要满足 该基本同步要求,您可以按最大程度满足您个人需要的方式来自由配置 NTP。 有关群集时间的详细信息,请参阅*Sun Cluster 3.0* 概念,有关为 Sun Cluster 配置配置 NTP 的指南,请参见 ntp.cluster 模板。

**3.** 重新启动 **NTP** 守护程序。

# **/etc/init.d/xntpd stop**

# **/etc/init.d/xntpd start**

### 从此处可转到何处

如果要使用 Sun Management Center 产品配置资源组或监视群集,请转到第65页 的「用于 Sun Cluster 监视的 Sun Management Center 软件的安装要求」。

否则,要安装第三方应用程序,请参阅随应用程序软件提供的文档以及*Sun Cluster 3.0 Data Services Installation and Configuration Guide*。要注册资源类型、设置资源 组以及配置数据服务,请参阅*Sun Cluster 3.0 Data Services Installation and Configuration Guide*。

# 为 **Sun Management Center** 安装 **Sun Cluster** 模 块

下表列出为 Sun Management Center 安装 Sun Cluster 模块软件所执行的任务。

| 任务                                          | 要获取有关说明,请转到                                                |
|---------------------------------------------|------------------------------------------------------------|
| 安装 Sun Management Center 服务                 | Sun Management Center 文档                                   |
| 器、帮助服务器、代理以及控制台<br>软件包。                     | 第65页的 「用于 Sun Cluster 监视的 Sun Management<br>Center 软件的安装要求 |
| 安装 Sun Cluster 模块软件包。                       | 第65页的   如何安装 Sun Management Center 的 Sun<br>Cluster 模块     |
| 启动 Sun Management Center 服务<br>器、控制台以及代理进程。 | 第67页的 「如何启动 Sun Management Center 软件」                      |

表 **2–4** 任务图:为 Sun Management Center 安装 Sun Cluster 模块

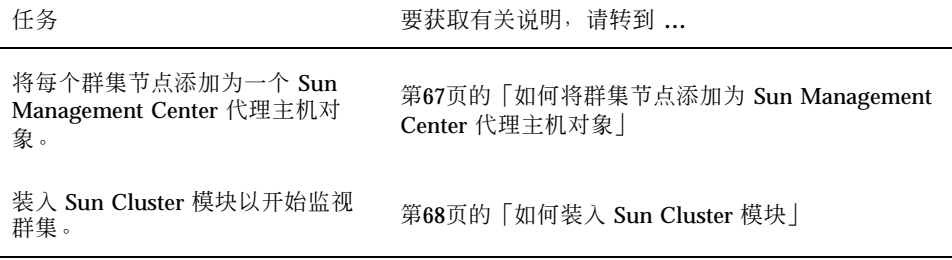

## 用于 **Sun Cluster** 监视的 **Sun Management Center** 软件 的安装要求

Sun Management Center 产品 的 Sun Cluster 模块 (通常是 Sun Enterprise SyMON) 用于配置资源组并且监视群集。在安装 Sun Cluster 模块软件包之前请执行以下任务。

- 空间要求- 确保在 Sun Cluster 模块软件包的每个群集节点中有 25 M 字节的可用空 间。
- Sun Management Center 软件包- 必须在非群集节点中安装 Sun Management Center 服务器、帮助服务器以及控制台软件包。如果有一个管理控制台或其它专用 机器,则可以通过在管理控制台中运行该控制台并且在一个单独的机器中运行该服 务器, 以实现性能的改善。必须在每个群集节点中安装 Sun Management Center 代理软件包。

按照 Sun Management Center 文档中的过程来安装 Sun Management Center 软件 包。

■ 简单网络管理协议(SNMP)端口- 在代理中安装 Sun Management Center 产品时, 选择是使用代理(SNMP)通信端口的缺省值 161 还是使用其他数值。该端口号允许 服务器与该代理通信。配置用于监视的群集时,请记录您选择的端口号以便将来引 用。

#### 如何安装 Sun Management Center 的 Sun Cluster  $\blacktriangledown$ 模块

执行该过程以安装 Sun Cluster 模块控制台、服务器以及帮助服务器软件包。

注意:Sun Cluster 模块代理软件包(SUNWscsal 和 SUNWscsam)已在 Sun Cluster 软件安装期间添加到群集节点中。

- **1.** 确保安装了 **Sun Management Center** 核心软件包。 该步骤包含在每个群集节点中安装 Sun Management Center 代理软件包。有关安 装说明,请参阅 Sun Management Center 文档。
- **2.** 在管理控制台中,安装 **Sun Cluster** 模块控制台软件包。
	- **a.** 成为超级用户。
	- **b.** 如果正在从 **CD-ROM** 中安装,请将 **Sun Cluster** 模块 **CD-ROM** 插入 **CD-ROM** 驱动器中。
	- **c.** 转换到 /*cdrom\_image*/SunCluster\_3.0/Packages 目录。
	- **d.** 安装 **Sun Cluster** 模块控制台软件包。

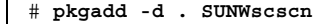

- **e.** 如果是从 **CD-ROM** 中安装的,请弹出 **CD-ROM**。
- **3.** 在服务器机器中,安装 **Sun Cluster** 模块服务器软件包 SUNWscssv。 使用与 第66页的步骤 2 中相同的过程。
- **4.** 在帮助服务器中,安装 **Sun Cluster** 模块帮助服务器软件包 SUNWscshl。 使用与 第66页的步骤 2 中相同的过程。
- **5.** 安装所有 **Sun Cluster** 模块修补程序。 有关修补程序的位置和安装说明的信息,请参阅*Sun Cluster 3.0* 发行说明。

#### 从此处可转到何处

要启动 Sun Management Center 软件, 请转到第67页的「如何启动 Sun Management Center 软件」。

# 如何启动 Sun Management Center 软件

执行该过程以启动 Sun Management Center 服务器、代理以及控制台进程。

**1.** 作为超级用户,在 **Sun Management Center** 服务器机器中,启动 **Sun Management Center** 服务器进程。

# **/opt/SUNWsymon/sbin/es-start -S**

**2.** 作为超级用户,在每个 **Sun Management Center** 代理机器(群集节点)中,启动 **Sun Management Center** 代理进程。

# **/opt/SUNWsymon/sbin/es-start -a**

**3.** 在 **Sun Management Center** 控制台机器(管理控制台)中,启动 **Sun Management Center** 控制台。

不一定是超级用户才可以启动控制台进程。

% **/opt/SUNWsymon/sbin/es-start -c**

**4.** 输入登录名称、口令以及服务器主机名并且单击"登录"。

### 从此处可转到何处

要将群集节点添加为监视的主机对象,请转到第67页的「如何将群集节点添加为 Sun Management Center 代理主机对象」。

▼ 如何将群集节点添加为 Sun Management Center 代理主机对象

执行该过程以为群集节点创建一个 Sun Management Center 代理主机对象。

注意:只需要一个群集节点主机对象以使用整个群集的 Sun Cluster 模块监视和配置 功能。但是,如果群集节点成为不可用,则通过主机对象与群集的连接也将成为不可 用。那么您需要另一个群集节点主机对象以重新连接群集。

- **1.** 从 **Sun Management Center** 主窗口中,从 **Sun Management Center** 管理域下 拉式列表中选择一个域。 该域将包含您正在创建的 Sun Management Center 代理主机对象。在 Sun Management Center 软件安装期间,已为您自动创建了一个"缺省域"。可以使 用该域、选择另一个现存的域或者创建一个新的域。 有关创建 Sun Management Center 域的信息, 请参阅 Sun Management Center 文 档。
- **2.** 从下拉式菜单中选择"编辑"**>**"创建对象"。
- **3.** 选择"节点"标签。
- **4.** 从"通过的监视器"下拉式列表中,选择" **Sun** 管理中心代理 **-** 主机"。
- **5.** 在"节点标签"和"主机名"文本字段中填入群集节点的名称(例如 phys-schost-1)。 保留 IP 文本字段空白。"描述"文本字段是可选的。
- **6.** 在"端口"文本字段中,输入在 **Sun Management Center** 代理安装过程中选择的 端口号。
- **7.** 单击"确定"。 在域中创建一个 Sun Management Center 代理主机对象。

要装入 Sun Cluster 模块,请转到第68页的「如何装入 Sun Cluster 模块」。

## ▼ 如何装入 Sun Cluster 模块

执行该过程以启动群集监视。

- **1.** 从 **Sun Management Center** 主窗口中,双击群集节点的代理主机对象。 代理主机对象显示在两个位置。您可以双击任何一个。然后显示主机对象的 " 详细 信息"窗口。
- **2.** 选择分层结构的根(顶端)的图标以高亮显示它。 该图标被标记为群集节点名称。

**3.** 从下拉式菜单中选择"模块"**>**"装入模块"。

"装入模块"窗口列出每个可用的 Sun Management Center 模块以及它是否当前 已装入。

- **4.** 选择 **Sun Cluster:** 未装入(通常在列表的底部)并且单击"确定"。 "模块加载器"窗口显示所选模块的当前参数信息。
- **5.** 单击"确定"。

片刻之后,模块被装入并且在"详细信息"窗口中显示一个 Sun Cluster 图标。

- **6.** 在操作系统种类下的"详细信息"窗口中,以下列方式之一扩展 **Sun Cluster** 子 树:
	- 在窗口左边的树分层结构中, 将光标放在 Sun Cluster 模块图标上并且单击鼠标 左键。
	- 在窗口右边的拓扑视图中,将光标放在 Sun Cluster 模块图标上并且双击鼠标左 键。

有关使用 Sun Cluster 模块功能的信息, 请参阅 Sun Cluster 模块联机帮助。

- 要查看特定 Sun Cluster 模块项的联机帮助, 请将光标放在该项上, 单击鼠标右键 并目从弹出式菜单中洗择"帮助"。
- 要访问 Sun Cluster 模块联机帮助的主页, 请将光标放在"群集信息"图标上, 单 击鼠标右键并且从弹出式菜单中选择"帮助"。
- 要直接访问 Sun Cluster 模块联机帮助的主页, 请单击 Sun Management Center 帮 助按钮以启动帮助浏览器,然后转到 URL file:/opt/SUNWsymon/lib/ locale/C/help/main.top.html。

注意: Sun Management Center 浏览器中的"帮助"按钮访问 Sun Management Center 联机帮助,而不是特定于 Sun Cluster 模块的主题。

有关使用 Sun Management Center 产品的信息, 请参阅 Sun Management Center 联 机帮助和 Sun Management Center 文档。

要安装第三方应用程序,请参阅随应用程序软件提供的文档以及*Sun Cluster 3.0 Data Services Installation and Configuration Guide*。要注册资源类型、设置资源组以及配置 数据服务,请参阅*Sun Cluster 3.0 Data Services Installation and Configuration Guide*。

# 升级 **Sun** 群集软件

本章提供将两个节点 Sun Cluster 2.2 的配置升级到 Sun Cluster 3.0 软件的逐步过程。 下面的逐步说明在本章中。

- 第74页的「如何关闭群集」
- 第75页的「如何卸装 VERITAS 卷管理器 软件」
- 第76页的「如何升级 Solaris 操作环境」
- 第79页的「如何升级群集软件包」
- 第82页的「如何更新超级用户的环境」
- 第83页的「如何升级数据服务软件包」
- 第85页的「如何完成升级群集软件」
- 第88页的「如何验证群集成员关系」

有关规划 Sun 群集配置的概述信息,请参阅第 1 章。有关本章中相关过程的高级说 明,请参阅第71页的「从 Sun Cluster 2.2 升级到 Sun Cluster 3.0 软件」。

# 从 **Sun Cluster 2.2** 升级到 **Sun Cluster 3.0** 软件

执行下列任务以将两个节点的群集从 Sun Cluster 2.2 升级到 Sun Cluster 3.0 软件。

**71**

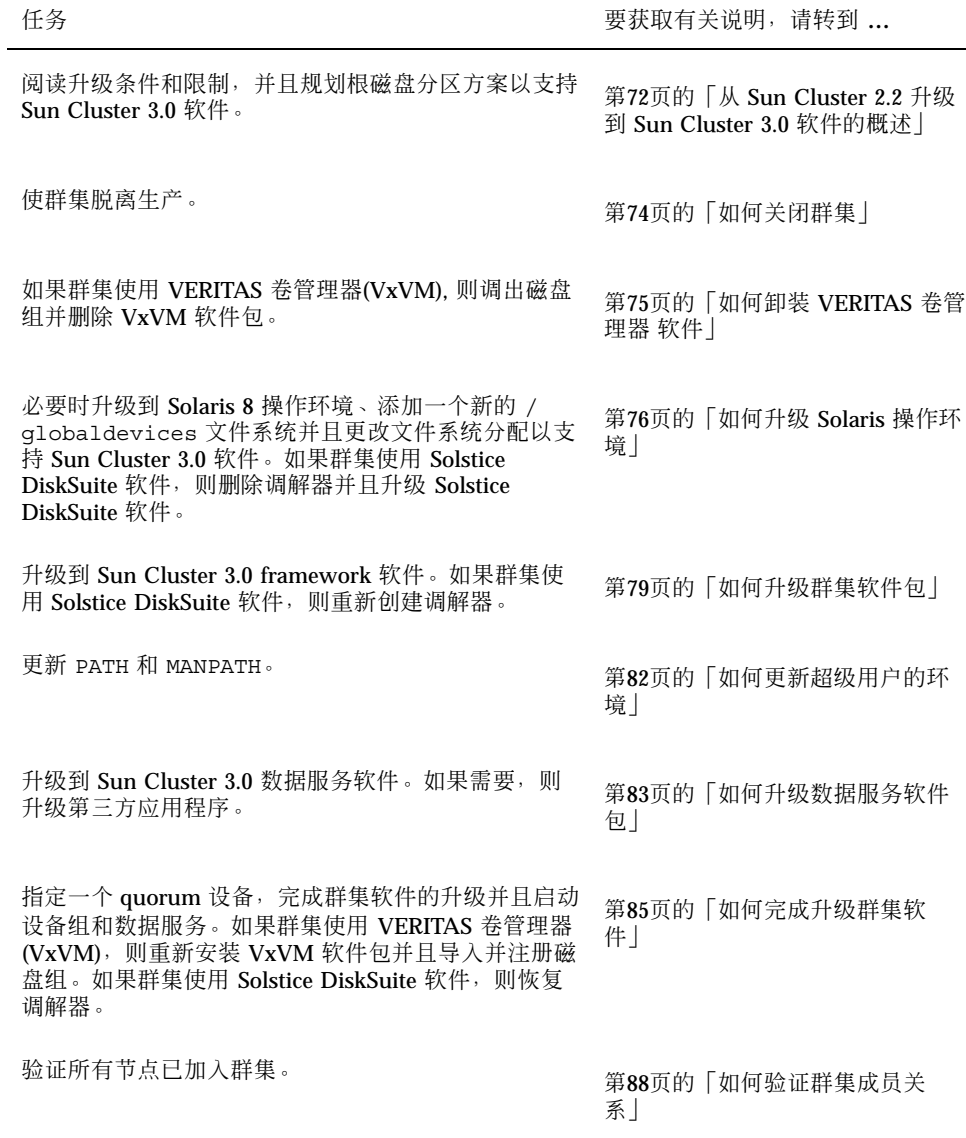

#### 表 **3–1** 任务图:从 Sun Cluster 2.2 升级到 Sun Cluster 3.0 软件

从 **Sun Cluster 2.2** 升级到 **Sun Cluster 3.0** 软件的概述

本节提供从 Sun Cluster 2.2 升级到 Sun Cluster 3.0 软件的条件、限制以及规划指南。
## 条件和限制

必须满足下面的条件,才能从 Sun Cluster 2.2 升级到 Sun Cluster 3.0 软件。

- 群集必须刚好有两个节点并且是 Sun Cluster 3.0 软件的支持的配置。升级不支持三 个或更多节点的群集。
- 只支持以太网适配器。传输适配器必须 100 兆位/秒或更高的传输速率。
- 所有群集硬件必须是稳定和工作正常的。
- 所有第三方应用程序必须是运行正常的。
- 群集必须运行在或升级到 Solaris 8 操作环境。
- 必须同时升级所有 Sun Cluster 软件、框架以及数据服务。
- Sun Cluster 3.0 软件不支持直接从 Solstice HA 1.3、Sun Cluster 2.0 或 Sun Cluster 2.1 软件升级到 Sun Cluster 3.0 软件。
- Sun Cluster 3.0 不支持在升级期间从一个卷管理器产品转换到另一个卷管理器产 品。
- 在节点中启动 scinstall(1M)命令后,从 Sun Cluster 2.2 到 Sun Cluster 3.0 软件 的升级是不可逆转的,即使该命令不成功完成。要重新启动失败的升级,必须首先 在节点中重新安装 Sun Cluster 2.2 软件。

#### 规划升级

要支持 Sun Cluster 3.0,可能需要更改当前的系统磁盘布局。在规划新的分区方案时 请考虑:

- 全局设备名称空间- 在每个节点中, 必须创建一个至少 100 M 字节的文件系统并且 将其安装点设置为 /globaldevices。该文件系统将在升级期间转换为适当的全 局设备名称空间。如果需要,可以为该目的删除一些交换空间,或者使用一个不与 其他节点共享的外部磁盘。
- 镜像的根-如果镜像了根磁盘, 则必须在修改分区之前取消对其的镜像。该镜像可 用于在升级过程失败时恢复原始配置。有关信息,请参阅卷管理器文档。
- 根 (/) 文件系统分配- 如果需要将配置升级到 Solaris 8 操作环境, 则可能需要增大 所有 Sun Cluster 节点的根磁盘的根(/)分区的大小。

有关支持 Sun Cluster 3.0 软件的磁盘空间要求的详细信息,请参阅 第13页的「系统磁 盘分区」。

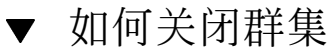

在升级软件之前,停止群集的使用。

- **1.** 获取所有正在升级的软件产品的 **CD-ROM**、文档和修补程序。
	- Solaris 8 操作环境
	- Solstice DiskSuite 软件或 VERITAS 卷管理器
	- Sun Cluster 3.0 框架
	- Sun Cluster 3.0 数据服务
	- 第三方应用程序

Solstice DiskSuite 软件和文档现在是 Solaris 8 产品的一部分。

注意:这些过程假定您正在从 CD-ROM 中安装。如果正在从网络中安装, 则确保 在网络中装入了每个软件产品的 CD-ROM 映像。

有关修补程序的位置和安装说明的信息,请参阅*Sun Cluster 3.0* 发行说明。

- **2.** 通知用户群集将关闭。
- **3.** 成为群集的每个节点的超级用户。
- **4.** 搜索 /var/adm/messages 记录中未解析的错误或警告消息。 改正所有问题。
- **5.** 验证没有任何逻辑主机处于维护状态。
	- **a.** 成为群集的节点的超级用户。
	- **b.** 使用 hastat**(1M)** 命令显示群集的状态。

# **hastat** HIGH AVAILABILITY CONFIGURATION AND STATUS ------------------------------------------- ... LOGICAL HOSTS IN MAINTENANCE STATE

如果屏幕输出显示 NONE, 则没有任何逻辑主机处于维护状态。继续进行第75页 的步骤 6。

**c.** 如果逻辑主机处于维护状态,则使用 haswitch**(1M)** 命令执行转换。

# **haswitch** *hostname logicalhostname*

hostname **hostname hostname hostname hostname hostname html** 

*logicalhostname* 指定逻辑主机的名称

- **d.** 运行 hastat 命令以验证切换成功完成。
- **6.** 确保每个逻辑主机管理文件系统的大小至少是 **10 M** 字节。

# **df -k /***logicalhostname*

逻辑主机管理文件系统如果达不到必需的最小大小 10 M 字节,则在升级到 Sun Cluster 3.0 之后将是不可安装的。如果逻辑主机管理文件系统小于 10 M 字节, 则 按照卷管理器文档过程来增大该文件系统。

**7.** 备份系统。

确保在对系统作备份之前所有用户都从系统中注销。

**8.** 停止群集的每个节点的 **Sun Cluster 2.2** 软件。

# **scadmin stopnode**

**9.** 运行 hastat 命令以验证群集中没有任何节点。

#### 从此处可转到何处

如果群集使用 VERITAS 卷管理器, 请转到第75页的「如何卸装 VERITAS 卷管理器 软 件」。如果群集使用 Solstice DiskSuite 软件,要升级或准备 Solaris 操作环境以支持 Sun Cluster 3.0 软件, 请转到第76页的「如何升级 Solaris 操作环境」。

# ▼ 如何卸装 VERITAS 卷管理器 软件

如果群集使用 VERITAS 卷管理器 (VxVM), 则在群集的每个节点中执行该过程以卸装 VxVM 软件。现有磁盘组将保留并且在升级所有软件后自动重新调入。

注意: 要升级到 Sun Cluster 3.0, 必须删除 VxVM 软件, 然后重新安装它, 不管是否 安装了最新版本的 VxVM。

- **1.** 成为群集节点的超级用户。
- **2.** 调出所有 **VxVM** 磁盘组。 有关过程,请参阅 VxVM 文档。

注意:确保包含要保存的数据的磁盘在升级期间不用于其它用途。

- **3.** 取消根磁盘的封装(如果它已封装)。 有关过程,请参阅 VxVM 文档。
- **4.** 关闭 **VxVM**。 有关过程,请参阅 VxVM 文档。
- **5.** 删除所有安装的 **VxVM** 软件包。 有关过程,请参阅 VxVM 文档。
- **6.** 删除 **VxVM** 设备名称空间。

# **rm -rf /dev/vx**

#### 从此处可转到何处

要升级或准备 Solaris 操作环境以支持 Sun Cluster 3.0 软件, 请转到第76页的「如何升 级 Solaris 操作环境」。

# ▼ 如何升级 Solaris 操作环境

对群集的每个节点执行以下过程以升级或准备支持 Sun Cluster 3.0 软件的 Solaris 操 作环境。

**1.** 成为群集节点的超级用户。

- **2.** 如果卷管理器是 **Solstice DiskSuite** 并且正在使用调解器,则取消配置调解器。
	- **a.** 运行下列命令以验证不存在任何调解数据问题。

# **medstat -s** *setname*

-s **setname** 有定磁盘集名称

如果"状态"字段中的值是 Bad, 则按照过程 第115页的「如何修正错误的介 体数据」 来修复受影响的调解主机。 有关详细信息,请参阅 medstat(1M) 手册页。

**b.** 列出所有调解器。

使用该信息确定具有将从中删除调解器的磁盘集的拥有权的节点(若有)。

```
# metaset -s setname
```
保存该信息以在过程第79页的「如何升级群集软件包」中恢复调解器时使用。

**c.** 如果没有任何节点有拥有权,则获取磁盘集的所有权。

# **metaset -s** *setname* **-t**

-t **the manufall of the state of the state of the state of the state of the state of the state of th** 

**d.** 取消所有调解器的配置。

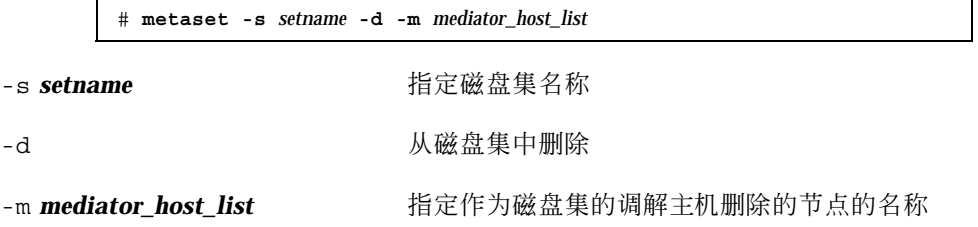

有关 metaset 命令的调解器特定选项的详细信息,请参阅 mediator(7) 手册 页。

**e.** 删除调解器软件。

# **pkgrm SUNWmdm**

- **3.** 您的配置当前运行 **Solaris 8** 软件吗?
	- 如果否,则转到第78页的步骤 4。
	- 如果是,
	- **a.** 创建一个至少 **100 M** 字节的文件系统并将其安装点设置为 /globaldevices。

注意:/globaldevices 文件系统是成功安装 Sun Cluster 3.0 软件所必需 的。

- **b.** 按需要重新分配其它分区中的空间以支持 **Sun Cluster 3.0** 软件。 有关指南,请参阅第13页的「系统磁盘分区」。
- **c.** 转到第79页的步骤 6。
- **4.** 确定用于升级到 **Solaris 8** 软件的过程。

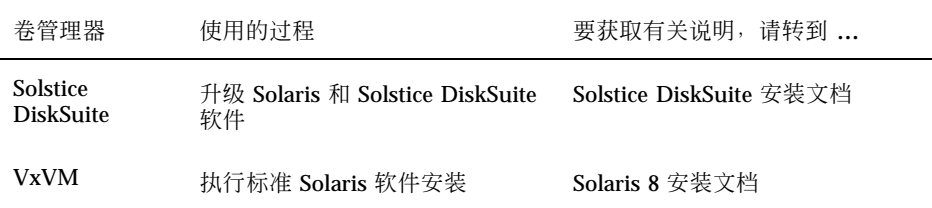

**5.** 按照在 第78页的步骤 4 中选择的过程升级到 **Solaris 8** 软件。

在安装期间,对根磁盘分区方案作下列更改。

- 创建一个至少 100 M 字节的文件系统并将其安装点设置为 / globaldevices。/globaldevices 文件系统是成功安装 Sun Cluster 3.0 软 件所必需的。
- 按需要重新分配其它分区中的空间以支持 Sun Cluster 3.0 软件。

有关分区指南,请参阅第13页的「系统磁盘分区」。

注意: 在 Solaris 软件安装期间, 缺省情况是禁用 Solaris 接口组功能。接口组在 Sun Cluster 配置中是不支持的并且不应启用。有关 Solaris 接口组的详细信息, 请 参阅 ifconfig(1M) 手册页。

- **6.** 安装 **Solaris** 软件修补程序。 有关修补程序的位置和安装说明的信息,请参阅*Sun Cluster 3.0* 发行说明。
- **7.** 安装与硬件相关的修补程序。 有关修补程序的位置和安装说明的信息,请参阅*Sun Cluster 3.0* 发行说明。
- **8.** 对于 **Solstice DiskSuite** 软件,安装所有 **Solstice DiskSuite** 软件修补程序。 有关修补程序的位置和安装说明的信息,请参阅*Sun Cluster 3.0* 发行说明。

#### 示例**—**取消配置调解器

下面的示例显示在升级到 Solaris 8 软件之前从 Solstice DiskSuite 磁盘集 schost-1 中取消配置的调解主机 phys-schost-1。

```
(Check mediator status:)
# medstat -s schost-1
(List all mediators:)
# metaset -s schost-1
(Unconfigure the mediator:)
# metaset -s schost-1 -d -m phys-schost-1
(Remove mediator software:)
# pkgrm SUNWmdm
(Begin software upgrade)
```
#### 从此处可转到何处

要升级到 Sun Cluster 3.0 软件, 请转到第79页的「如何升级群集软件包」。

# 如何升级群集软件包

对每个节点执行该过程。如果有两个 Sun Cluster 3.0 框架 CD-ROM 的副本, 则可以 同时对两个节点执行该过程。

注意: scinstall(1M) 升级命令分为一个两个步骤的过程: -u begin 选项和 -u finish 选项。该过程运行 begin 选项。finish 选项在 第85页的「如何完成升 级群集软件」 中运行。

- **1.** 成为群集节点的超级用户。
- **2.** 如果卷管理器是 **Solstice DiskSuite**,则在每个节点中安装最新的 **Solstice DiskSuite** 调解器软件包**(**SUNWmdm**)**。
	- **a.** 如果正在从 **CD-ROM** 中安装,请将 **Sun Cluster 3.0 CD-ROM** 插入节点的 **CD-ROM** 驱动器中。

如果卷守护程序 vold(1M)正在运行并且配置成管理 CD-ROM 设备,则它自动 将 CD-ROM 安装在 / cdrom/suncluster 3 0 目录中。

**b.** 转换到 /*cdrom\_image*/suncluster\_3\_0/SunCluster\_3.0/Packages 目 录。

# **cd /***cdrom\_image***/suncluster\_3\_0/SunCluster\_3.0/Packages**

**c.** 添加 SUNWmdm 软件包。

# **pkgadd -d . SUNWmdm**

**d.** 重新引导节点。

# **shutdown -g 0 -y -i 6**

**e.** 对其它节点重复这些操作。

#### **3.** 重新配置调解器。

**a.** 确定拥有要向其中添加调解主机的磁盘集的节点。

# **metaset -s** *setname*

-s **setname** 有定磁盘集名称

**b.** 如果没有任何节点有拥有权,则获取磁盘集的所有权。

# **metaset -s** *setname* **-t**

-t **the manufall of the state of the state of the state of the state of the state of the state of th** 

**c.** 重新创建调解器。

# **metaset -s** *setname* **-a -m** *mediator\_host\_list*

-a あたい あたい あいのは あいかん 添加到磁盘集

-m **mediator\_host\_list** http://www.指定要添加为磁盘集的调解主机的节点的名称

- **d.** 对每个磁盘集重复这些操作。
- **4.** 在每个节点中,开始升级到 **Sun Cluster 3.0** 软件。
	- **a.** 在一个节点中,转换到 /*cdrom\_image*/suncluster\_3\_0/ SunCluster\_3.0/Tools 目录。

# **cd /***cdrom\_image***/suncluster\_3\_0/SunCluster\_3.0/Tools**

**b.** 升级群集软件框架。

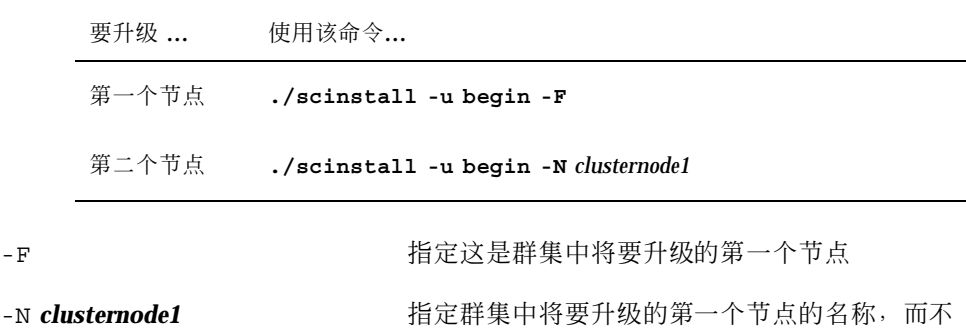

是要升级的第二个节点的名称

有关详细信息,请参阅 scinstall(1M) 手册页。

**c.** 重新引导节点。

# **shutdown -g 0 -y -i 6**

当第一个节点重新引导到群集模式中时,它建立群集。第二个节点在需要建立 群集时等待,然后完成其自己的进程并连接群集。

**d.** 对其它群集节点重复这些操作。

**5.** 在每个节点中,安装所有 **Sun Cluster** 修补程序。

有关修补程序的位置和安装说明的信息,请参阅*Sun Cluster 3.0* 发行说明。

### 示例**—**从 **Sun Cluster 2.2** 升级到 **Sun Cluster 3.0** 软件 **–**开始处 理

下面的示例显示开始处理将两个节点的群集从 Sun Cluster 2.2 升级到 Sun Cluster 3.0 软件。群集节点名称是 phys-schost-1、发起节点和 phys-schost-2, 后者连接 phys-schost-1 建立的群集。卷管理器是 Solstice DiskSuite 并且两个节点都用作磁 盘集 schost-1 的调解主机。

```
(Install the latest Solstice DiskSuite mediator package on each node:)
# cd /cdrom/suncluster_3_0/SunCluster_3.0/Packages
# pkgadd -d . SUNWmdm
(Restore the mediator:)
# metaset -s schost-1 -t
# metaset -s schost-1 -a -m phys-schost-1 phys-schost-2
(Begin upgrade on the first node:)
phys-schost-1# cd /cdrom/suncluster_3_0/SunCluster_3.0/Tools
phys-schost-1# ./scinstall -u begin -F
(Begin upgrade on the second node:)
phys-schost-2# cd /cdrom/suncluster_3_0/SunCluster_3.0/Tools
phys-schost-2# ./scinstall -u begin -N phys-schost-1
(Reboot each node:)
# shutdown -g 0 -y -i 6
```
#### 从此处可转到何处

要更新目录路径,请转到第82页的「如何更新超级用户的环境」。

如何更新超级用户的环境

对群集的每个节点执行下列任务。

- **1.** 设置 PATH 以包含 /usr/sbin 和 /usr/cluster/bin。 对于 VERITAS 卷管理器, 还要将 PATH 设置为包含 /etc/vx/bin。如果安装了 VRTSvmsa 软件包,还要将 /opt/VRTSvmsa/bin 添加到 PATH 中。
- **2.** 设置 MANPATH 以包含 /usr/cluster/man。还要包含卷管理器特定路径。
	- 对于 Solstice DiskSuite 软件, 设置 MANPATH 以包含 /usr/share/man。

- 对于 VERITAS 卷管理器, 设置 MANPATH 以包含 /opt/VRTSvxvm/man。如果 安装了 VRTSvmsa 软件包,还要将 /opt/VRTSvmsa/man 添加到 MANPATH 中。
- **3.** 为了易于管理,请在每个节点中设置相同的超级用户口令。
- **4.** 启动一个新的外壳以激活环境更改。

#### 从此处可转到何处

要升级到 Sun Cluster 3.0 数据服务软件,请转到第83页的「如何升级数据服务软件 包」。

## 如何升级数据服务软件包

对每个群集节点执行该过程。

- **1.** 成为群集的节点的超级用户。
- **2.** 升级应用程序并且按需要应用应用程序修补程序。 有关安装说明,请参阅应用程序文档。

注意:如果应用程序存储在共享磁盘中,则必须控制相关磁盘组并且手工安装相关 的文件系统,然后再升级应用程序。

- **3.** 添加数据服务。
	- **a.** 将 **Sun Cluster 3.0** 数据服务 **CD-ROM** 插入节点的 **CD-ROM** 驱动器中。
	- **b.** 进入 scinstall**(1M)** 公用程序。

# **scinstall**

使用交互式的 scinstall 公用程序时请遵照以下指南。

■ 交互式的 scinstall 允许您提前键入。因此, 如果不立即出现下一个屏 幕,则不要多次按 Return 键。

- 除非另外声明, 否则按 Control D 将返回一系列相关问题的开始或者返回主 菜单。
- **c.** 要添加数据服务,请输入 4(将新数据服务的支持添加到该群集节点中)。 按提示添加数据服务。
- **d.** 弹出 **CD-ROM**。
- **4.** 安装所有 **Sun Cluster** 数据服务修补程序。 有关修补程序的位置和安装说明的信息,请参阅*Sun Cluster 3.0* 发行说明。
- **5.** 对群集的其它节点重复第83页的步骤 1到第84页的步骤 4。
- **6.** 关闭要升级到 **Sun Cluster 3.0** 软件的第二个节点。 保持第二个节点关闭,直到第一个节点或发起节点重新引导为止。

phys-schost-2# **shutdown -g 0 -y -i 0**

**7.** 重新引导群集的第一个节点即发起节点。

确保在重新引导第一个节点之前关闭了第二个节点。否则,在第二个节点仍运行时 重新引导第一个节点会使第二个节点难于应付,因为还未指定 quorum 表决。

phys-schost-1# **shutdown -g 0 -y -i 6**

**8.** 第一个节点完成引导后,将引导第二个节点。

phys-schost-2# **boot**

**9.** 在重新引导两个节点后,从任一节点中验证两个节点是否是群集成员。

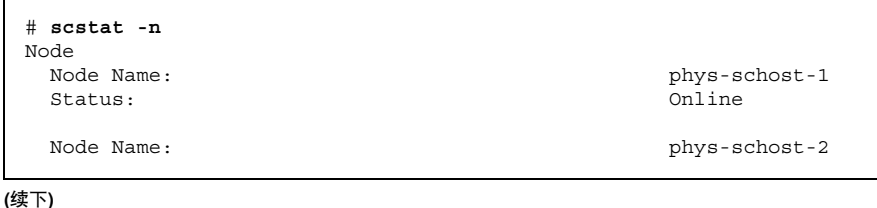

**(**续上**)**

Status: Online

有关显示群集状态的详细信息,请参阅 scstat(1M) 手册页。

#### 从此处可转到何处

要指定一个 quorum 设备并且完成升级,请转到第85页的「如何完成升级群集软件」。

▼ 如何完成升级群集软件

该过程完成在 第79页的「如何升级群集软件包」中开始的 scinstall(1M) 升级过 程。对群集的每个节点执行以下步骤。

- **1.** 成为群集的每个节点的超级用户。
- **2.** 选择一个要成为 **quorum** 设备的共享磁盘。

可以使用由两个节点共享的任一磁盘作为 quorum 设备。从任一节点中,使用 scdidadm(1M)命令确定共享磁盘的设备 ID(DID)名称。在 第86页的步骤 5 中以 scinstall 的 -q globaldev=*devicename* 选项指定该设备名称。

# **scdidadm -L**

**3.** 如果卷管理器是 **VxVM**,则在群集的每个节点中重新安装 **VxVM** 软件。

注意:每当必须重新引导时,必须关闭群集的第二个节点,然后重新引导第一个节 点或发起节点。重新引导第一个节点后,重新启动第二个节点。否则,在第二个节 点仍运行时重新引导第一个节点会使第二个节点难于应付,因为还未指定 quorum 表决。

- **a.** 安装 **VxVM** 软件,包括所有修补程序。 按照第49页的「如何安装 VERITAS 卷管理器 软件」中的过程操作。
- **b.** 配置 **VxVM**。

按照第119页的「为 Sun Cluster 配置而配置 VxVM」中列出的过程操作。

#### **4.** 将 **Sun Cluster 3.0** 数据服务 **CD-ROM** 插入节点的 **CD-ROM** 驱动器中。

该步骤假定卷守护程序 vold(1M) 正在运行并且配置成管理 CD-ROM 设备。

**5.** 完成节点的群集软件升级。

# **scinstall -u finish -q globaldev=***devicename* \ **-d /***cdrom\_image***/scdataservices\_3\_0 -s** *srvc*[**,***srvc*]

-q globaldev=*devicename* 指定 quorum 设备的名称

-d /cdrom\_image/scdataservices 3 0 指定 CD-ROM 映像的目录位置

-s srvc **and a state of the state of the state of the state of the state of the state of the state of the state of the state of the state of the state of the state of the state of the state of the state of the state of th** 

注意:可能产生类似于下列的错误信息。您可以放心地忽略它。

\*\* Installing Sun Cluster - Highly Available NFS Server \*\* Skipping "SUNWscnfs" - already installed

#### **6.** 弹出 **CD-ROM**。

- **7.** 对其它节点重复第86页的步骤 4到第86页的步骤 6。 在两个节点中完成时,群集从安装模式中删除并指定所有 quorum 表决。
- **8.** 如果卷管理器是 **Solstice DiskSuite**,则从任一节点中启动现存的磁盘设备组。

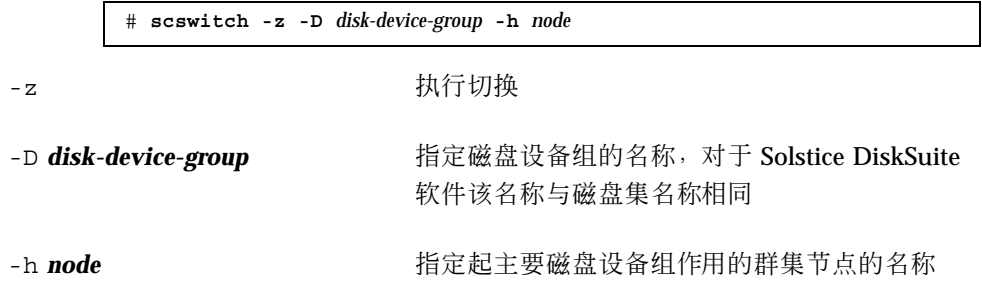

**9.** 从任一节点中,启动预先存在的数据服务资源组。

在该点上, Sun Cluster 2.2 逻辑主机将转换成 Sun Cluster 3.0 资源组, 并且在逻 辑主机的名称中附加后缀 -lh。例如,一个名为 lhost-1 的逻辑主机将升级到一 个名为 lhost-1-1h 的资源组。在下列命令中使用这些转换的资源组名。

```
# scswitch -z -g resource-group -h node
```
-g *resource-group* 指定要启动的资源组的名称

可以使用 scrgadm -p 命令显示群集中所有资源类型和资源组的列表。scrgadm -pv 命令可以更详细地显示该列表。

- **10.** 如果正在使用 **Sun Management Center** 产品监视 **Sun Cluster** 配置,则为 **Sun Management Center** 产品安装 **Sun Cluster** 模块。
	- **a.** 确保正在使用最新版本的 **Sun Management Center** 软件(通常是 **Sun Enterprise SyMON**)。 有关安装或升级过程,请参阅 Sun Management Center 文档。
	- **b.** 按照 第65页的「用于 Sun Cluster 监视的 Sun Management Center 软件的安装 要求」 中的指南和过程安装 **Sun Cluster** 模块软件包。

#### 示例**—**从 **Sun Cluster 2.2** 升级到 **Sun Cluster 3.0** 软件 **–**完成处 理

下面的示例显示将两个节点的群集从 Sun Cluster 2.2 升级到 Sun Cluster3.0 软件的完 成过程。群集节点名称是 phys-schost-1 和 phys-schost-2, 设备组名是 dg-schost-1 和 dg-schost-2,数据服务资源组名是 lh-schost-1 和 lh-schost-2。

```
(Determine the DID of the shared quorum device:)
phys-schost-1# scdidadm -L
(Finish upgrade on each node:)
phys-schost-1# scinstall -u finish -q globaldev=d1 \
-d /cdrom/suncluster_3_0 -s nfs
phys-schost-2# scinstall -u finish -q globaldev=d1 \
-d /cdrom/suncluster_3_0 -s nfs
(Bring device groups and data service resource groups on each node online:)
phys-schost-1# scswitch -z -D dg-schost-1 -h phys-schost-1
phys-schost-1# scswitch -z -g lh-schost-1 -h phys-schost-1
phys-schost-1# scswitch -z -D dg-schost-2 -h phys-schost-2
```
phys-schost-1# **scswitch -z -g lh-schost-2 -h phys-schost-2**

## 从此处可转到何处

要验证所有节点已连接了群集,请转到第88页的「如何验证群集成员关系」。

如何验证群集成员关系

执行该过程以验证所有节点连接了群集。

- **1.** 成为群集中任一节点的超级用户。
- **2.** 显示群集状态。

验证群集节点是联机的,并且 quorum 设备、设备组以及数据服务资源组都已配置 并且联机。

# **scstat**

有关显示群集状态的详细信息,请参阅 scstat(1M) 手册页。

**3.** 在每个节点中,显示系统进行检查以检验其与群集节点连通性的所有设备的列表。 每个节点的输出应相同。

# **scdidadm -L**

群集升级完成。现在可以恢复群集的使用。

# 配置 **Solstice DiskSuite** 软件

通过使用本附录中的过程以及 第1章 来配置您的本地和多主机 磁盘, 使之用于 Solstice DiskSuite 软件。有关详细信息,请参阅 Solstice DiskSuite 文档。 本附录中包含下列过程。

- 第91页的「如何设置元设备名称和磁盘集的数目」
- 第92页的「如何创建元设备状态数据库的复制品」
- 第93页的「如何镜像根 (/) 文件系统」
- 第96页的「如何镜像全局名称空间」
- 第99页的「如何镜像不能卸装的文件系统」
- 第102页的「如何镜像用户定义的文件系统」
- 第105页的「如何创建磁盘集」
- 第107页的过程, 如何为磁盘集添加驱动器
- 第109页的「如何重新分区 磁盘集中的驱动器」
- 第110页的「如何创建 md.tab 文件」
- 第112页的「如何激活元设备」
- 第114页的过程, 如何添加介体主机
- 第115页的「如何检查介体数据的状态」
- 第115页的「如何修正错误的介体数据」

**89**

# 为 **Sun Cluster** 配置而配置 **Solstice DiskSuite**

下表列出为 Sun Cluster 配置而配置 Solstice DiskSuite 软件需要执行的任务。

表 **A–1** 任务图:为 Sun Cluster 配置而配置 Solstice DiskSuite

| 任务                                                          | 有关说明,请转到                        |
|-------------------------------------------------------------|---------------------------------|
| 规划 Solstice DiskSuite 配置的布局。                                | 第22页的「规划卷管理」                    |
|                                                             | 第116页的「Solstice DiskSuite 配置示例」 |
| 计算需您的配置所需要的元 设备名称数和磁<br>盘集数,并修改 /kernel/drv/md.conf 文<br>件。 | 第91页的「如何设置元设备名称和磁盘集的<br>数目丨     |
| 在本地磁盘中创建元设备状态 数据库的复制<br>品。                                  | 第92页的「如何创建元设备状态数据库的复<br>制品      |
| 可选操作。 镜 像根磁盘上的文件系统。                                         | 第93页的「镜像根磁盘」                    |
| 使用 metaset 命令 创建磁盘集。                                        | 第105页的「如何创建磁盘集」                 |
| 将磁盘驱动器添加到磁盘集中。                                              | 第107页的过程, 如何为磁盘集添加驱动器           |
| 为磁盘集中的驱动器重新分区, 以便 为第 1<br>至 6 片分配空间。                        | 第109页的「如何重新分区 磁盘集中的驱动<br>器      |
| 列出设备 ID 伪驱动程序映射并 在 /etc/<br>1vm/md.tab 文件中定义元设备。            | 第110页的「如何创建 md.tab 文件           |
| 初始化 md.tab 文件。                                              | 第112页的「如何激活元设备」                 |

表 **A–1** 任务图:为 Sun Cluster 配置而配置 Solstice DiskSuite 续下

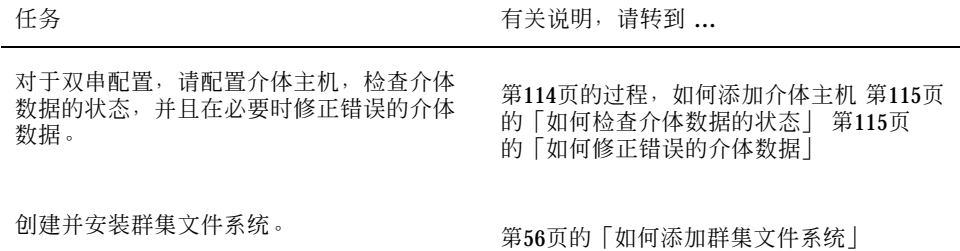

如何设置元设备名称和磁盘集的数目

该过程描述如何计算配置所需的元设备名称的数量,以及如何修改 /kernel/drv/ md.conf 文件。

提示:元设备名称的缺省数目是 128。许多配置需要的元设备名称数 大于缺省值。在 实现配置前增大该数目可节约以后的管理时间。

**1.** 通过确定在每个磁盘集中使用的最大元设备名称,计算出所需的元设备名称的数 量。

该需求依据元设备名称值,而非依据实 际的数量。例如,如果元设备名称的范围 在 d950 到 d1000 之间,则 Solstice DiskSuite 软件需要 1000 个名称, 而不是 50 个名称。

群集中的每个磁盘集最多可以有 8192 个元设备名称。

- **2.** 计算群集中磁盘集的总预期数,然后为专用磁盘管理添加一个磁盘集。 群集最多可以有 32 个磁盘集。
- **3.** 编辑 /kernel/drv/md.conf 文件。

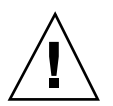

小心:所有群集节点(或群集对拓扑中的群集对)必须有完全相同 的 /kernel/ drv/md.conf 文件,而不管每个节点向多少个磁盘集提供服 务的。不按本指南操作 可能导致严重的 Solstice DiskSuite 错误并且可能损失数据。

**a.** 如果计算的元设备名数量超过 **128**,则 将 nmd 字段设置为磁盘集中使用的最大 元设备名称值。

**b.** 将 md\_nsets 字段设置为 第91页的步骤 2 中 计算出的数量。

执行重新配置重新引导 后,对 /kernel/drv/md.conf 文件的所作的更改生效。

#### 从此处可转到何处

要创建本地复制品,请转到第92页的「如何创建元设备状态数据库的复制品」。

▼ 如何创建元设备状态数据库的复制品

对群集中的每个节点执行该过程。

- **1.** 成为群集节点的超级用户。
- **2.** 使 用 metadb 命令在一个或多个本地磁盘上创建每个群集节点的复制品。 有关详细信息,请参考 metadb(1M) 手册页和 Solstice DiskSuite 文档。

提示: 要为元设备状态数据提供保护(这是运行 Solstice DiskSuite 软件所必需的), 请至少为每个节点 创建三个复制品。此外,将复制品放在多个磁盘上可在其中的一个 磁盘出现故障时免遭损失。

#### **3.** 检验复制器。

# **metadb**

## 示例**—**创建元设备状态数据库 复制品

下面的示例显示三个元设备状态数据库复制品,它们分别是在不同的磁盘上 创建的。

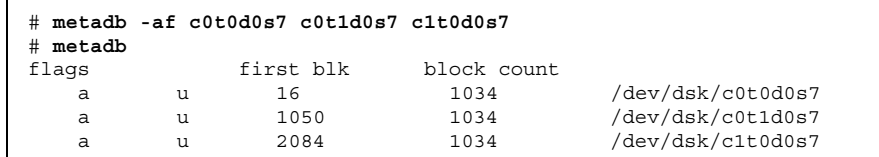

### 从此处可转到何处

如果要镜像根磁盘中的文件系统,请转到第93页的「镜像根磁盘」。或者,要创建 Solstice DiskSuite 磁盘集,请转到第105页的「如何创建磁盘集」。

## 镜像根磁盘

镜像根磁盘可防止因系统磁盘故障而关闭群集节点。四种类型的文件系统可驻留在根 磁盘中。文件系统类型的镜像方法各不相同。

使用下列过程镜像各种类型的文件系统。

- 第93页的「如何镜像根(/) 文件系统」
- 第96页的「如何镜像全局名称空间」
- 第99页的「如何镜像不能卸装的文件系统」
- 第102页的「如何镜像用户定义的文件系统」

注意:这些镜像过程中的某些步骤可能导致类似于下面的错误消息,这种消息不会造 成损害,因而可以忽略。

metainit: dg-schost-1: d1s0: not a metadevice

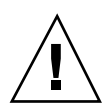

小心:对于本地磁盘镜像,在指定磁盘名称时不要 将 /dev/global 用作路径。为非 群集文件系统的指定该路径会导致系统无法引导。

#### 如何镜像根 (/) 文件系统  $\blacktriangledown$

使用此过程镜像根 (/) 文件系统。

- **1.** 成为群集节点上的超级用户。
- **2.** 使用 metainit**(1M)** 命令将根片处于单片(单向)并置状态。

# **metainit -f** *submirror1* **1 1** *root-disk-slice*

**3.** 创建第二个并置。

# **metainit -f** *submirror2* **1 1** *submirror-disk-slice*

**4.** 创建包含一个子镜像的单向镜像。

注意:镜像的元设备名称在整个群集中必须是唯一的。

# **metainit** *mirror* **-m** *submirror1*

**5.** 运行 metaroot**(1M)** 命令。

该命令编辑 /etc/vfstab 文件 和 /etc/system 文件, 以便系统可以通过元设 备上的 根 (/) 文件系统来引导。

# **metaroot** *mirror*

**6.** 运行 lockfs**(1M)** 命令。

该命令将所有事务从日志中刷新出来,并将这些事务写入到所有已安装的 UFS 文 件系统的 主文件系统中。

# **lockfs -fa**

**7.** 从节点中抽出所有资源组或设备组。

# **scswitch -S -h** *node*

-S 抽出所有资源组和设备组

-h node **himble and the adder the himble himble the himble himble himble himble h** 

**8.** 重新引导节点。

# **shutdown -g 0 -y -i 6**

**9.** 使用 metattach**(1M)** 命令将第二个子镜像与镜像连接。

# **metattach** *mirror submirror2*

**10.** 如果用于镜像根磁盘的磁盘物理连接到多个节点(多端口连接),请启用 用于镜 像根磁盘的磁盘的原始磁盘设备组的 localonly 特性。

如果引导设备与多个节点连接, 则必须启用 localonly 特性以 防止无意中使节点 与其引导设备隔离。

**a.** 如有必要,可使用 scdidadm -L 命令显示原始 磁盘设备组的完整设备标识 **(DID)** 伪驱动程序名称。

在下面的示例中,原始磁盘设备组名称 dsk/d2 是输出的第三列的一部 分,这 一列就是完整的 DID 伪驱动程序名称。

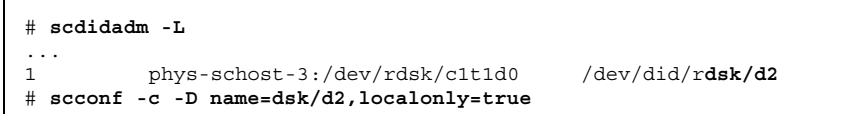

有关 localonly 特性的详细信息,请参阅 scconf dg\_rawdisk(1M) 手册 页。

**b.** 使用 scconf**(1M)** 命令启用 localonly 特性。

# **scconf -c -D name=***rawdisk\_groupname***,localonly=true**

-D name=*rawdisk\_groupname* 指定原始磁盘设备组的名称

**11.** 记录备用引导路径,以备将来可能用到。

# **ls -l /dev/rdsk/***root-disk-slice*

**12.** 在群集中每个仍运行的节点上 重复第93页的步骤 1至第95页的步骤 11的操作。 确保镜像的每个元设备名称在群集中是唯一的。

### 示例**—**镜像根 **(/)** 文件系统

下面的示例显示 phys-schost-1 节点的 镜像 d0 的创建,该镜像由分区 c0t0d0s0 的子 镜像 d10 和分区 c2t2d0s0 的子镜 像 d20 组成。磁盘 c2t2d0 是一个多端口 磁盘,所以 启用 localonly 特性。

(*Create the mirror:*) # **metainit -f d10 1 1 c0t0d0s0** d11: Concat/Stripe is setup # **metainit -f d20 1 1 c2t2d0s0** d12: Concat/Stripe is setup # **metainit d0 -m d10** d10: Mirror is setup # **metaroot d0** # **lockfs -fa** (*Reboot the node:*) # **scswitch -S -h phys-schost-1** # **shutdown -g 0 -y -i 6** (*Attach the second submirror:*) # **metattach d0 d20** d0: Submirror d20 is attached (*Enable the localonly property of the mirrored disk's raw disk device group:*) # **scconf -c -D name=dsk/d2,localonly=true** (*Record the alternate boot path:*) # **ls -l /dev/rdsk/c2t2d0s0** lrwxrwxrwx 1 root root 57 Apr 25 20:11 /dev/rdsk/c2t2d0s0 -> ../../devices/node@1/pci@1f,0/pci@1/scsi@3,1/disk@2,0:a,raw

### 从此处可转到何处

要镜像全局名称空间 /qlobal/.devices/node@nodeid, 请 转到第96页的「如何镜 像全局名称空间」。

如何镜像全局名称空间

使用该过程镜像全局名称 空间 /global/.devices/node@*nodeid*。

**1.** 成为群集中一个节点的超级用户。

**2.** 使全局名称空间片处于单片(单向)并置状态。

# **metainit -f** *submirror1* **1 1** *disk-slice*

**3.** 创建第二个并置。

# **metainit -f** *submirror2* **1 1** *submirror-disk-slice*

**4.** 创建包含一个子镜像的单向镜像。

注意:镜像的元设备名称在整个群集中必须是唯一的。

# **metainit** *mirror* **-m** *submirror1*

**5.** 将第二个子镜像与镜像连接。

该连接启动子镜像的同步。

# **metattach** *mirror submirror2*

**6.** 编辑 /global/.devices/node@*nodeid* 文件系统的 /etc/vfstab 文件条目。

将 device to mount 和 device to fsck 列中的名称替换为镜像名称。

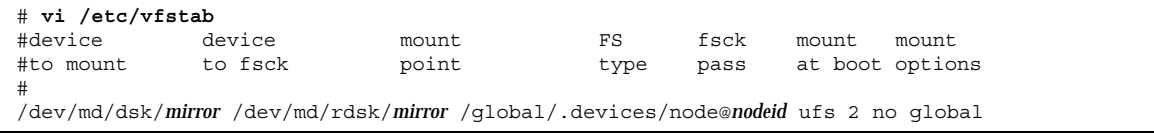

- **7.** 在群集中每个仍在运行的节点上重复第96页的步骤 1至第97页的步骤 6的操作。 确保镜像的每个元设备名称在整个群集中是唯一的。
- **8.** 等待在第97页的步骤 5中启动的镜像同步的完成。

使用 metastat(1M) 命令查看镜像状态。

# **metastat** *mirror*

9. 如果用于镜像全局名称空间的磁盘物理连接到多个节点 (多端口连接),请启用 用于镜像全局名称空间的磁盘的原始磁盘设备组的 localonly 特性。 如果引导设备与多个节点连接,则必须启用 localonly 特性以 防止无意中使节点 与其引导设备隔离。

a. 如有必要,可使用 scdidadm -L 命令显示原始 磁盘设备组的完整设备标识 **(DID)** 伪驱动程序名称。

在下面的示例中,原始磁盘设备组名称 dsk/d2 是输出的第三列的一部 分,这 一列就是完整的 DID 伪驱动程序名称。

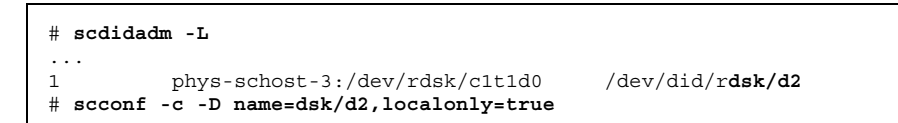

有关 localonly 特性的详细信息,请参阅 scconf\_dg\_rawdisk(1M) 手册 页。

**b.** 使用 scconf**(1M)** 命令启用 localonly 特性。

```
# scconf -c -D name=rawdisk_groupname,localonly=true
```
-D name=*rawdisk\_groupname* 指定原始磁盘设备组的名称

#### 示例**—**镜像全局名称空间

下面的示例显示镜像 d101 的创建, 该镜像 由 c0t0d0s3 分区的子镜像 d111 和分 区 c2t2d0s3 的子镜像 d121 组成。已更新 /global/.devices/node@1 的 /etc/ vfstab 文件项,以使用 d101。磁盘 c2t2d0 是一个多端口连接的磁盘,因而启用了 localonly 特性。

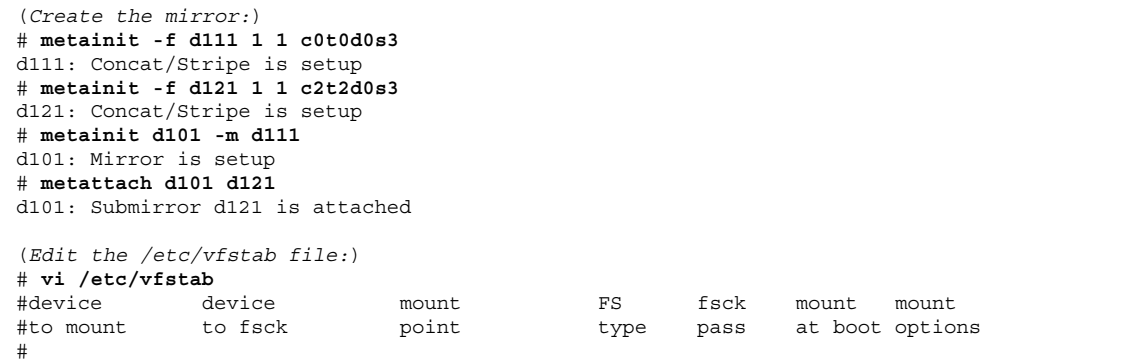

**(**续下**)**

```
/dev/md/dsk/d101 /dev/md/rdsk/d101 /global/.devices/node@1 ufs 2 no global
(View the sync status:)
# metastat d101
d101: Mirror
     Submirror 0: d111
        State: Okay
     Submirror 1: d121
        State: Resyncing
     Resync in progress: 15 % done
...
(Identify the DID name of the mirrored disk's raw disk device group:)
# scdidadm -L
...
1 phys-schost-3:/dev/rdsk/c2t2d0 /dev/did/rdsk/d2
(Enable the localonly property of the mirrored disk's raw disk device group:)
# scconf -c -D name=dsk/d2,localonly=true
```
#### 从此处可转到何处

要镜像无法在正常系统使用期间卸装的文件 系统, 如 /usr、/opt 或 swap, 请 转 到第99页的「如何镜像不能卸装的文件系统」。要镜像用户定义的文件系统,请转 到第102页的「如何镜像用户定义的文件系统」。

或者,如要创建磁盘集,请转到第105页的「如何创建磁盘集」。

▼ 如何镜像不能卸装的文件系统

使用该过程镜像无法在正常系统使用期间卸装的文件 系统, 如 /usr、/opt 或 swap。

- **1.** 成为群集的节点的超级用户。
- **2.** 使可卸装的文件系统驻留的片处于单片(单向)并置状态。

# **metainit -f** *submirror1* **1 1** *disk-slice*

**3.** 创建第二个并置。

# **metainit -f** *submirror2* **1 1** *submirror-disk-slice*

**4.** 创建包含一个子镜像的单向镜像。

注意:镜像的元设备名称在群集中不必是唯一的。

# **metainit** *mirror* **-m** *submirror1*

- **5.** 为要镜像的每个可卸装的文件系统 重复第99页的步骤 1到第100页的步骤 4的操作。
- **6.** 在每个节点上,为镜像的每个可卸装的文件系统编辑 /etc/vfstab 文件条目。 将 device to mount 和 device to fsck 列中的名称替换为镜像名称。

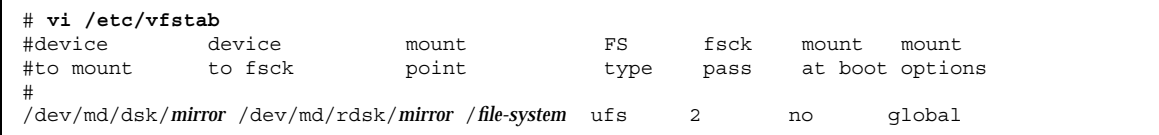

**7.** 从节点中抽出所有资源组或设备组。

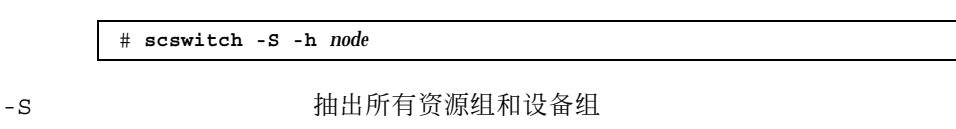

-h node **himble and the adder the himble that the himble the himble the himble the himble the himble the himble** 

**8.** 重新引导节点。

# **shutdown -g 0 -y -i 6**

**9.** 将第二个子镜像与每个镜像连接。 该连接启动子镜像的同步。

# **metattach** *mirror submirror2*

**10.** 等待在第100页的步骤 9中启动的镜像同步的完成。

使用 metastat(1M) 命令查看镜像状态。

# **metastat** *mirror*

 $\blacksquare$ 

11. 如果用于镜像可卸装的文件系统的磁盘物理连接到多个节点(多端口连接), 请启 用 用于镜像可卸装的文件系统的磁盘的原始磁盘设备组的 localonly 特性。

如果引导设备与多个节点连接,则必须启用 localonly 特性以 防止无意中使节点 与其引导设备隔离。

a. 如有必要,可使用 scdidadm -L 命令显示原始 磁盘设备组的完整设备标识 **(DID)** 伪驱动程序名称。

在下面的示例中,原始磁盘设备组名称 dsk/d2 是输出的第三列的一部 分,这 一列就是完整的 DID 伪驱动程序名称。

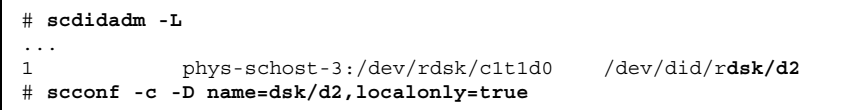

有关 localonly 特性的详细信息,请参阅 scconf\_dg\_rawdisk(1M) 手册 页。

**b.** 使用 scconf**(1M)** 命令启用 localonly 特性。

# **scconf -c -D name=***rawdisk\_groupname***,localonly=true**

-D name=*rawdisk\_groupname* 指定原始磁盘设备组的名称

### 示例**—**镜像可卸装的文件系统

下面的示例显示在节点 phys-schost-1 上创建 镜像 d1 以镜像 /usr (驻留 在 c0t0d0s1 上)。镜像 d1 由 分区 c0t0d0s1 中的子镜像 d11 和分 区 c2t2d0s1 中

的子镜像 d21 组成。/usr 的 /etc/vfstab 文件条目更新为使用镜像名称 d1。磁盘 c2t2d0 是一个多端口连接的磁盘,因而启用了 localonly 特性。

(*Create the mirror:*) # **metainit -f d11 1 1 c0t0d0s1** d11: Concat/Stripe is setup # **metainit -f d21 1 1 c2t2d0s1** d21: Concat/Stripe is setup # **metainit d1 -m d11** d1: Mirror is setup (*Edit the /etc/vfstab file:*) # **vi /etc/vfstab** #device device mount FS fsck mount mount<br>#to mount to fsck point type pass at boot option type pass at boot options # /dev/md/dsk/**d1** /dev/md/rdsk/**d1** /usr ufs 2 no global (*Reboot the node:*) # **scswitch -S -h phys-schost-1** # **shutdown -g 0 -y -i 6** (*Attach the second submirror:*) # **metattach d1 d21** d1: Submirror d21 is attached (*View the sync status*:) # **metastat d1** d1: Mirror Submirror 0: d11 State: Okay Submirror 1: d21 State: Resyncing Resync in progress: 15 % done ... (*Identify the DID name of the mirrored disk's raw disk device group:*) # **scdidadm -L** ... 1 phys-schost-3:/dev/rdsk/c2t2d0 /dev/did/r**dsk/d2** (*Enable the localonly property of the mirrored disk's raw disk device group:*) # **scconf -c -D name=dsk/d2,localonly=true**

#### 从此处可转到何处

要镜像用户定义的文件系统,请转到第102页的「如何镜像用户定义的文件系统」。或 者,要创建磁盘集,请转到第105页的「如何创建磁盘集」。

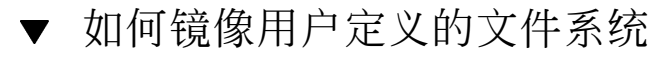

使用此过程镜像用户定义的文件系统。在此过程中,节点不需要重新引导。

- **1.** 成为群集的节点的超级用户。
- **2.** 使用户定义的文件系统驻留的片处于单片(单向)并置状态。

# **metainit -f** *submirror1* **1 1** *disk-slice*

**3.** 创建第二个并置。

# **metainit -f** *submirror2* **1 1** *submirror-disk-slice*

**4.** 创建包含一个子镜像的单向镜像。

注意:镜像的元设备名称在群集中不必是唯一的。

# **metainit** *mirror* **-m** *submirror1*

- **5.** 为要镜像的每个用户定义的文件系统 重复第103页的步骤 1到第103页的步骤 4的操 作。
- **6.** 在每个节点中,为镜像的每个用户定义的文件系统 编辑 /etc/vfstab 文件条目。 将 device to mount 和 device to fsck 列中的名称替换为镜像名称。

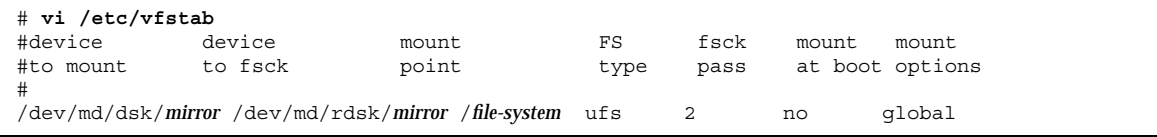

**7.** 将第二个子镜像与镜像连接。

该连接启动子镜像的同步。

# **metattach** *mirror submirror2*

**8.** 等待在第103页的步骤 7中启动的镜像同步的完成。

使用 metastat(1M) 命令查看镜像状态。

```
# metastat mirror
```
- **9.** 如果用于镜像用户定义的文件系统的磁盘物理连接到多个节点(多端口连接),则 启用用于镜像用户定义的文件系统的磁盘的原始磁盘设备组的 localonly 特性。 如果引导设备与多个节点连接,则必须启用 localonly 特性以 防止无意中使节点 与其引导设备隔离。
	- a. 如有必要,可使用 scdidadm -L 命令显示原始 磁盘设备组的完整设备标识 **(DID)** 伪驱动程序名称。

在下面的示例中, 原始磁盘设备组名称 dsk/d4 是输出的第三列的一 部分, 这 一列就是完整的 DID 伪驱动程序名称。

```
# scdidadm -L
...
1 phys-schost-3:/dev/rdsk/c1t1d0 /dev/did/rdsk/d2
# scconf -c -D name=dsk/d2,localonly=true
```
有关 localonly 特性的详细信息,请参阅 scconf dg\_rawdisk(1M) 手册 页。

**b.** 使用 scconf**(1M)** 命令启用 localonly 特性。

```
# scconf -c -D name=rawdisk_groupname,localonly=true
```
-D name=*rawdisk\_groupname* 指定原始磁盘设备组的名称

#### 示例**—**镜像用户定义的文件系统

下面的示例显示创建镜像 d4 以镜 像 /home, /home 驻留 在 c0t0d0s4中。镜像 d4 由 分区 c0t0d0s4 中的子镜像 d14 和分 区 c2t2d0s4 中的子镜像 d24 组成。/ home 的 /etc/vfstab 文件条目更新为使用镜像名称 d4。磁盘 c2t2d0 是一个多端 口连接的磁盘,因而启用了 localonly 特性。

(*Create the mirror:*) # **metainit -f d14 1 1 c0t0d0s4** d14: Concat/Stripe is setup # **metainit -f d24 1 1 c2t2d0s4** d24: Concat/Stripe is setup # **metainit d4 -m d14** d4: Mirror is setup (*Edit the /etc/vfstab file:*) # **vi /etc/vfstab** %#device device mount FS fsck mount mount<br>#to\_mount to\_fsck point type pass at\_boot\_option at boot options # /dev/md/dsk/**d4** /dev/md/rdsk/**d4** /home ufs 2 no global (*Attach the second submirror:*) # **metattach d4 d24** d4: Submirror d24 is attached (*View the sync status*:) # **metastat d4** d4: Mirror Submirror 0: d14 State: Okay Submirror 1: d24 State: Resyncing Resync in progress: 15 % done ... (*Identify the DID name of the mirrored disk's raw disk device group:*) # **scdidadm -L**  $\begin{matrix} . & . & . \\ 1 & & \end{matrix}$ 1 phys-schost-3:/dev/rdsk/c2t2d0 /dev/did/r**dsk/d2** (*Enable the localonly property of the mirrored disk's raw disk device group:*) # **scconf -c -D name=dsk/d2,localonly=true**

### 从此处可转到何处

要创建磁盘集,请转到第105页的「如何创建磁盘集」。

# ▼ 如何创建磁盘集

为群集中的每个磁盘集 执行该过程。

- 如果正好用两个磁盘串 来进行配置, 则磁盘集必须正好与两个节点连接并且正好使 用两个介体主机,这两个主机必须是用 于该磁盘集那两个主机。有关设置介体的详 细信息,请参阅第113页的「介体概述」。
- 如果用两个以上的磁盘串来进行配 置, 则确保对于任何两个磁盘串 S1 和 S2, 这些 串的磁盘数总和超出第三个串 S3 的磁盘数目。用一个 公式来表示, 该需求为  $count(S1) + count(S2) > count(S3)$ .
- **1.** 如果 /.rhosts 文件不用于列出群集 节点名称,请确保 root 是组 **14** 的成员。

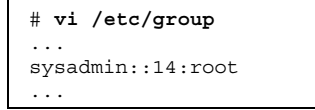

- **2.** 确保有本地元设备状态数据库 的复制品。 如有必要,可参考过程第92页的「如何创建元设备状态数据库的复制品」。
- **3.** 成为将主控磁盘集的群集节点的超级用户。
- **4.** 创建磁盘集。

该命令还将磁盘集注册为 Sun Cluster 磁盘设备组。

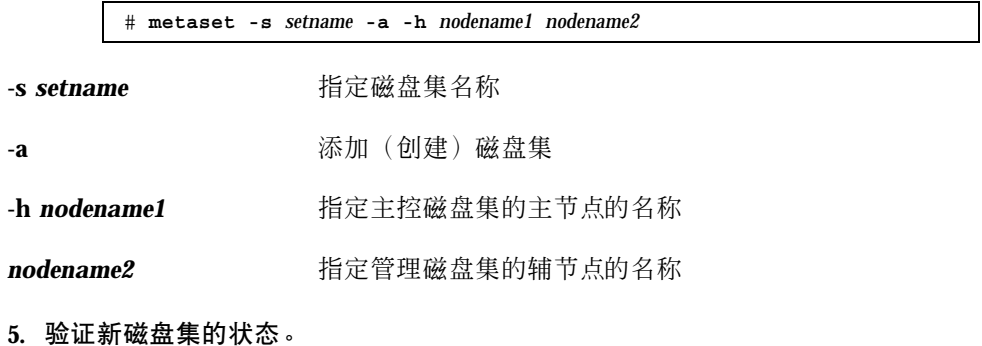

# **metaset -s** *setname*

### 示例**—**创建磁盘集

下面的命令将创建两个磁盘集, dg-schost-1 和 dg-schost-2, 同时将节点 phys-schost-1 和 phys-schost-2 分配为潜在的主节点。

> # **metaset -s dg-schost-1 -a -h phys-schost-1 phys-schost-2** # **metaset -s dg-schost-2 -a -h phys-schost-1 phys-schost-2**

### 从此处可转到何处

要为驱动器添加磁盘集,请转到第107页的过程,如何为磁盘集添加驱动器。

## 为驱动器 添加磁盘集

当磁盘驱动器添加到磁盘集中时, Solstice DiskSuite 对它进行如下的重新分区, 以便 磁盘集的元设备状态数据库可以存放到驱动器上。

- 每个驱动器有一小 部分保留在第 7 片中, 供 Solstice DiskSuite 软件使用。每个驱 动器的剩余空间放在第 0 片中。
- 只有在第 7 片未正确设置的情况 下,才在将驱动器添加到磁盘集时对驱动器进行重 新分区。
- 重新分区时将丢失磁盘中的所有现有数据。
- 如果第 7 片从 0 柱面开始, 并且磁盘的 大小足以包含一个状态数据库复制品, 则不 对磁盘进行重新分区。

## ▼ 如何为磁盘集添加驱动器

- **1.** 成为节点的超级用户。
- **2.** 确保已创建磁盘集。

如有必要,请参考第105页的「如何创建磁盘集」。

**3.** 列出 设备 **ID (DID)** 映射。

# **scdidadm -L**

■ 选择将主控或可能 主控磁盘集的群集节点共享的驱动器。

■ 为磁盘集添加驱动器时,请使用完整 的 DID 伪驱动程序名称。

输出的第一列是 DID 实例编号, 第二列是完整 路径 ( 物理路径 ) ,第三列是完整 的 DID 伪驱动程序名称(伪路径)。对于相同的 DID 示例 编号,共享驱动器具有 不止一个条目。

在以下示例中,DID 实例编号 2 条目指示一个 由 phys-schost-1 和 phys-schost-2 共享 的驱动器,完整 DID 名称为 /dev/did/rdsk/d2。

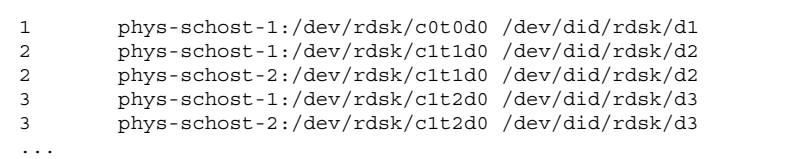

**4.** 获取磁盘集的所有权。

# **metaset -s** *setname* **-t**

**-s** *setname* 指定磁盘集名称

-t **be a straight a straight of the straight of the straight of the straight of the straight of the straight o** 

**5.** 将驱动器添加到磁盘集中。

使用完整的 DID 伪驱动程序名称。

注意:向磁盘集中添加驱动器时不要使用低级别 设备名称 (c*N*t*X*d*Y*)。因为低级 别设备名称是本地名称,并且在群集中不是唯一的,使用该名称可能使元集合 不 能切换。

# **metaset -s** *setname* **-a** *DIDname*

**-a** *DIDname* 将磁盘驱动器添加到磁盘集中
**6.** 验证磁盘集和驱动器的状态。

# **metaset -s** *setname*

## 示例**—**为磁盘集添加驱动器

metaset 命令将磁盘 驱动器 /dev/did/dsk/d1 和 /dev/did/dsk/d2 添加到 了 磁盘集 dg-schost-1 中。

# **metaset -s dg-schost-1 -a /dev/did/dsk/d1 /dev/did/dsk/d2**

## 从此处可转到何处

要重新分区在元设备中使用的驱动器,请转到 第109页的「如何重新分区 磁盘集中的 驱动器」。

▼ 如何重新分区 磁盘集中的驱动器

metaset(1M) 命令重新分区磁盘集中的驱动器,使每个驱动 器有一小部分保留在第 7片中,供 Solstice DiskSuite 软件使用。每个驱动器的剩余空间放在第 0片中。要 更 有效地使用磁盘,请使用该过程修改磁盘的布局。将空间分配给第 1 至 6 片使您能够 在设置元设备时 使用这些片。

- **1.** 成为群集节点的超级用户。
- **2.** 使 用 format(1M) 命令更改磁盘集中每个驱动器的磁盘分区。 当您为一个驱动器重新分区时,必须满足以下 条件,以避免 metaset(1M) 命令对 磁盘重新分区。
	- 创建从柱面 0 开始的分区 7,其大小应足以容纳状态 数据库复制品 (大约 2 M 字节)。
	- 将第 7 片中 的 Flaq 字段设置 为 V\_UNMT (不可卸装) 并且不要将它设置为只 读。
	- 不允许第 7 片重叠磁盘中的任何其他片。

有关详细信息,请参考 format(1M) 手册页。

## 从此处可转到何处

要使用 md.tab 文件定义元设备,请转到第110页的「如何创建 md.tab 文件」。

# ▼ 如何创建 md.tab 文件

为群集中的每个节点创建一个 /etc/lvm/md.tab 文件。

注意:使用 Solstice DiskSuite 软件时,确保本地元设备的名称不同于用于构成磁盘集 的 设备标识 (DID) 名称。例如, 如果在磁盘集中使用 DID 名称 /dev/did/dsk/ d3,则 不要在配置本地元设备时使用名称 /dev/md/dsk/d3。

- **1.** 成为群集节点的超级用户。
- **2.** 列出在 创建 md.tab 文件时引用的 **DID** 映射。 在 md.tab 文件中 用完整的 DID 伪驱动程序名称代替较低级别的设备 名称 (c*N*t*X*d*Y*)。

# **scdidadm -L**

在下面的示例中,输出的第一列是 DID 实例编号, 第二列是 完整路径 ( 物理路 径),第三列是完整的 DID 伪驱动程序名称(伪路径)。

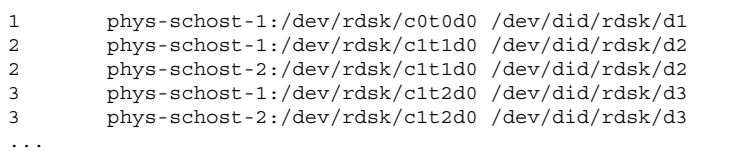

**3.** 创建 一个 /etc/lvm/md.tab 文件并使用您的首选文本编辑器 来手工编辑该文 件。

有关创建 md.tab 文件的详细信息,请参考 Solstice DiskSuite 文档。

## 示例**—**md.tab 文件样例

下面的 md.tab 文件样例定义名为 dg-schost-1 的磁盘集的元设备。md.tab 文件 中的行的排序并不重要。

```
dg-schost-1/d0 -t dg-schost-1/d1 dg-schost-1/d4
    dg-schost-1/d1 -m dg-schost-1/d2
       dg-schost-1/d2 1 1 /dev/did/rdsk/d1s4
       dg-schost-1/d3 1 1 /dev/did/rdsk/d55s4
    dg-schost-1/d4 -m dg-schost-1/d5
       dg-schost-1/d5 1 1 /dev/did/rdsk/d3s5
       dg-schost-1/d6 1 1 /dev/did/rdsk/d57s5
```
md.tab 文件样例的构成如下。

■ 第一行将 trans 元设 备 d0 定义为由一个主 (UFS) 元设 备 d1 和一个日志 设备 d4 组成。-t 表示这是一个 trans 元设备。主设备和日志设备由它们在 -t 标志后的位 置指定。

dg-schost-1/d0 -t dg-schost-1/d1 dg-schost-1/d4

**■** 第二行将主设备定义为元设备的镜像。此定义中 的 -m 表示一个镜像设备, 子镜像 之一 d2 与镜像设备 d1 关联。

dg-schost-1/d1 -m dg-schost-1/d2

■ 第五行类似地将日志设备 d4 定义为一个镜像元设备。

dg-schost-1/d4 -m dg-schost-1/d5

■ 第三行将主设备的第一个子 镜像 d2 定义为一个单向条。

dg-schost-1/d2 1 1 /dev/did/rdsk/d1s4

■ 第四行定义主设备的第二个子 镜像 d3。

dg-schost-1/d3 1 1 /dev/did/rdsk/d55s4

■ 最后定义日志设备子 镜像 d5 和 d6。在此示例中, 创建了每个子镜像的简单元设 备。

dg-schost-1/d5 1 1 /dev/did/rdsk/d3s5 dg-schost-1/d6 1 1 /dev/did/rdsk/d57s5

注意:如果磁盘上有将用于子镜像的现有数据,则必须在元设备安装之 前备份该数据 并且将其恢复到镜像中。

## 从此处可转到何处

要激活在 md.tab 文件中定义的元设备,请转到第112页的「如何激活元设备」。

如何激活元设备

- **1.** 确保满足下列需求。
	- 您对将要执行命令的节点上的磁盘集具有所有权。
	- md.tab 文件 位于 /etc/lvm 目录中。
- **2.** 成为群集节点的超级用户。
- **3.** 获取磁盘集的所有权。

# **metaset -s** *setname* **-t -s** *setname* 指定磁盘集名称 **-t** 获取磁盘集的所有权

**4.** 激活磁盘集的元设备,该设备是 在 md.tab 文件中定义的。

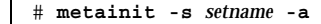

**-a** 激活 md.tab 文件中的所有元设备

**5.** 为每个主设备和日志设备连接第二个子 镜像 **(***submirror2***)**。 当激活 md.tab 文件中的元设备时,只连接 了主设备和日志设备的第一个子 镜像 (*submirror1*),所 以必须手动连接 *submirror2*。

# **metattach** *mirror submirror2*

**6.** 为群集中的每个磁盘集 重复 第112页的步骤 4 和 第112页的步骤 5。

如有必要,请从与磁盘连接的另一个节点 运行 metainit(1M) 命令。该步骤对于 群集对拓扑是必需的,并非所有节点都能 访问该拓扑中的磁盘。

**7.** 检查元设备的状态。

# **metastat -s** *setname*

### 示例**—**激活 md.tab 文件中的元设备

在下面的示例中,在 md.tab 文件中为磁盘集 dg-schost-1 定义的所有元设备均将 激活。然 后主设备 dg-schost-1/d1 和日志 设备 dg-schost-1/d4 两者的第二子 镜像被激活。

```
# metainit -s dg-schost-1 -a
# metattach dg-schost-1/d1 dg-schost-1/d3
# metattach dg-schost-1/d4 dg-schost-1/d6
```
### 从此处可转到何处

如果群集包含刚好用两个磁盘群组和两个节点配置的磁盘集,则这些磁盘 集需要介 体。要添加介体主机,请转到第113页的「介体概述」。或者,如要创建群集文件 系 统,请转到第56页的「如何添加群集文件系统」。

## 介体概述

介体或介体主机是存储介体数据的群集节点。介体数据提供其他介体的位置信息 并包 含一个提交计数,该计数与存储在数据库复制品中的提交计数完全相同。该提交计数 用于 确认介体数据与数据库复制品中的数据是同步的。

对于正好用两个磁盘串和两个群集节点配置的所有 Solstice DiskSuite 磁盘集,介体是 必需的。磁 盘串由一个磁盘群组、其物理磁盘、外壳到节点的电缆以及接口适配卡组 成。使用介体使 Sun Cluster 软件能够确保在双串配置的单串失败实例中展示最当前 数据。下列规则适用于使用介体的双串配置。

- 磁盘集必须正好用两个介体主机来配置,并且这两个介体主机必须是那 两个用于磁 盘集的群集节点。
- 磁盘集不能有两个以上的介体主机。
- 不能为不满足双串和双主机标准的磁盘集配置介体。

这些规则不要求整个群集刚好有两个节点。而只要求这些具有两个磁盘串的磁盘集必 须正好 与两个节点连接。这些规则之下允许有 N+1 群集和许多其他拓扑。

# 如何添加介体主机

在您的配置需要介体时执行此过程。

- **1.** 成为一个节点的超级用户,该节点当前主控着您想为其添加 介体主机的磁盘集。
- **2.** 运行 metaset**(1M)** 命令以将与磁盘集连接的每个节点添加为该磁盘集的介体主 机。

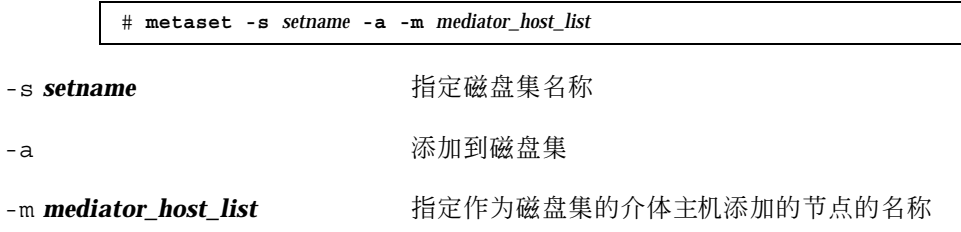

有关 metaset 命令的介体特定的选项的详细信息,请 参阅 mediator(7) 手册页。

## 示例**—**添加介体主机

下面的示例将 节点 phys-schost-1 和 phys-schost-2 作为 磁盘集 dg-schost-1 的介体主机来添加。这两个命令都从 节点 phys-schost-1 中运行。

> # **metaset -s dg-schost-1 -a -m phys-schost-1** # **metaset -s dg-schost-1 -a -m phys-schost-2**

## 从此处可转到何处

要检查介体数据的状态,请转到第115页的「如何检查介体数据的状态」。

# ▼ 如何检查介体数据的状态

**1.** 运行 medstat 命令。

# **medstat -s** *setname*

-s *setname* 指定磁盘集名称

如果"状态"字段中的值是 Bad,则按照过程第115页的「如何修正错误的介体数 据」 来修复受影响的介体主机。

有关详细信息,请参阅 medstat(1M) 手册页。

### 从此处可转到何处

如果其中一个介体主机的介体数据是错误的,请转到第115页的「如何修正错误的介体 数据」以修正问题。否则,要创建群集文件系统,请转到第56页的「如何添加群集文 件系统」。

# ▼ 如何修正错误的介体数据

执行此过程以修复错误的介体数据。要确定介体数据的状态,请按过程 第115页 的「如何检查介体数据的状态」 操作。

#### **1.** 成为拥有受影响的磁盘集的节点的超级用户。

**2.** 从所有受影响的磁盘集中移去具有错误介体数据的介体主机。

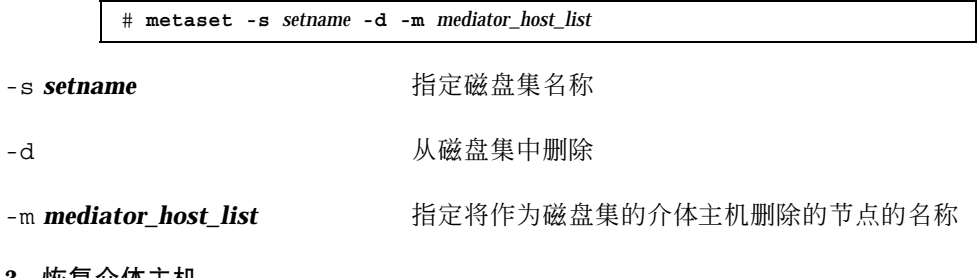

**3.** 恢复介体主机。

# **metaset -s** *setname* **-a -m** *mediator\_host\_list*

-a 添加到磁盘集

-m *mediator\_host\_list* 指定将作为磁盘集的介体主机来添加的节点的名称

有关 metaset 命令的介体特定的选项的详细信息,请参阅 mediator(7) 手册页。

## 从此处可转到何处

要创建群集文件系统,请转到第56页的「如何添加群集文件系统」。

# **Solstice DiskSuite** 配置示例

下面的示例有助于解释在使用 Solstice DiskSuite 软件时确定放在每个磁盘集中的 磁盘 数目的过程。该示例假定您正在使用三个存储设备。在该示例中,现有的应用程序 正 在 NFS (两个文件系统, 各为 5 GB) 和两个 Oracle 数据库 (一个为 5 GB, 另一个为 10 GB)上运行。

下表显示用于确定样例配置中所需驱动程序数目的计算结果。如果有三个 存储设备, 则可能需要 28 个驱动器,应在这三个存储设备之间尽可能均匀地分配这些驱动器。注 意, 给 5 GB 文件系统额外提供 1 GB 的磁盘空间, 因为所需的磁盘数是上舍入得出 的。

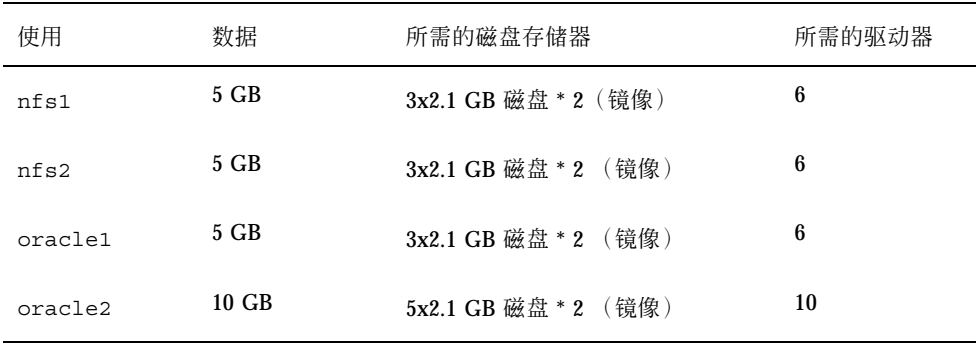

#### 表 **A–2** 确定配置所需的驱动器

下表显示在两个磁盘集和四个数据服务之间分配驱动器。

表 **A–3** 磁盘集的划分

| 磁盘集             | 数据服务             | 磁盘 | 存储设备 1 | 存储设备 2 | 存储设备 3       |
|-----------------|------------------|----|--------|--------|--------------|
| dg-<br>schost-1 | nfs1/<br>oracle1 | 12 | 4      | 4      | 4            |
| dg-<br>schost-2 | nfs2/<br>oracle2 | 16 | 5      | 6      | $\mathbf{5}$ |

最初,将每个存储设备中的四个磁盘(总共12个磁盘)分配给 dg-schost-1, 而将 每个存储设备中的五个或 六个磁盘(总共 16 个磁盘)分配给 dg-schost-2。

两个磁盘集均未分配任何热备用磁盘。每个磁盘集的每个存储设备 至少有一个热备用 磁盘,就可以使一个驱动器成为热备用的(恢复完全双向镜像)。

# 配置 **VERITAS** 卷管理器

遵照本附录中的过程及第1章中的信 息, 为 VERITAS 卷管理器 (VxVM) 配置您的本 地磁盘和多主机磁盘。有关详细信息,请参阅 VxVM 文档。

本附录中包含下列过程。

- 第120页的「如何检验伪设备主编号」
- 第121页的「如何更改伪设备主编号」
- 第123页的过程, 如何封装根磁盘
- 第128页的「如何创建非根 rootdq 磁盘组」
- 第129页的「如何创建并注册共享磁盘组」
- 第131页的「如何给磁盘设备组分配新的次编号」
- 第132页的「如何检验磁盘组」

# 为 **Sun Cluster** 配置而配置 **VxVM**

下表列出了为 Sun Cluster 配置来配置 VxVM 时要执行的任务。

**119**

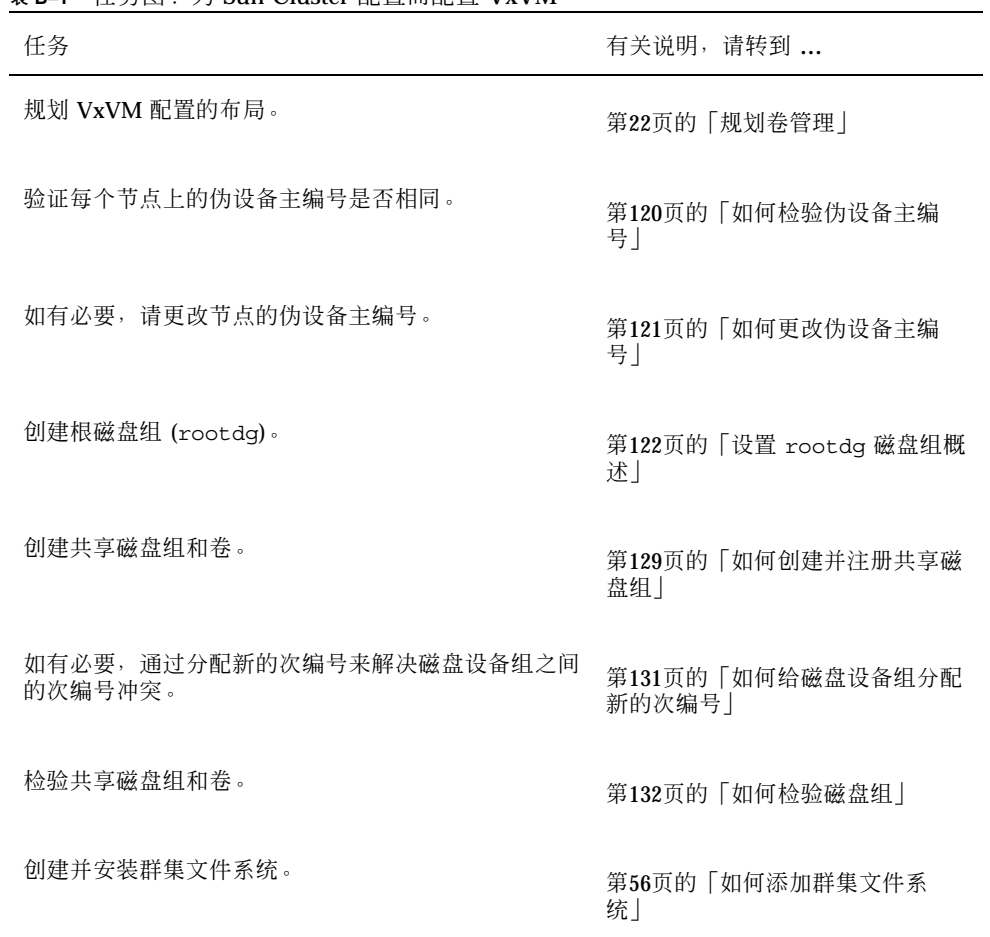

# ▼ 如何检验伪设备主编号

表 **B–1** 任务图:为 Sun Cluster 配置而配置 VxVM

在所有的群集节点上,vxio 驱动程序必须具有完全相同的伪设备主编号。完 成安装 后可以在 /etc/name\_to\_major 文件中找到此编号。使用下列过程以验证 伪设备主 编号。

- **1.** 成为群集中一个节点的超级用户。
- **2.** 在每个群集节点上,查看伪设备主编号。 比如输入以下内容。
- **120** Sun Cluster 3.0 安装指南 ♦ 2000 年 11 月, Revision A

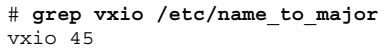

**3.** 比较所有节点的伪设备主编号。

每个节点的主编号应完全相同。如果编号有不同,则必须更改不相同的主编号。

## 从此处可转到何处

要更改节点的伪设备主编号,请转到第121页的「如何更改伪设备主编号」。 或者,要设置根磁盘组 (rootdg),请转到第122页的「设置 rootdg 磁盘组概述」。

## 如何更改伪设备主编号

如果群集的每个节点的伪设备主编号不相同,则执行该过程。

- **1.** 成为您要更改其主编号的节点的超级用户。
- 2. 编辑 /etc/name\_to\_major 文件,使所有 节点的该编号完全相同。

确认在每个节点的 /etc/name\_to\_major 文件中该编号是唯一的。检查 唯一性的 快速方法是通过视觉检查在 /etc/name\_to\_major 文件中找出分配给 每个节点 的最大编号, 计算这些编号中的最大值, 加 1, 然后将和分配给 vxio 驱动 程序。

- **3.** 重新引导节点。
	- **a.** 使用 scswitch**(1M)** 命令从节点中抽出所有资源组或 设备组。

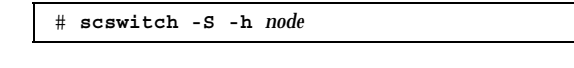

-S **humble as the manufally of the manufally of the manufally of the manufally of the manufally as t** 

-h node http://www.hindecommail.hindecommail.hindecommail.hindecommail.hindecomma<br>http://www.hindecommail.hindecommail.hindecommail.hindecommail.hindecommail.hindecommail.hindecommail.hindecom

**b.** 使用 shutdown**(1M)** 命令重新引导节点。

# **shutdown -g 0 -y -i 6**

- **4.** 如果系统报告磁盘组错误并且群集 没有启动,则可能需要执行下列步骤。
	- **a.** 成为节点的超级用户。
	- **b.** 对于受影响的子磁盘,使用 vxedit**(1M)** 命令 将 failing 字段更改为 off。 有关详细信息,请参阅 vxedit(1M) 手册页。
	- **c.** 确保所有卷均已启用并已处于活动状态。

### 从此处可转到何处

要设置根磁盘组(rootdg),请转到第122页的「设置 rootdg 磁盘组概述」。

## 设置 rootdg 磁盘组概述

每个群集节点要求创建一个 rootdg 磁盘组。该磁盘组由 VxVM 用来 存储配置信 息,它有以下限制。

- 对节点的 rootdg 磁盘组的访问必须仅限于该节点。
- 远程节点从不应访问存储在另一个节点的 rootdg 中的数据。
- 不要使用 scconf(1M) 命令将 rootdg 磁盘 组注册为共享的磁盘组。
- 如果可能, 在非共享磁盘上为每个节点配置 rootdg。

Sun Cluster 软件支持下列配置 rootdg 磁盘组的方法。

- 封装节点的根磁盘 **–** 该方法允许镜像根磁盘,在根磁盘毁坏或损坏的情况下提供 替代引导方法。根磁盘封装需要两个空闲磁盘片以及一些空闲柱面,最好在磁盘的 开始或结尾处。
- 使用本地的 非根磁盘 VxVM 可以初始化或封装 用作 rootdg 的本地磁盘, 从而 必然在节点本地创建一个磁盘组(既非全局 可访问,也不具有高可用性)。和根磁 盘的情况一样,封装非根磁盘要求在磁盘的开始或结尾处有 两个空闲磁盘片以及一 些空闲柱面。

有关详细信息,请参阅 VxVM 安装文档。

# ▼ 如何封装根磁盘

遵照此过程,通过封装根磁盘来创建一个 rootdg 磁盘组。

- **1.** 获取可用的 **VERITAS** 卷管理器 **(VxVM)** 许可证密钥。
- **2.** 成为群集中节点的超级用户。
- **3.** 确保根磁盘至少有两个磁盘片,该磁盘的结尾或开始部分有 **0** 柱面和一个或两个空 闲柱面。

如有必要,使用 format(1M) 命 令来为每个 VxVM 磁盘片分配 0 柱面。如果盘片 7 被保留给卷管理器使用,则格式化盘片 7 还 将释放磁盘结尾处的所需额外空间。

**4.** 启动 vxinstall**(1M)** 实用程序。

# **vxinstall**

得到提示后,执行下列选择或输入。

- 选择定制安装。
- 封装根磁盘。
- 为根磁盘选择一个在群集中唯一的名称。命名根磁盘的简单方法是在缺省名称 后 添加一个字母。

例如,如果给定的缺省名称是 rootdisk,则在一个节点上将根磁盘命名 为 rootdiska,将下一个节点上的根磁盘命名 为 rootdiskb,依此类推。

- 不要向 rootdg 磁盘组中添加任何其他磁盘。
- 对任何其他控制器,请选择 4 (不要动这些磁盘)。
- 不要接受关机和重新引导。

有关详细信息,请参阅 VxVM 安装文档。

注意:因为禁用了 Dynamic Multipathing (DMP), 所以可能生成类似如下的错误 消息。您 可以放心地忽略此消息。

vxvm:vxdmpadm: ERROR: vxdmp module is not loaded on the system. Command invalid.

**5.** 为 /global/.devices/node@*nodeid* 文件系统编辑 /etc/vfstab 文件设备名。

注意:需要进行该修改,以便 VxVM 能识别 出 /global/.devices/ node@*nodeid* 文件系统是不 是位于根磁盘上。

将现有的设备名称替换为在 /globaldevices 项中使用的名称,后者 被注释掉 了。例如,请考 虑 /globaldevices 和 /global/.devices/node@2 的 下列 /etc/vfstab 文件项。

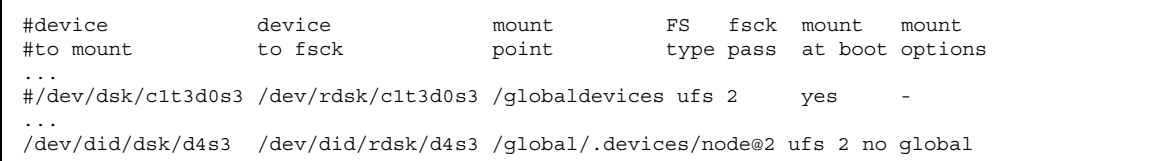

应将 /global/.devices/node@2 项更改为下列内容。

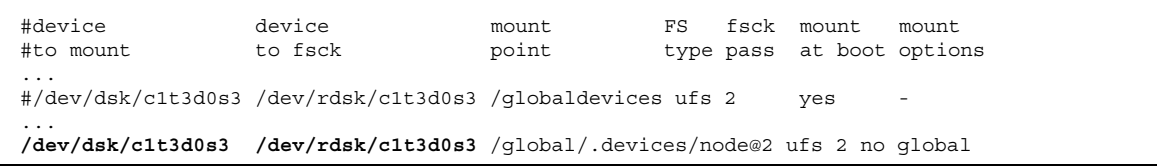

**6.** 对群集的每个节点重复 第123页的步骤 2 到 第123页的步骤 5 的操作。

**7.** 从一个节点中,使用 scshutdown**(1M)** 命令关闭群集。

# **scshutdown**

**8.** 以非群集模式重新引导每个节点。

**a.** 对每个节点运行下列命令以非群集模式重新引导。

ok **boot -x**

注意:不要以群集方式重新引导节点。

**b.** 如果节点显示类似如下的消息,请按下 **Control-D** 来继续引导。

忽略手工运行 fsck 的说明。接下 Control-D 以继续引导并且完成剩余的根磁 盘封装过程。

WARNING - Unable to repair the /global/.devices/node@1 filesystem. Run fsck manually (fsck -F ufs /dev/vx/rdsk/rootdisk3vola). Exit the shell when done to continue the boot process. Type control-d to proceed with normal startup,

(or give root password for system maintenance):

/global/.devices/node@*nodeid* 文件系统 仍需要作一些修改,群集才能将 它全局安装到每个节点上。因为这种要求,除一个节点外,所有其他节点均将 无法在此重新引导过程中安装 /global/.devices/node@nodeid 文 件系统, 从而产 生一条警告消息。

VxVM封装根磁盘并且更新 /etc/vfstab 条目。

**9.** 卸装在 第124页的步骤 8 中成功安装 的 /global/.devices/node@*nodeid* 文件 系统。

# **umount /global/.devices/node@***nodeid*

卸装该文件系统使您可以在 第125页的步骤 10 中给磁盘组重编次编号,而不 必重 新引导节点两次以初始化更改。在 第127页的步骤 14 中,重新引导时会自动重新 安装此文件系统。

**10.** 在群集的每个节点上给 rootdg 磁盘组重编次编号。

分配一个在群集中唯一并且小于 1000 的 rootdg 次编 号以避免共享磁盘组的次编 号冲突。有效的重编次编号方案是在第一个节点上 分配 100,在第二个节点上分 配 200,依次类推。

# **vxdg reminor rootdg** *n*

n a coording of the control of the control of the control of the control of the control of the control of the c<br>
and the control of the control of the control of the control of the control of the control of the control of

执行该命令后,可能显示类似如下的警告信息。您可以放心地忽略此消息。

vxvm:vxdg: WARNING: Volume swapvol: Device is open, will renumber on reboot

将新的次编号应用到根磁盘卷。重新引导后会给交换卷重新编号。

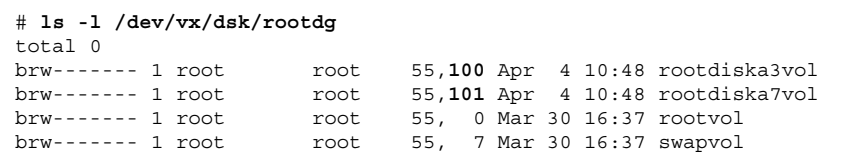

- **11.** 在群集的每个节点中,如果未使用根磁盘中的根 **(**/**)** 文件 系统配置 /usr 文件系 统,则手工更新 /usr 卷的 设备节点。
	- **a.** 移除现有的 /usr 设备节点。
		- # **rm /dev/vx/dsk/usr** # **rm /dev/vx/dsk/rootdg/usr** # **rm /dev/vx/rdsk/usr** # **rm /dev/vx/rdsk/rootdg/usr**
	- **b.** 确定分配给 /usr 文件系统的新的次编号。

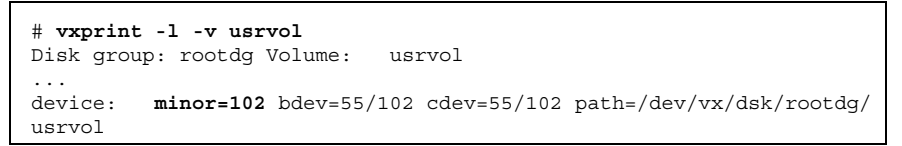

- **c.** 使用新的次编号创建新的 /usr 设备节点。
	- # **mknod /dev/vx/dsk/usr b** *major\_number new-minor-number*
	- # **mknod /dev/vx/dsk/rootdg/usr b** *major\_number new-minor-number*
	- # **mknod /dev/vx/rdsk/usr c** *major\_number new-minor-number*
	- # **mknod /dev/vx/rdsk/rootdg/usr c** *major\_number new-minor-number*

- **12.** 在群集的每个节点中,如果未使用根磁盘中的根 **(**/**)** 文件 系统配置 /var 文件系 统,则手工更新 /var 卷的 设备节点。
	- **a.** 移除现有的 /var 设备节点。

```
# rm /dev/vx/dsk/var
# rm /dev/vx/dsk/rootdg/var
```

```
# rm /dev/vx/rdsk/var
```
- # **rm /dev/vx/rdsk/rootdg/var**
- **b.** 确定分配给 /var 文件系统的新的次编号。

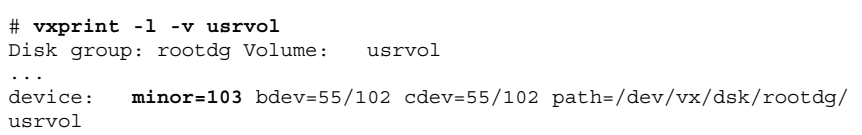

- **c.** 使用新的次编号创建新的 /var 设备节点。
	- # **mknod b /dev/vx/dsk/var** *major\_number new-minor-number*
	- # **mknod b /dev/vx/dsk/rootdg/var** *major\_number new-minor-number*
	- # **mknod c /dev/vx/rdsk/var** *major\_number new-minor-number*
	- # **mknod c /dev/vx/rdsk/rootdg/var** *major\_number new-minor-number*

**13.** 从一个节点中关闭群集。

# **scshutdown**

**14.** 将每个节点重新引导到群集模式。

ok **boot**

**15.** 镜像群集中每个节点的根磁盘。

有关镜像根的说明,请参阅 VxVM 文档。

**16.** 如果您镜像了根磁盘,则在群集中的每个节点 上,启用与用于镜像此节点的根磁 盘的磁盘关联的原始磁盘设备组的 localonly 属 性。

对于每一个节点,配置一个不同的原始磁盘设备组,此磁盘设备组将唯一地由该节 点用来 镜像根磁盘。如果引导设备与多个节点连接,则必须启用 localonly 特性 以 防止无意中使一个节点与其引导设备隔离。

# **scconf -c -D name=***rawdisk\_groupname***,localonly=true**

**-D name=***rawdisk\_groupname* 指定原始磁盘设备组的群集唯一名称

使用 scdidadm -L 命令来显示原始磁盘设备组的完全 设备 ID (DID) 伪驱动程序 名称。在下面的示例中,原始磁盘设备组 名称 dsk/d1 是从输出的第三列中提取 的,此名称就是完全 DID 伪驱动程序 名称。scconf 命令然后配置 dsk/d1 原始 磁盘设备 组,使之唯一由节点 phys-schost-3 用来镜像其根磁盘。

```
# scdidadm -L
...
1 phys-schost-3:/dev/rdsk/c0t0d0 /dev/did/rdsk/d1
phys-schost-3# scconf -c -D name=dsk/d1,localonly=true
```
有关 localonly 特性的详细信息, 请 参阅 scconf\_dg\_rawdisk(1M) 手册页。

### 从此处可转到何处

要创建共享磁盘组,请转到第129页的「如何创建并注册共享磁盘组」。

▼ 如何创建非根 rootdg 磁盘组

遵照此过程,可通过封装或初始化本地非根磁盘来创建 一个 rootdg 磁盘组。

- **1.** 获取可用的 **VERITAS** 卷管理器 **(VxVM)** 许可证密钥。
- **2.** 成为节点的超级用户。
- **3.** 如果将要封装磁盘,则确保每个磁盘至少有两个 具有 **0** 柱面的磁盘片。

如有必要,使用 format(1M) 命 令来为每个 VxVM 磁盘片分配 0 柱面。

**4.** 启动 vxinstall**(1M)** 实用程序。

# **vxinstall**

得到提示后,执行下列选择或输入。

- 选择定制安装。
- 不要封装根磁盘。
- 选择要添加到 rootdg 磁盘组的任何磁盘。
- 不要接受自动重新引导。
- **5.** 从节点中抽出所有资源组或设备组。

# **scswitch -S -h** *node* -S 抽出所有资源组和设备组。 -h node **himble and allow** 指定要从中抽出资源或设备组的节点的名称。

**6.** 重新引导节点。

# **shutdown -g 0 -y -i 6**

### 从此处可转到何处

要创建共享磁盘组,请转到第129页的「如何创建并注册共享磁盘组」。

▼ 如何创建并注册共享磁盘组

遵照此过程可创建 VxVM 磁盘组和卷。

从一个节点运行此过程,该节点物理连接着组成要添加的磁盘组的磁盘。

注意:将磁盘组以磁盘设备组身份注册到群集后,一定不要使用 VxVM 命令导入或导 出 VxVM 磁盘组。Sun Cluster 软件可以处理所有需要导入或导出磁盘组的情况。有 关管理 Sun Cluster 磁 盘设备组的过程,请参阅 *Sun Cluster 3.0* 系统管理指南。

**1.** 获取下列信息。

- 存储磁盘设备的映射。请参 阅 *Sun Cluster 3.0 Hardware Guide* 中有关执行存 储设备的初始安装的章节。
- *Sun Cluster 3.0* 发行说明 的以下完整的配置规划工作表。
	- "Local File System Layout Worksheet"
	- "Disk Device Group Configurations Worksheet"
	- "Volume Manager Configurations Worksheet"

有关规划指南,请参见第 1 章。

- **2.** 成为将拥有磁盘组的节点的超级用户。
- **3.** 创建 **VxVM** 磁盘组和卷。

使用您的首选方法来创建磁盘组和卷。

注意:可以使用"脏区域记录 (DRL)"来缩短节点失败时的卷恢复时间。但是, 使 用 DRL 可能减少 I/O 吞吐量。

有关完成此步操作的过程,请参阅 VERITAS 卷管理器 文档。

- **4.** 将磁盘组注册为 **Sun Cluster** 磁盘设备组。
	- **a.** 启动 scsetup**(1M)** 实用程序。

# **scsetup**

- b. 要使用磁盘设备组,请输入 3 (设备组)。
- **c.** 要注册磁盘设备组,请输入 1(注册一个 **VxVM** 磁盘组)。

按说明操作并输 入要注册为 Sun Cluster 磁盘设备组的 VxVM 磁盘设备组。 如果在尝试注册磁盘设备组时遇到以下错误,请使用 过程第131页的「如何给磁 盘设备组分配新的次编号」。此过程使您能够分配一个新的次编号,该编号不 与现有磁盘设备组 所使用的次编号冲突。

scconf: Failed to add device group - in use

**d.** 完成后,输入 q(退出)以退出 scsetup 实用程序。

**5.** 验证是否已注册磁盘设备组。

通过下面的命令查看显示的新磁盘的磁盘设备信息。

# **scconf -pv** | **egrep** *disk-device-group*

注意:如果更改 VxVM 磁盘组或卷的配置信息,请重新注册 Sun Cluster 磁盘设备 组。重新 注册磁盘设备组将确保全局名称空间处于正确的状态。有关重新注册磁盘设 备组的过程,请 参阅 *Sun Cluster 3.0* 系统管理指南。

## 从此处可转到何处

要检验 VxVM 磁盘组和卷,请转到第132页的「如何检验磁盘组」。

▼ 如何给磁盘设备组分配新的次编号

如果因次编号与另一磁盘组冲突而使得注册磁盘设备组失败,则必须给新的磁盘组分 配一个 新的、未被使用的次编号。在分配新的次编号之后, 重新将磁盘组注册为 Sun Cluster 磁盘设备组。

- **1.** 成为群集中一个节点的超级用户。
- **2.** 确定使用中的次编号。

# **ls -l /global/.devices/node@1/dev/vx/dsk/\***

- **3.** 选择其他未使用的 **1000** 的倍数作为新磁盘组的基本次编号。
- **4.** 将新的基本次编号分配给磁盘组。

# **vxdg reminor** *diskgroup base\_minor\_number*

**5.** 返回到第129页的「如何创建并注册共享磁盘组」中的第130页的步骤 4 来将磁盘组 注册 为一个 **Sun Cluster** 磁盘设备组。

## 示例**—**如何给磁盘设备组分配新的次编号

此示例显示正在使用的小数 16000-16002 和 4000-4001。vxdg reminor 命令 用来给 新的磁盘设备组重编次编号,以使用基本次编号 5000。

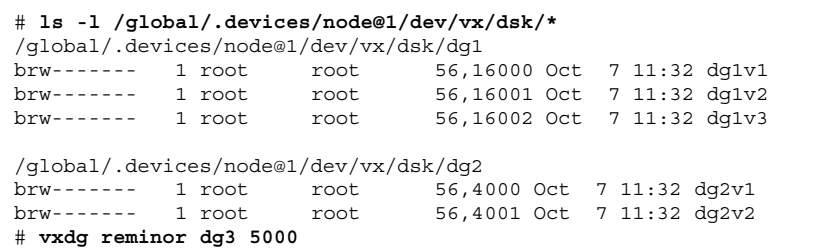

## 从此处可转到何处

必须将磁盘组注册为 Sun Cluster 磁盘设备组。请转到 第129页的「如何创建并注册共 享磁盘组」 的 第130页的步骤 4。

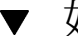

## ▼ 如何检验磁盘组

在群集中的每个节点都执行此过程。

**1.** 验证仅本地根磁盘包含在根磁盘组**(**rootdg**)**中,并且 只在当前主节点中导入共享 磁盘组。

# **vxdisk list**

**2.** 验证所有卷都已启动。

# **vxprint**

**3.** 验证所有共享磁盘组均已注册为 **Sun Cluster** 磁盘设备组且处于联机状态。

# **scstat -D**

```
132 Sun Cluster 3.0 安装指南 ♦ 2000 年 11 月, Revision A
```
# 从此处可转到何处

要配置群集文件系统,请转到第56页的「如何添加群集文件系统」。